UNIVERSIDAD POLITÉCNICA DE MADRID

**ESCUELA TÉCNICA SUPERIOR** DE INGENIEROS DE TELECOMUNICACIÓN

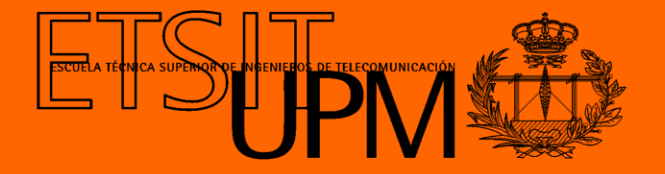

# **GRADO EN INGENIERÍA BIOMÉDICA TRABAJO FIN DE GRADO**

## **DISEÑO E IMPLEMENTACIÓN DE UN SIMULADOR PARA LA FORMACIÓN DE LA MANIOBRA DE REANIMACIÓN CARDIOPULMONAR**

**INÉS MALO ÍÑIGUEZ 2022**

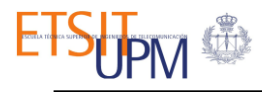

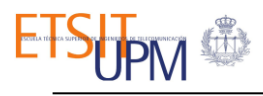

## **UNIVERSIDAD POLITÉCNICA DE MADRID**

**ESCUELA TÉCNICA SUPERIOR DE INGENIEROS DE TELECOMUNICACIÓN**

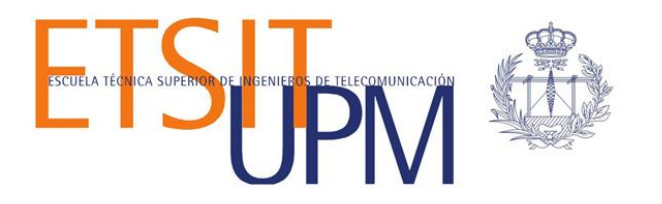

# **GRADO EN INGENIERÍA BIOMÉDICA TRABAJO FIN DE GRADO**

## **DISEÑO E IMPLEMENTACIÓN DE UN SIMULADOR PARA LA FORMACIÓN DE LA MANIOBRA DE REANIMACIÓN CARDIOPULMONAR**

# **INÉS MALO IÑIGUEZ 2022**

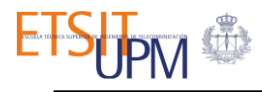

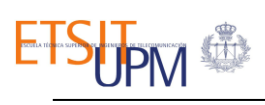

## RESUMEN

El paro cardiaco es un problema que causa anualmente un gran número de muertes en todo el mundo. Sin embargo, una parada cardiaca es un estado potencialmente reversible si se inicia inmediatamente una reanimación cardiaca de calidad y se utiliza un desfibrilador externo automático. La parada cardiorrespiratoria puede darse tanto en el medio extrahospitalario como en el medio intrahospitalario; por lo tanto, es importante que el personal sanitario esté formado y preparado para una reanimación eficaz.

En general, los simuladores utilizados en los cursos de formación no permiten evaluar objetivamente la maniobra de RCP. Normalmente, estos simuladores solo cuentan con realimentación sonora sobre la profundidad de las compresiones. Así, tanto los alumnos mientras practican como los instructores mientras valoran la maniobra, deben evaluar y corregir la reanimación guiados por lo que perciben a simple vista y no en base a información objetiva. En este Trabajo Fin de Titulación, se ha desarrollado un simulador clínico con realimentación a tiempo real, con el que se pretende facilitar el aprendizaje y la evaluación objetiva de la maniobra de RCP impartida en cursos de formación.

El simulador clínico desarrollado está compuesto por un busto sensorizado y una interfaz gráfica. En primer lugar, en el busto de un maniquí básico de RCP se integraron sensores para registrar información objetiva sobre la reanimación. Por un lado, el sensor de distancia integrado mide las compresiones y descompresiones realizadas durante el masaje cardiaco, permitiendo evaluar la frecuencia y la profundidad de las compresiones, así como el retorno del tórax. Por otro lado, un sensor de flujo conectado con las vías respiratorias del simulador permite valorar el volumen de aire insuflado en cada respiración de rescate.

Adicionalmente, para mostrar a los usuarios los parámetros de la maniobra, se ha diseñado una interfaz gráfica con dos perfiles diferentes, alumno e instructor. De esta forma, el simulador permite a los alumnos realizar simulaciones prácticas donde se les permitirá a ellos mismos corregir su técnica hasta lograr una reanimación de calidad, gracias a la realimentación proporcionada. La interfaz gráfica también permitirá a los instructores valorar objetivamente las reanimaciones realizadas por los alumnos en simulaciones de evaluación, en las cuales los alumnos reaniman a la víctima sin recibir información, como sucedería en un caso real, mientras que los instructores ven en la interfaz gráfica los parámetros registrados por el busto sensorizado.

Finalmente, el simulador fue validado por residentes del Hospital Universitario La Paz y por sujetos sin profesiones clínicas. Se analizaron los datos registrados por el simulador durante la validación de la herramienta y con los resultados obtenidos se pudo demostrar como el uso de este simulador puede mejorar las habilidades de los sujetos al reanimar a una víctima. Por lo tanto, el simulador de RCP desarrollado ofrece un entorno seguro donde los usuarios pueden entrenarse y desarrollar sus habilidades en reanimación cardiorrespiratoria, así como practicar la comunicación y la coordinación necesarias al realizar reanimaciones por relevos.

## PALABRAS CLAVE

Reanimación cardiorrespiratoria, paro cardiaco, cadena de supervivencia, soporte vital básico, soporte vital avanzado, simulador clínico, interfaz gráfica

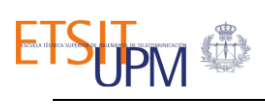

## SUMMARY

Cardiac arrest is a problem that causes a large number of deaths worldwide each year. However, cardiac arrest is a potentially reversible condition if quality cardiac resuscitation is initiated immediately and an automated external defibrillator is used. Cardiac arrest can occur in both out-of-hospital and in-hospital settings; therefore, it is important that healthcare workers are trained and prepared for effective resuscitation.

In general, the simulators used in training courses do not allow objective assessment of the CPR manoeuvre. Typically, these simulators have only audible feedback on the depth of compressions. Thus, both the students while practising and the instructors while assessing the manoeuvre, must evaluate and correct the resuscitation guided by what they perceive with their own eyes and not on the basis of objective information. In this Final Degree Project, a clinical simulator with real-time feedback has been developed to facilitate the learning and objective evaluation of the CPR manoeuvre taught in training courses.

The clinical simulator developed consists of a sensorised bust and a graphic interface. First, sensors were integrated into the bust of a basic CPR manikin to record objective information about the resuscitation. On the one hand, the integrated distance sensor measures the compressions and decompressions performed during cardiac massage, allowing assessment of the rate and depth of compressions, as well as chest return. In addition, a flow sensor connected to the simulator's airway allows the volume of air delivered during each rescue breath to be measured.

In addition, to show users the parameters of the manoeuvre, a graphic interface has been designed with two different profiles, student and instructor. In this way, the simulator allows students to perform practical simulations where they will be able to correct their own technique until a quality resuscitation is achieved, thanks to the feedback provided. The graphical interface will also allow instructors to objectively assess the resuscitations performed by the students in evaluation simulations, in which the students resuscitate the victim without receiving feedback, as would happen in a real case, while the instructors see on the graphical interface the parameters recorded by the sensorised bust.

Finally, the simulator was validated by residents of the Hospital Universitario La Paz and by subjects without clinical professions. The data recorded by the simulator during the validation of the tool were analysed and the results obtained showed how the use of this simulator can improve the skills of the subjects when resuscitating a victim. Therefore, the developed CPR simulator offers a safe environment where users can train and develop their skills in cardiorespiratory resuscitation, as well as practice the communication and coordination necessary when performing relay resuscitations.

#### **KEYWORDS**

Cardiopulmonary resuscitation, cardiac arrest, chain of survival, basic life support, advanced life support, clinical simulator, graphical interface.

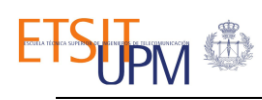

# TABLA DE CONTENIDO

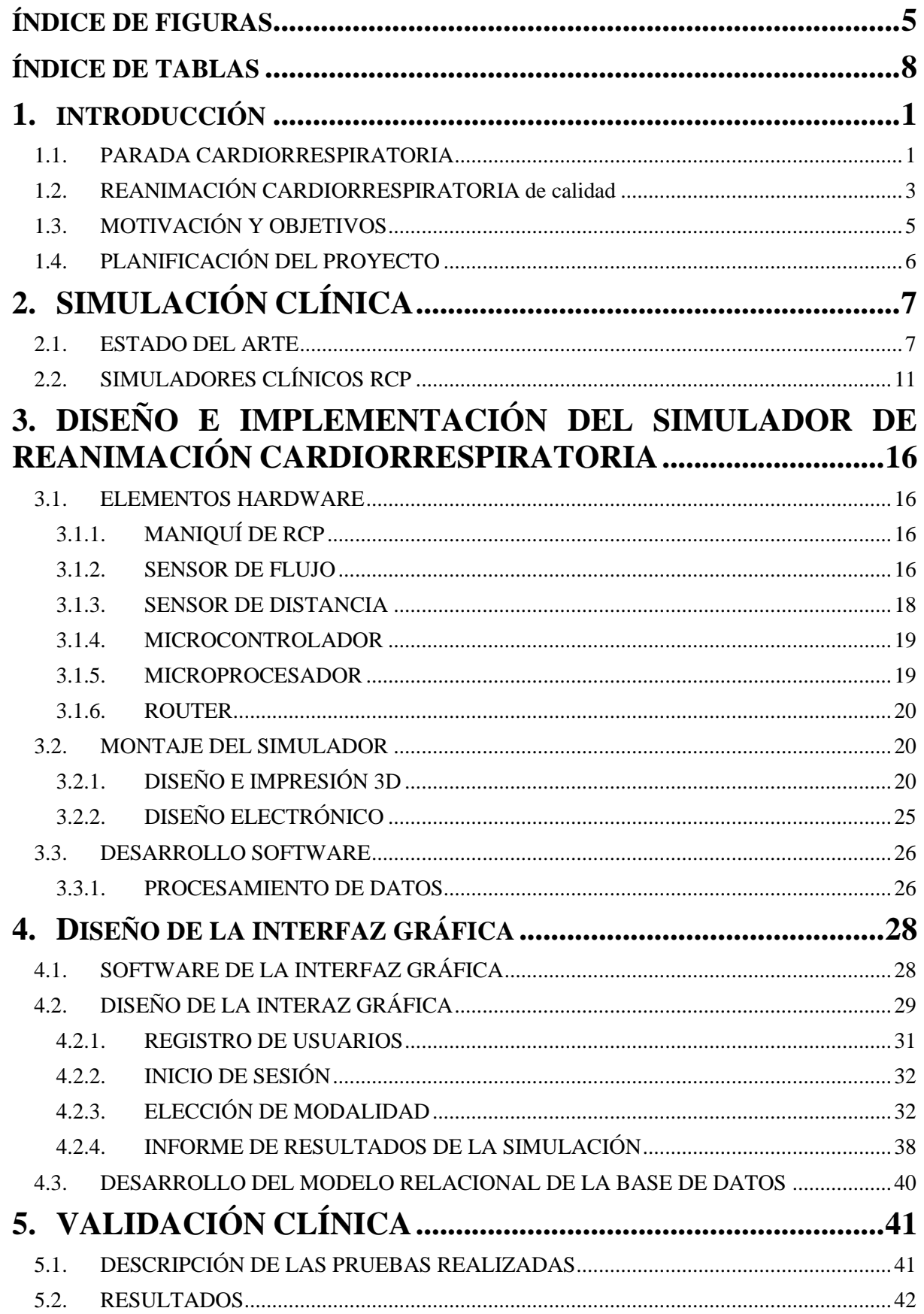

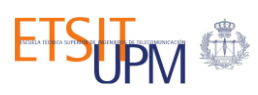

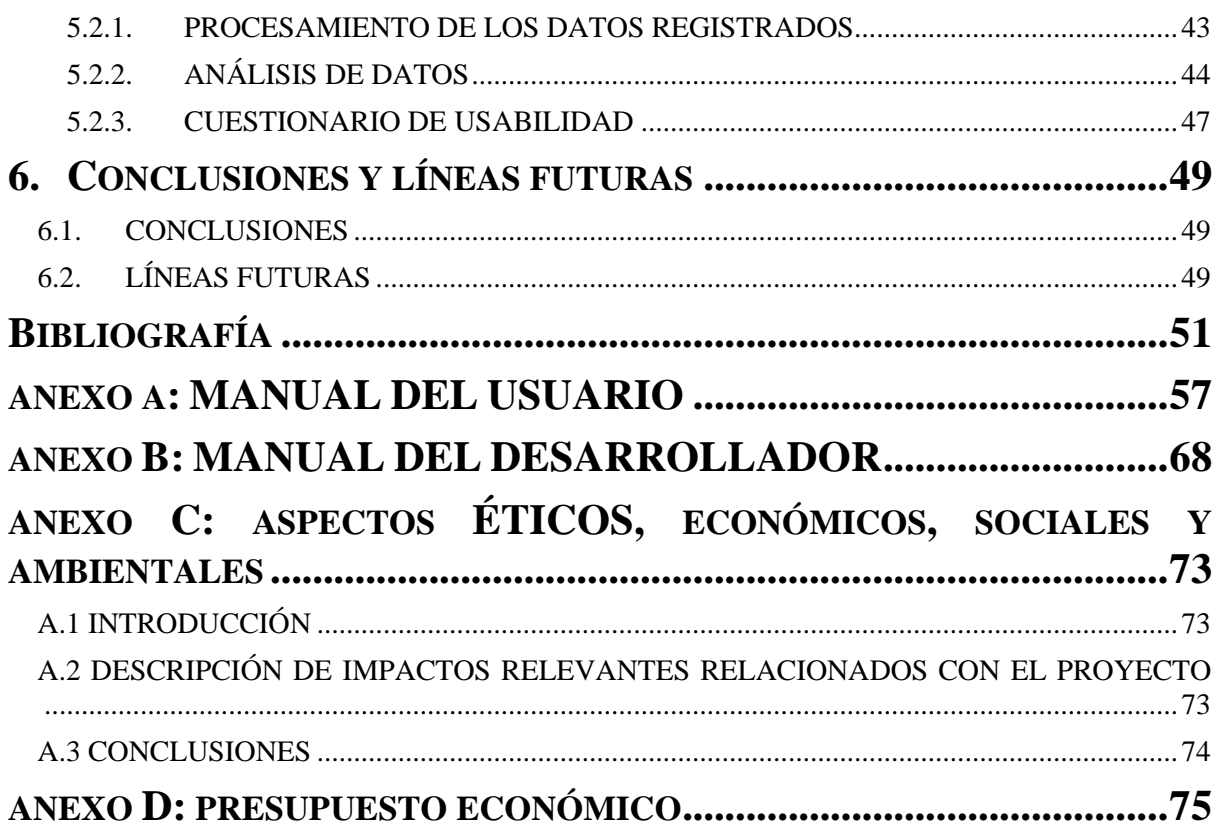

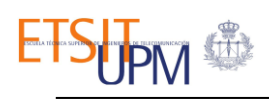

# ÍNDICE DE FIGURAS

<span id="page-8-0"></span>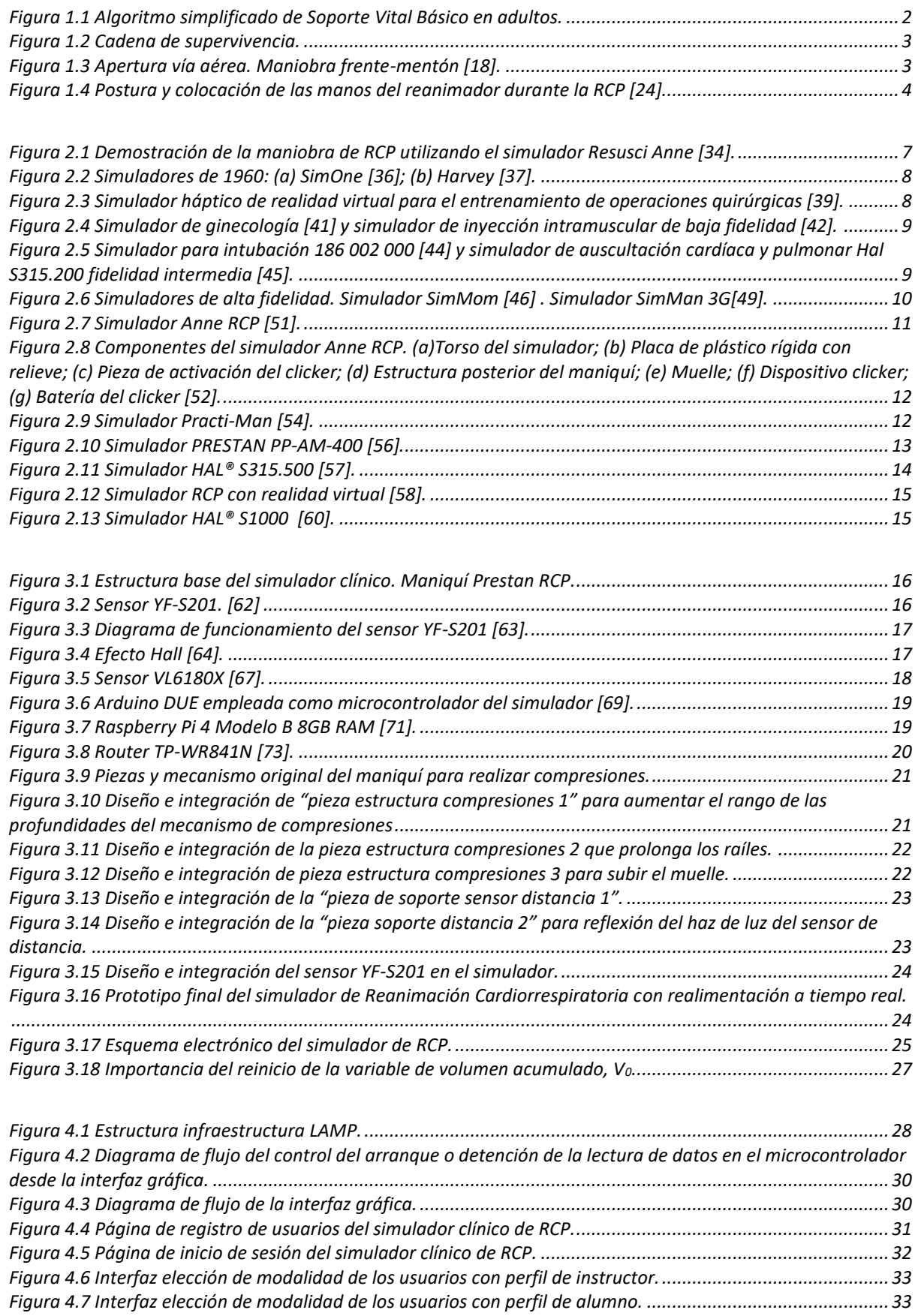

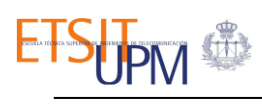

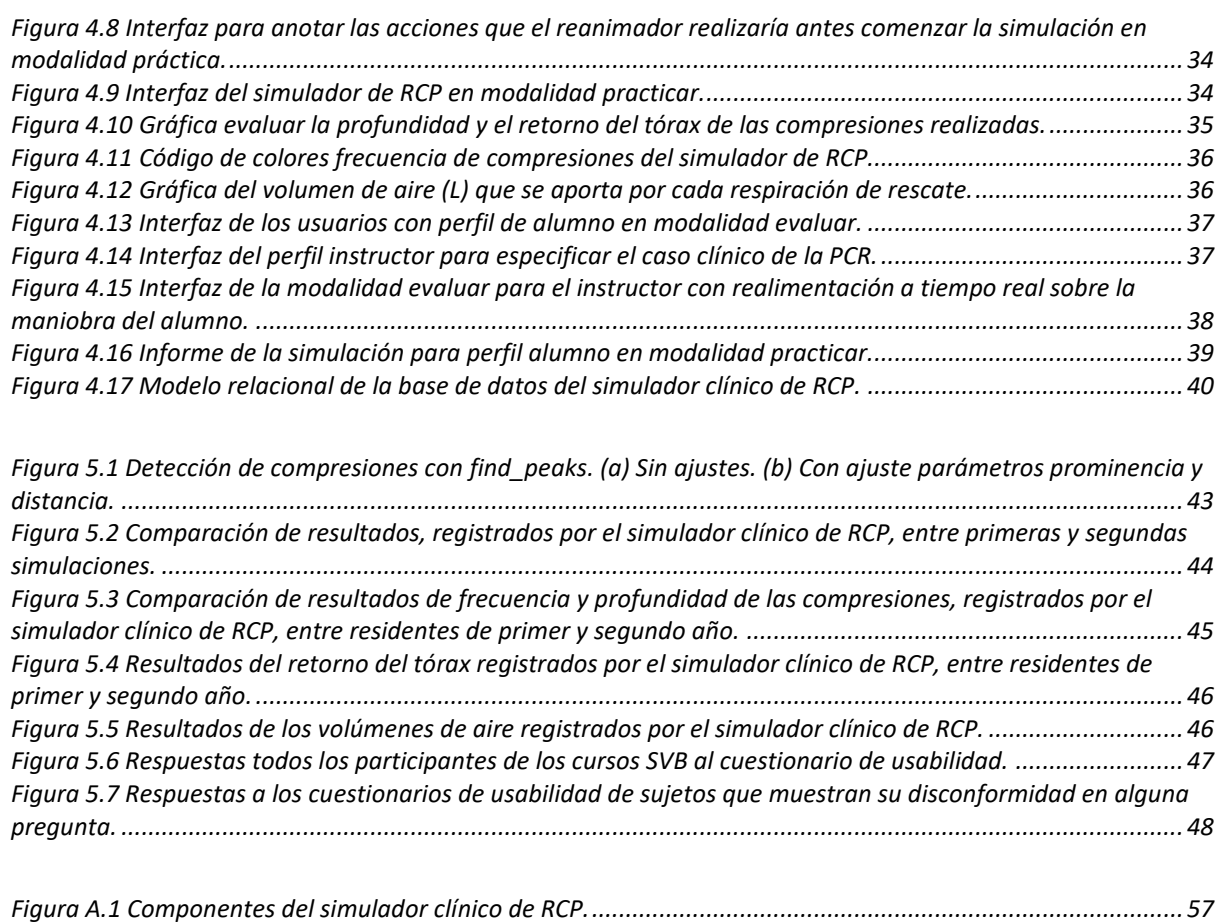

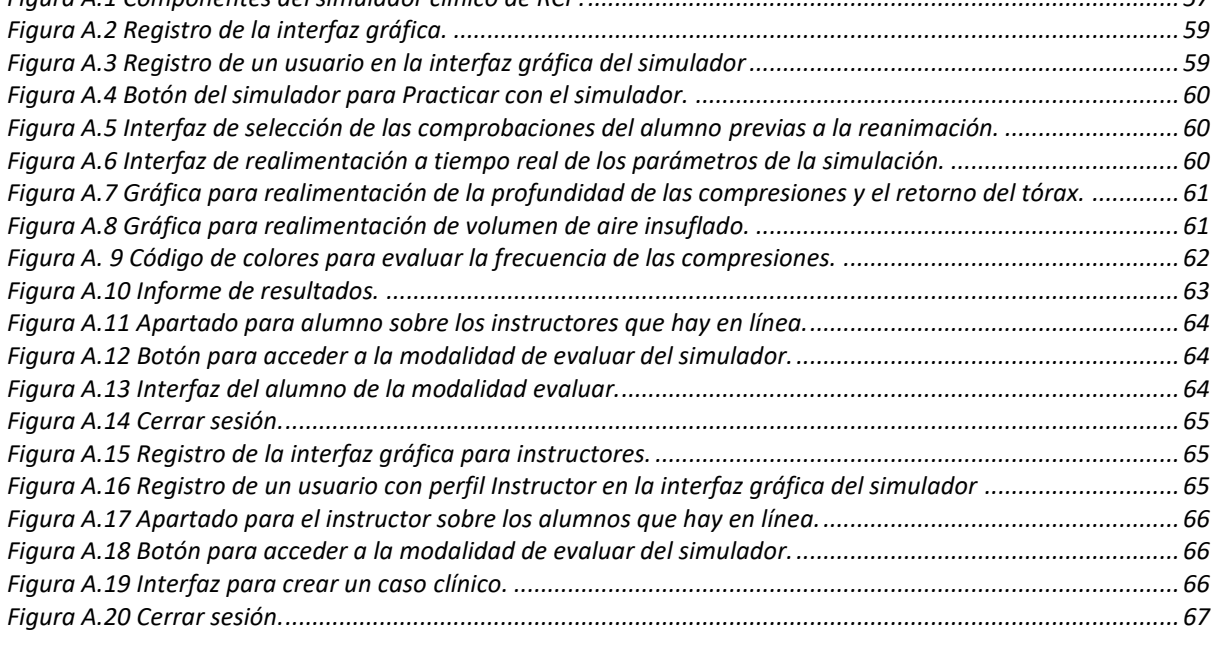

*[Figura B.1 Conexión de los electrónicos del simulador clínico de RCP.](#page-80-0) .................................................................69*

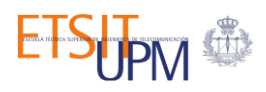

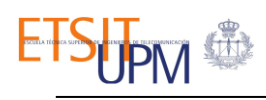

## ÍNDICE DE TABLAS

<span id="page-11-0"></span>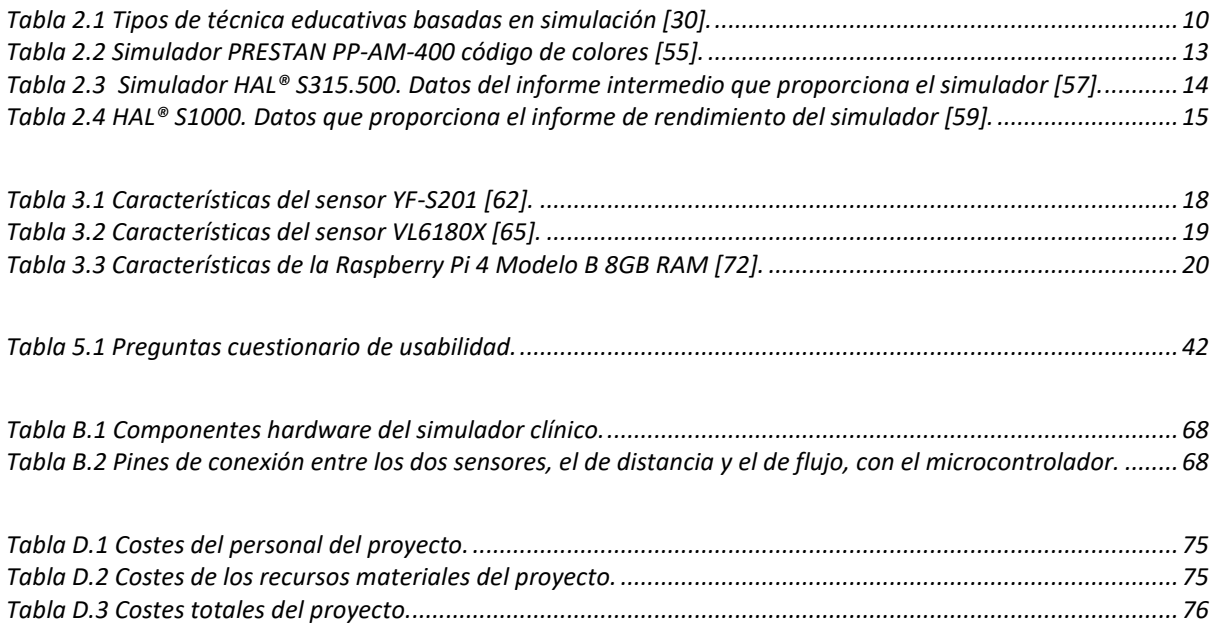

## 1. INTRODUCCIÓN

#### <span id="page-12-1"></span><span id="page-12-0"></span>1.1.PARADA CARDIORRESPIRATORIA

La parada cardiorrespiratoria, PCR, es uno de los problemas sanitarios de mayor envergadura para la sociedad, tanto por su incidencia como por su tasa de mortalidad [1]. El paro cardiaco súbito es una interrupción brusca, inesperada y repentina de la actividad mecánica del corazón y/o de las funciones respiratorias, donde la víctima pierde la consciencia, no respira o lo hace de forma anormal y no presenta signos de circulación [2].

Cada año, en Estados Unidos, más de medio millón de estadounidenses sufren una parada cardiorrespiratoria. Según la *American Heart Association*, se producen anualmente más de 356.000 paradas cardiorrespiratorias extrahospitalarias, PCEH, entre las cuales solo un 10% sobrevive [3]. Adicionalmente, en Estados Unidos también se producen 290.000 paradas cardiacas intrahospitalarias, PCIH, anuales [4].

Por otro lado, en Europa se producen entre 350.000 y 700.000 casos al año, es decir una parada cardiorrespiratoria cada 45 segundos [5, 6]. La incidencia anual europea de PCEH varía entre los 67 y los 170 casos por cada 100.000 habitantes, mientras que la PCIH se encuentra entre los 150 y los 280 por cada 100.000 admisiones hospitalarias [7].

En España, la incidencia de PCEH es de 28 casos anuales por cada 100.000 habitantes, por lo tanto, es inferior a la media europea [8]. Sin embargo, según datos oficiales de la *Fundación Española del Corazón*, en nuestro país se continúan produciendo 30.000 muertes anuales por PCR súbita [9], a pesar de que el 60% de los casos son presenciados y el 75% tienen lugar en domicilios [10].

Estas cifras son alarmantes, pues la parada cardiaca súbita es un estado potencialmente reversible, es decir, se puede revivir a la víctima si se la auxilia de forma rápida, eficaz e ininterrumpida con la maniobra de Reanimación Cardiopulmonar, RCP [11]. La asistencia debe ser inmediata ya que, por cada minuto que pasa, la probabilidad de supervivencia de la víctima disminuye un 10%, pudiendo desarrollar lesiones irreversibles en sus órganos vitales, lo que podría provocar su fallecimiento [5, 12]. Sin embargo, si durante los primeros 5 minutos se proporciona una RCP de calidad y se hace uso de Desfibriladores Externos Automáticos, DEA, la probabilidad de supervivencia puede aumentar hasta un 90% [9].

Los datos de mortalidad expuestos anteriormente podrían disminuirse si los testigos hubieran reanimado a las víctimas correctamente. Por ello, tanto para la sociedad a nivel general como para las personas que pertenecen al ámbito sanitario, se debe aumentar la formación en la maniobra de reanimación cardiopulmonar y, adicionalmente, mejorar las herramientas utilizadas en dichas formaciones para que éstas sean más eficaces [8].

El soporte vital son el conjunto de acciones encaminadas a reanimar a la víctima. Se distinguen dos tipos de soporte vital dependiendo del material disponible y de los sujetos que proporcionan la asistencia [13]:

• **Soporte vital básico, SVB.** Se asistirá a la víctima sin material específico, exceptuando el uso de dispositivos como el Desfibrilador Externo Automático, DEA. Esta asistencia puede ser implementada por cualquier individuo que presencie una PCR. El conjunto de actuaciones de asistencia de este soporte puede verse en la [Figura 1.1.](#page-13-0) El proceso comenzará por reconocer el paro cardiaco comprobando la capacidad de respuesta de la víctima. Si se confirma la falta de conciencia se deberá pedir ayuda y abrir las vías aéreas, con la maniobra frente-mentón que se explicará posteriormente. Si se confirma la falta de respiración o que ésta es anormal, se debería de solicitar un DEA y llamar a los servicios de emergencias, SEM. Posteriormente, de manera inmediata se debería de iniciar la maniobra de RCP a la víctima de forma ininterrumpida hasta que se dispusiera de un desfibrilador o llegaran los SEM.

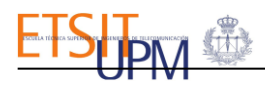

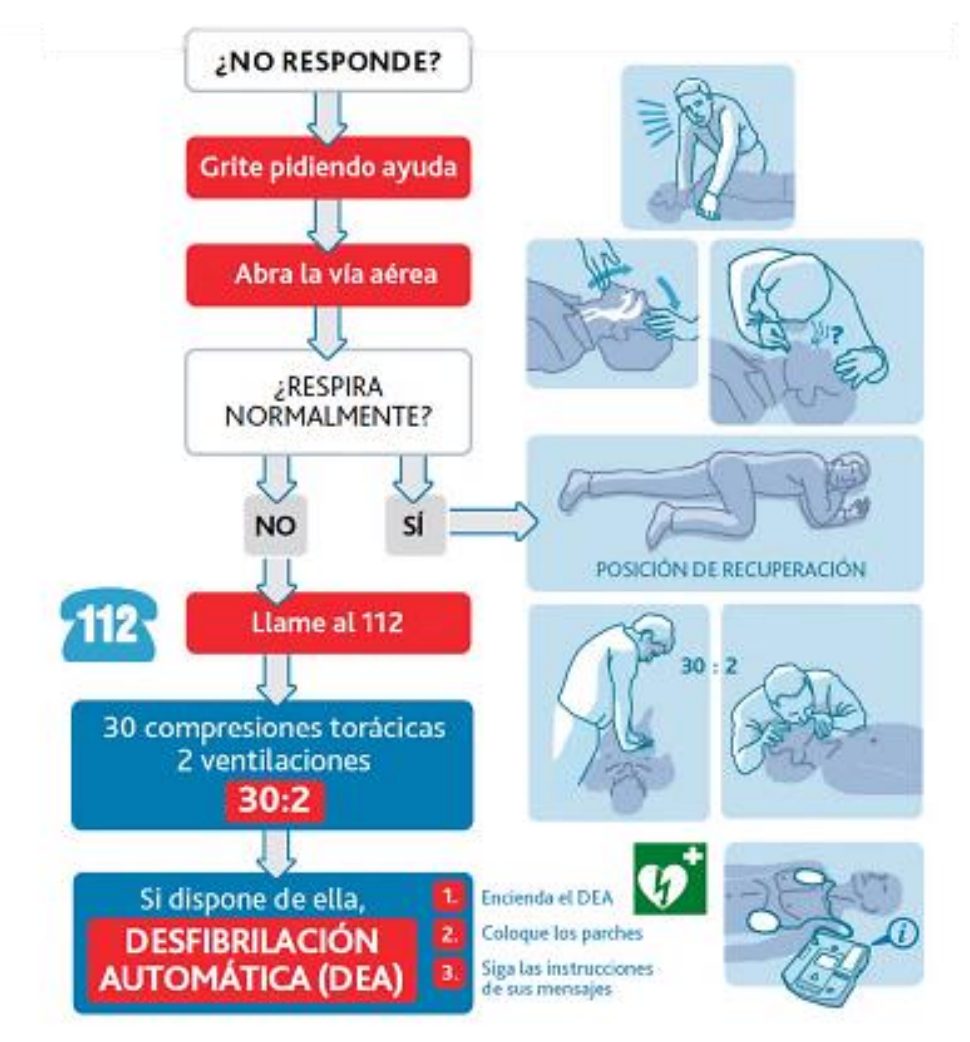

**Figura 1.1 Algoritmo simplificado de Soporte Vital Básico en adultos.**

<span id="page-13-0"></span>• **Soporte vital avanzado, SVA.** La víctima será asistida con material específico, esta asistencia podrá ser únicamente proporcionada por personal especializado. Por lo general, este soporte se proporciona en el medio intrahospitalario, donde se activará la alarma de paradas, o en el medio extrahospitalario, desarrollado por los SEM. Durante la reanimación se podrá hacer uso de fármacos vasopresores y, adicionalmente, el personal sanitario podrá disponer de dispositivos de capnografía para medir el dióxido de carbono en la vía aérea del paciente, o de ecografía, para tratar de diagnosticar las causas del PCR, entre otros [14]. Sin embargo, en el SVA al igual que en el SVB, se deberá desarrollar la maniobra de reanimación cardiorrespiratoria y utilizar un DEA o DESA, desfibrilador externo semiautomático, minimizando las interrupciones del masaje cardiaco.

El conjunto de actuaciones que conectan a la víctima de PCR súbita con su supervivencia se denomina *Cadena de Supervivencia*. En ella quedan recogidos todos los pasos vitales que, ya sean del SVB o SVA, se deben desarrollar para lograr revertir la parada con éxito [14]. Estas actuaciones incluyen desde el reconocimiento precoz o la llamada a los servicios de emergencia, si ésta se produce en un medio extrahospitalario, hasta la RCP y la desfibrilación precoz. La cadena de supervivencia también incluye, como cuarto eslabón, el soporte vital avanzado realizado por los servicios de emergencias y el conjunto de cuidados posteriores si se consigue reanimar a la víctima, como puede verse en la [Figura 1.2](#page-14-1) [15].

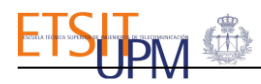

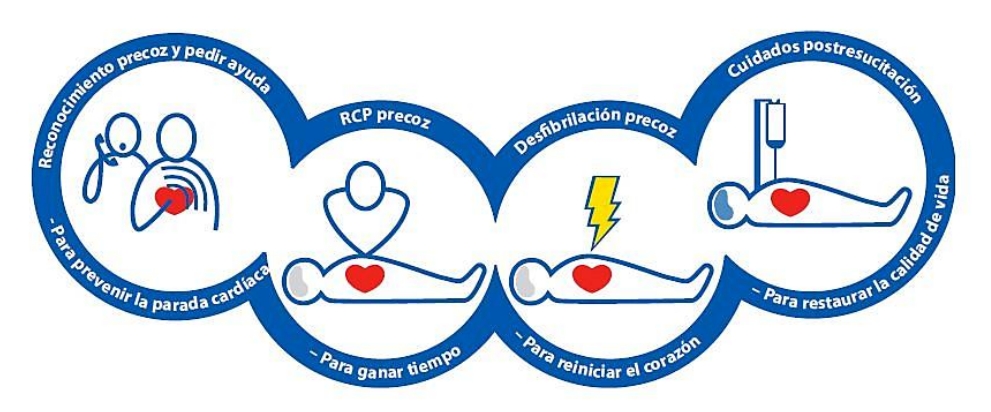

**Figura 1.2 Cadena de supervivencia.**

<span id="page-14-1"></span>Adicionalmente, si la parada cardiorrespiratoria se produce en el medio extrahospitalario, el proceso de la cadena de supervivencia que puede verse en la [Figura 1.2,](#page-14-1) se deberá comenzar asegurando la seguridad del rescatador y de la víctima. Se deberá colocar a la víctima en posición horizontal y bocaarriba y, adicionalmente, la superficie sobre la que se posicione deberá ser lisa y rígida para optimizar la mecánica de las compresiones [16].

Como se ha comentado anteriormente en el SVB, antes de comenzar la reanimación, será importante abrir las vías aéreas de la víctima, esto se realiza con la maniobra frente-mentón. Esta maniobra consiste en la basculación la cabeza de la víctima hacia atrás, mientras que se levanta su mentón. Para ello, como puede verse en la [Figura 1.3,](#page-14-2) el rescatador deberá colocar por un lado la palma de una de sus manos sobre la frente y, por otro lado, la punta de los dedos de la otra mano sobre el mentón de la víctima [17].

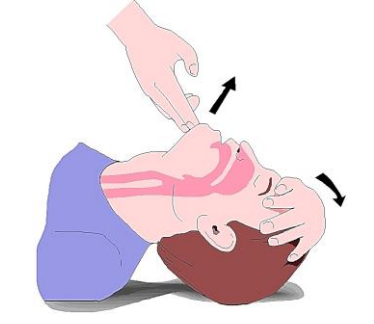

**Figura 1.3 Apertura vía aérea. Maniobra frente-mentón** [18].

<span id="page-14-2"></span>Cabe destacar la importancia de la desfibrilación, pues se ha comprobado cómo su implementación precoz aumenta la probabilidad de supervivencia de la víctima [16]. La desfibrilación consiste en el paso, a través del músculo cardiaco, de una corriente eléctrica de suficiente magnitud como para logar que el corazón recupere un ritmo organizado y mecánicamente eficaz [18].

Por otro lado, al margen del algoritmo de SVB que puede verse en la [Figura 1.1,](#page-13-0) cabe destacar la existencia de recientes recomendaciones, como la publicada por el *Consejo de Reanimación Europeo*, en las que se propone eludir las respiraciones de rescate si la persona que da auxilio no tiene experiencia o no dispone de mecanismos como máscaras de ventilación para realizarlo. De esta forma, se conseguiría evitar entorpecer la cadencia, la continuidad y la calidad del masaje cardíaco [7, 16].

### <span id="page-14-0"></span>1.2.REANIMACIÓN CARDIORRESPIRATORIA DE CALIDAD

En 1960 se creó y presentó formalmente la reanimación cardiorrespiratoria, maniobra que ha ido evolucionando desde entonces hasta las directrices actuales. La RCP es un tratamiento para salvar vidas que ha sido estandarizado en todo el mundo, mediante las directrices establecidas por organizaciones como la *American Heart Association*, el *Consejo Europeo de Reanimación* o el *Consejo Español de Resucitación Cardiopulmonar, CERCP* [19].

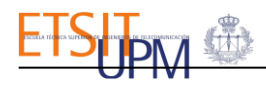

La reanimación cardiopulmonar, RCP, se define como el conjunto de maniobras encaminadas a revertir el paro cardiorrespiratorio súbito, logrando restaurar la respiración y circulación espontáneas del paciente [20]. Esta maniobra se compone de masajes cardiacos y ventilaciones, también conocidas como respiraciones de rescate.

El masaje cardiaco consiste en aplicar presión sobre la mitad inferior del esternón para comprimir y descomprimir el tórax [21]. Las compresiones buscan restaurar el flujo sanguíneo, mientras que las respiraciones de rescate hacen que la sangre enviada a los pulmones reciba suficiente aporte de oxígeno [23, 24].

Durante el masaje cardiaco, el reanimador debe situarse al lado de la víctima y colocarse de rodillas tal y como se puede observar en la [Figura 1.4](#page-15-0) (a). Deberá presionar el esternón de la persona que sufre la parada con el talón de su mano, para posteriormente colocar su segunda mano encima y entrelazar sus dedos tal y como se muestra en la [Figura 1.4](#page-15-0) (b). Se deberán mantener los brazos estirados en todo momento, sin flexionar los codos y en una posición vertical al realizar las compresiones [23].

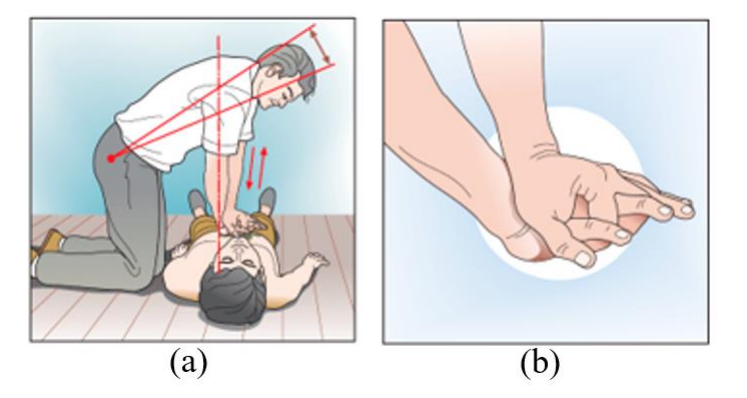

**Figura 1.4 Postura y colocación de las manos del reanimador durante la RCP** [24].

<span id="page-15-0"></span>Por otro lado, el rendimiento del masaje cardiaco depende de tres parámetros, la tasa de compresiones por minuto, la profundidad de cada compresión torácica y la descompresión total del tórax después de cada compresión. Adicionalmente, las ventilaciones se caracterizan por la frecuencia de ventilaciones por minuto y el volumen de aire insuflado en cada respiración de rescate [19].

Por lo tanto, para que la RCP sea de calidad, debe cumplir las siguientes características [25]:

- Se deben minimizar al máximo las interrupciones de las compresiones torácicas, alcanzando una tasa mínima de un 80% del tiempo total del auxilio.
- La frecuencia de las compresiones torácicas debe estar comprendida entre 100 y 120 compresiones por minuto.
- La profundidad de las compresiones, para que estas sean eficaces, deben ser superior a 5 cm e inferior a los 6cm. Las compresiones continuadas con profundidades superiores a los 6cm incrementan el riesgo de fracturas costales, hematomas en el miocardio o lesiones en órganos viscerales. Por lo tanto, la supervivencia mejora cuanto más profundas sean las compresiones sin sobrepasar los 6 centímetros de profundidad, existiendo así una relación dosis-efecto entre la profundidad de las compresiones y el efecto que estas tienen sobre la supervivencia de la víctima [19].
- La víctima debe estar situada sobre una superficie firme y lisa para optimizar la mecánica de la realización de las compresiones torácicas.
- Se debe permitir el retorno completo del tórax tras finalizar cada compresión, es decir, el reanimador debe permitir que el tórax se recupere completamente entre compresiones. Esto debe lograrse siempre sin despegar las manos del reanimador del tórax de la víctima.

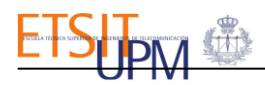

• Se debe evitar la ventilación excesiva, que debe estar comprendida entre los 5-8ml/kg y debe tener una frecuencia inferior a 12 respiraciones de rescate por minuto y la expansión torácica debe ser mínima [26].

Esta reanimación cardiopulmonar de alta calidad puede duplicar o, incluso triplicar, la supervivencia de la víctima [15]. Así pues, el personal sanitario suele asistir a la víctima para reanimarla organizándose en equipos, de esta forma se asegura que, durante el transcurso del tiempo, el cansancio de los reanimadores no interfiere en la calidad de la maniobra. Los reanimadores deben ir rotando en periodos no superiores a 2 minutos [25].

### <span id="page-16-0"></span>1.3.MOTIVACIÓN Y OBJETIVOS

La Reanimación Cardiopulmonar es una maniobra que puede salvar vidas si se ejecuta de manera eficaz. Por ello, la población a nivel general y los profesionales de la salud, en un nivel más específico, deben adquirir y consolidar sus habilidades en reanimación para realizar una RCP de calidad.

El personal sanitario se forma mediante cursos de SVA y SVB donde se imparten, entre otras técnicas, las habilidades necesarias para realizar reanimaciones de calidad. Además, los estudiantes de medicina también son evaluados en competencias, habilidades y destrezas en la maniobra de RCP en una estación de los Exámenes Clínicos Objetivos Estructurados, ECOEs [27].

Sin embargo, por lo general, los maniquíes utilizados, durante los cursos de formación o las ECOEs, son básicos, es decir, no proporcionan información para evaluar objetivamente el desarrollo de la maniobra. Esto dificulta tanto el aprendizaje de la reanimación por los alumnos, como la evaluación objetiva de la técnica por los instructores de los cursos, pues no disponen de datos objetivos.

El objetivo de este Trabajo de Fin de Grado es desarrollar un simulador de bajo coste para la formación de la maniobra de reanimación cardiopulmonar con realimentación a tiempo real. Se propone sensorizar un maniquí de RCP básico para parametrizar la maniobra obteniendo información sobre: la frecuencia de las compresiones, el retorno del tórax, la profundidad de las compresiones y el volumen de aire insuflado durante cada respiración de rescate. De esta manera, durante los cursos de formación, los alumnos podrán entrenar la RCP, pudiendo autoevaluarse de forma objetiva y corregir su técnica para conseguir realizar una RCP de calidad. Adicionalmente, esta herramienta ayudaría a los instructores de los cursos a evaluar a los alumnos objetivamente.

Por todo ello, para desarrollar el simulador de RCP con realimentación a tiempo real se plantean las siguientes tareas:

- 1. Integrar, en un maniquí de RCP básico, un sensor de distancia y otro de flujo para poder parametrizar el desarrollo de la maniobra a tiempo real.
- 2. Procesar los datos registrados por los sensores a tiempo real para obtener los parámetros que caracterizan la RCP de calidad.
- 3. Desarrollar una base de datos para poder guardar los datos registrados durante la maniobra.
- 4. Diseñar e implementar una interfaz gráfica del simulador. Ésta permitirá al usuario el seguimiento de la técnica de la maniobra de forma sencilla, representando los parámetros recogidos por el simulador a tiempo real.
- 5. Llevar a cabo una validación clínica del simulador desarrollado probando su usabilidad, fiabilidad y viabilidad.

Por último, el simulador de RCP a desarrollar deberá cumplir con los siguientes requisitos:

• **Robustez y sencillez.** El simulador debe permitir el funcionamiento ininterrumpido, aportando información veraz sobre el desarrollo de la maniobra, aportando a los usuarios una realimentación objetiva para evaluar la técnica. A su vez, debe ser portable y fácil de usar. Para

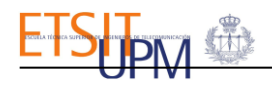

ello deberá ocultar toda la arquitectura hardware y software, y presentar una interfaz gráfica sencilla y amigable para el manejo del simulador.

- **Interactividad.** El simulador deberá permitir la interacción entre instructor y alumno durante las simulaciones creadas para evaluar la maniobra del alumno. De esta forma, el instructor podrá crear casos clínicos para evaluar las habilidades de comunicación, reacción y asistencia del alumno previas a comenzar la reanimación.
- **Repetitividad.** Permitirá que el usuario repita el ensayo cuantas veces sea necesario, hasta adquirir la habilidad. De esta manera se favorece el aprendizaje.
- **Pedagógico.** El simulador permitirá que las habilidades del alumno en la maniobra de RCP se adquieran de manera más fácil, puesto que los sujetos podrán entrenar con la herramienta y dispondrán de información a tiempo real sobre parámetros que caracterizan la maniobra. Por lo tanto, esto permitirá al alumno corregir la técnica hasta proporcionar reanimaciones eficaces. Adicionalmente este simulador permitirá, en cursos de formaciones donde se enseñe la RCP, que instructores evalúen y corrijan a los alumnos de forma objetiva.

#### <span id="page-17-0"></span>1.4.PLANIFICACIÓN DEL PROYECTO

Este proyecto se organiza en los siguientes capítulos:

- **Capítulo 1.** En este capítulo se analizará el impacto que tiene el paro cardiorrespiratorio sobre la población mundial, europea y española. Se presentará la reanimación como maniobra de asistencia a la víctima para revertir una parada cardiorrespiratoria. Por último, se expondrán las características de una RCP efectiva.
- **Capítulo 2.** En este capítulo se expondrá la evolución de los simuladores en el ámbito clínico y se analizarán las prestaciones de algunos simuladores de RCP del mercado.
- **Capítulo 3.** En este capítulo se introducirán los elementos hardware que componen el simulador de RCP y las piezas en 3D que se diseñaron para integrar de dichos elementos en el busto del simulador. Adicionalmente, se explicará el desarrollo del software y los diferentes entornos de programación utilizados en su implementación.
- **Capítulo 4.** En este capítulo se explicará el software de la interfaz gráfica y se presentarán las diferentes páginas que conforman la interfaz gráfica. Se explicarán también los dos tipos de perfiles, alumno e instructor, y sus respectivos roles en la interfaz gráfica. Finalmente, se expondrá el diseño y la implementación de la base de datos relacional donde se guarda toda la información registrada en cada simulación.
- **Capítulo 5.** En este capítulo se describirán las pruebas de validación clínica realizadas por residentes de medicina en el centro de simulación del Hospital Universitario La Paz, HULP, y las realizadas por sujetos sin profesiones clínicas para validar el sistema de medida de las respiraciones de rescate. También se comprarán los resultados obtenidos del análisis de las primeras y segundas simulaciones de los sujetos y se expondrán los resultados obtenidos por residentes de primer año y por los de segundo año. Finalmente, se mostrará la percepción de los usuarios a través de las opiniones recogidas en los cuestionarios de usabilidad cumplimentados.
- **Capítulo 6.** En este capítulo se recogen las conclusiones obtenidas sobre el desarrollo del simulador y las líneas futuras del proyecto.

## 2. SIMULACIÓN CLÍNICA

### <span id="page-18-1"></span><span id="page-18-0"></span>2.1. ESTADO DEL ARTE

La simulación es la recreación y reproducción controlada de un suceso presente en el mundo real. Se ha incorporado al ámbito clínico para favorecer el aprendizaje de los estudiantes, asegurando su formación y evaluación. Esta recreación proporciona un entorno seguro donde sistemáticamente se pueden desarrollar, de forma práctica, las habilidades técnicas requeridas para lograr un rendimiento mayor frente a un caso real. De esta forma, los estudiantes adquieren destrezas y confianza en sí mismos antes de enfrentarse a situaciones reales futuras [28-31].

Para el Dr. Gaba, la simulación es una técnica, no una tecnología, utilizada para reemplazar o amplificar experiencias reales con experiencias guiadas que evocan o replican aspectos sustanciales del mundo real, de una manera totalmente interactiva [30].

El grupo de trabajo de simulación clínica de la sección de docencia y formación de la Sociedad Española de Anestesiología, Reanimación y Terapéutica del Dolor (S.E.D.A.R) asegura que "*se ha podido avalar la eficacia de la simulación clínica para el aprendizaje de conocimientos, habilidades y actitudes, aumentando en el tiempo el grado de retención de lo aprendido si se compara con los métodos docentes tradicionales y, por otra parte, su capacidad de estimular el pensamiento crítico y desarrollar el proceso de la toma de decisiones*" [30].

Por lo tanto, simular en un ambiente docente, es situar a un estudiante en un contexto que imite un caso clínico, permitiendo que pueda desarrollar habilidades técnicas manuales y comunicativas, practicando los conceptos adquiridos. La seguridad del paciente durante la atención clínica está directamente influenciada por la calidad de la educación que reciben los estudiantes, por lo tanto, con esta metodología se logra que los profesionales egresados de carreras relacionadas con la salud tengan mejores destrezas [28].

Asimismo, la evolución y el desarrollo de la bioética también ha promovido el uso de simuladores. Esta visión comienza desde la declaración de Helsinki en 1964, donde se protege a los individuos como sujetos de experimentación y donde la atención se ha enfocado a preservar los derechos de los pacientes como sujetos pasivos en los procesos de educación clínica [32]. Por ello, la simulación es útil en el ámbito educativo, ya que permite el aprendizaje práctico de los estudiantes sin comprometer su seguridad y sin poner en riesgo a los pacientes.

En el campo médico, la simulación tiene orígenes en la Antigüedad, donde se construían modelos de pacientes humanos con barro y piedra para demostrar los rasgos clínicos de enfermedades y sus efectos en el hombre. Siglos después, la simulación continuó evolucionando con el desarrollo de simuladores como *El Fantasma,* maniquí obstétrico del sigo XVIII creado a partir de una pelvis de un cadáver humano, que permitió el aprendizaje de las técnicas para asistir un parto. Sin embargo, la simulación tal y como se conoce en la actualidad tiene su origen en el siglo XX [31].

El simulador *Resusci Anne,* que puede verse en la [Figura 2.1](#page-18-2)*,* fue uno de los primeros simuladores que se asemejaron al concepto actual. Fue un simulador de reanimación cardiorrespiratoria obra del empresario Asmund Laerdal, el anestesiólogo Bjorn Lind y el doctor Peter Safar, en los años 60. Se diseñó para ayudar a los médicos a practicar la respiración boca a boca y las compresiones torácicas, dos aspectos clave en la reanimación cardiorrespiratoria [33].

<span id="page-18-2"></span>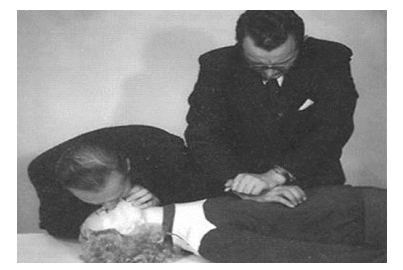

**Figura 2.1 Demostración de la maniobra de RCP utilizando el simulador Resusci Anne** [34].

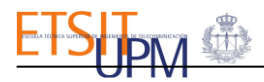

En 1960, el ingeniero Abrahamson y el doctor Denson, crearon en Harvard el maniquí *SimOne*, que puede verse en la [Figura 2.2](#page-19-0) (a). Este fue el primer maniquí complejo controlado por una computadora. El simulador reproducía, por ejemplo, movimientos torácicos cuando el paciente era ventilado o contraía/dilataba sus pupilas en función de las acciones que se llevaran a cabo [31]. Lamentablemente, el simulador no tuvo gran aceptación.

En 1968, se presentó en una sesión científica organizada por la Asociación Americana del Corazón, el simulador *Harvey* que puede verse en la [Figura 2.2](#page-19-0) (b)*.* Este simulador de alta fidelidad, desarrollado por el Dr. Michael Gordon, podía simular enfermedades cardiacas, para ello reproducía ruidos cardiacos y emulaba la presión arterial por auscultación [35].

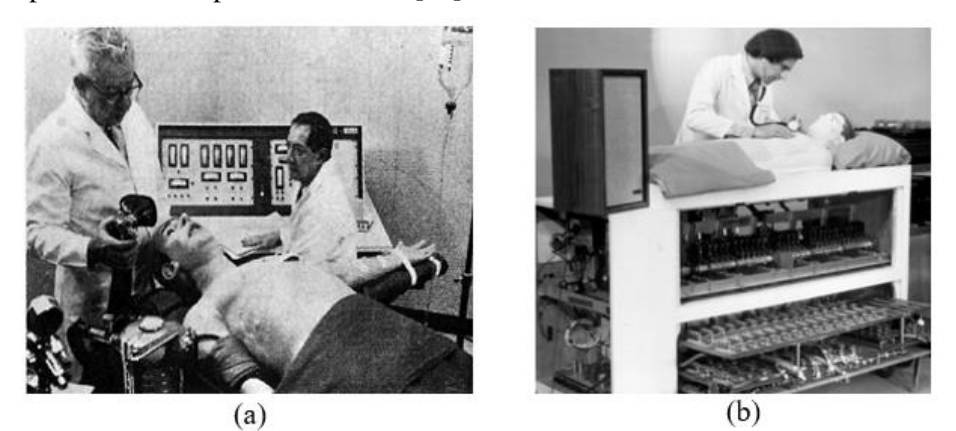

**Figura 2.2 Simuladores de 1960: (a) SimOne** [36]**; (b) Harvey** [37].

<span id="page-19-0"></span>Con el avance de la tecnología, se han ido desarrollando simuladores más sofisticados y con menor coste que los simuladores anteriormente mencionados. Los últimos sistemas que se han introducido en la docencia han sido los simuladores hápticos [30]. Estos simuladores junto con los dispositivos de realidad virtual permiten al operador tener la sensación de tocar, sentir o manipular objetos. Así pues, recrean situaciones con un alto nivel de fidelidad, sin que el usuario esté en contacto físico los elementos reales [38]. Un ejemplo de simulador háptico es el simulador *HapticVRTM* de *Fundamental Surgery.*  Dispone de una plataforma de realidad virtual diseñada para la formación quirúrgica y de dispositivos de control manual que imitan herramientas quirúrgicas, como puede verse en la [Figura 2.3.](#page-19-1) Esta plataforma permitirá participar en una la misma simulación a más de un usuario, permitiéndoles interaccionar entre sí para operar al paciente [37].

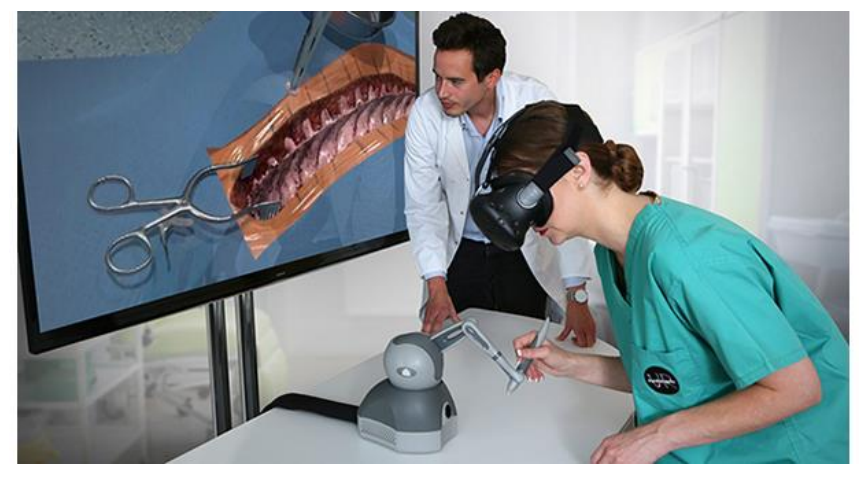

**Figura 2.3 Simulador háptico de realidad virtual para el entrenamiento de operaciones quirúrgicas** [39]**.**

<span id="page-19-1"></span>De esta manera, la línea evolutiva de los simuladores clínicos ha perseguido el desarrollo de herramientas que permitan recrear un entorno seguro y efectivo para formar a los profesionales de la salud. Estos avances han estimulado la creación de centros de simulación en el ámbito de las ciencias de la salud [40].

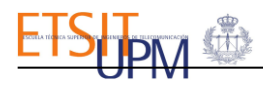

Los simuladores clínicos se pueden clasificar según el grado de realismo con el que recrean un caso clínico y según la realimentación que ofrecen. Esta característica se conoce como fidelidad del simulador y se clasifican de la siguiente manera:

• **Simuladores de baja fidelidad.** Son simuladores formados por segmentos anatómicos de las zonas corporales humanas que intervienen en práctica de ciertos procedimientos y maniobras tanto invasivas como no invasivas. Se utilizan en el ámbito docente para adquirir habilidades motrices básicas que permiten practicar conceptos y destrezas concretas [40] .

En la [Figura 2.4](#page-20-0) se muestran dos ejemplos de simuladores de baja fidelidad, uno para practicar cuidados ginecológicos y el otro para inyeccionesintramusculares. El primer simulador permite desarrollar habilidades diagnósticas pues tiene diferentes módulos de casos patológicos y normales intercambiables. Adicionalmente se pueden practicar citologías o sondajes [41]. El simulador de inyección intramuscular sirve para enseñar y realizar prácticas sobre las diferentes técnicas de inyección [42].

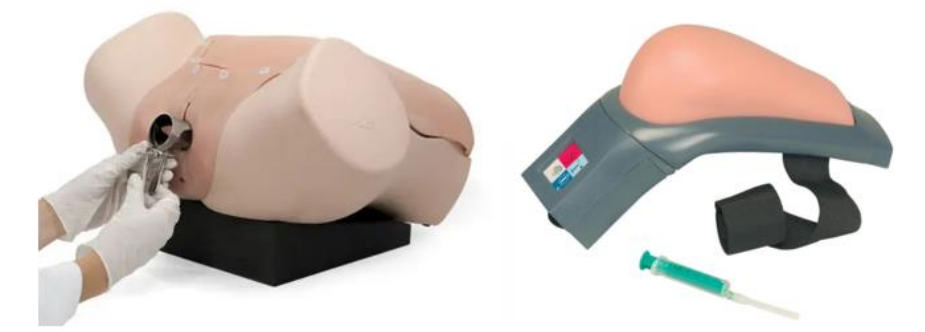

**Figura 2.4 Simulador de ginecología** [41] **y simulador de inyección intramuscular de baja fidelidad** [42].

<span id="page-20-0"></span>• **Simuladores de fidelidad intermedia.** Son simuladores de segmentos anatómicos como los de baja fidelidad, pero estos tienen dispositivos software computacionales que permiten modificar variables fisiológicas o registrar parámetros de la simulación para, posteriormente, crear un informe con el que poder analizar la ejecución de la simulación objetivamente en base a los datos registrados [37, 40].

En la [Figura 2.5,](#page-20-1) se muestra un simulador de intubación sensorizado. Entre los parámetros que evalúa el simulador se encuentra la presión ejercida sobre los dientes con el instrumental. El sensor reproducirá un sonido de alarma para señalizar un exceso de presión [44]. El otro simulador, es el *HAL Auscultación de corazón y pulmón,* permite a los estudiantes practicar las técnicas de auscultación de corazón y pulmón [45]. Este simulador reproducirá sonidos característicos diferentes según el área en el que se ejerce la presión durante el ejercicio.

<span id="page-20-1"></span>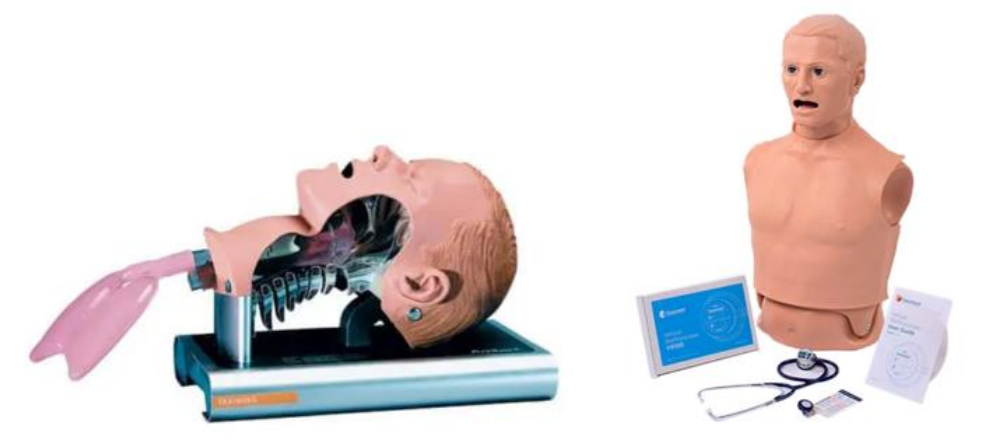

**Figura 2.5 Simulador para intubación 186 002 000** [44] **y simulador de auscultación cardíaca y pulmonar Hal S315.200 fidelidad intermedia** [45].

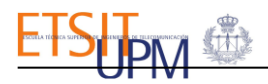

• **Simuladores de alta fidelidad**. Son simuladores dinámicos de tamaño real que integran múltiples variables fisiológicas, gracias al uso de tecnologías avanzadas en hardware y software, recreando respuestas fisiológicas reales [43, 37]. Así pues, estos simuladores son controlados por computadores y permiten a los estudiantes interactuar con ellos. De esta forma se imita la atención a un paciente real. Sin embargo, el término de alta fidelidad no sólo hace referencia al nivel de la tecnología con la que se diseña el simulador; sino también al entorno de recreación de la simulación, ya que como se puede ver en la [Figura 2.6,](#page-21-0) este se asemeja mucho al entorno profesional médico en el que se asisten los casos clínicos reales [47]. Hay multitud de simuladores de alta fidelidad, en la [Figura 2.6,](#page-21-0) se muestran dos ejemplos de este tipo de simuladores. En primer lugar, se puede observar el simulador *SimMom* [46]. Este simulador permite recrear diferentes casos clínicos de pacientes tanto de ginecoobstetricia como de urgencias. Por otro lado*, SimMan 3G* es el simulador con mayor gama de fidelidad del mercado [48]. Este simulador replica todos los signos y síntomas de un paciente real para recrear desde patologías de urgencias, hasta aquellas que requieren cuidados intensivos.

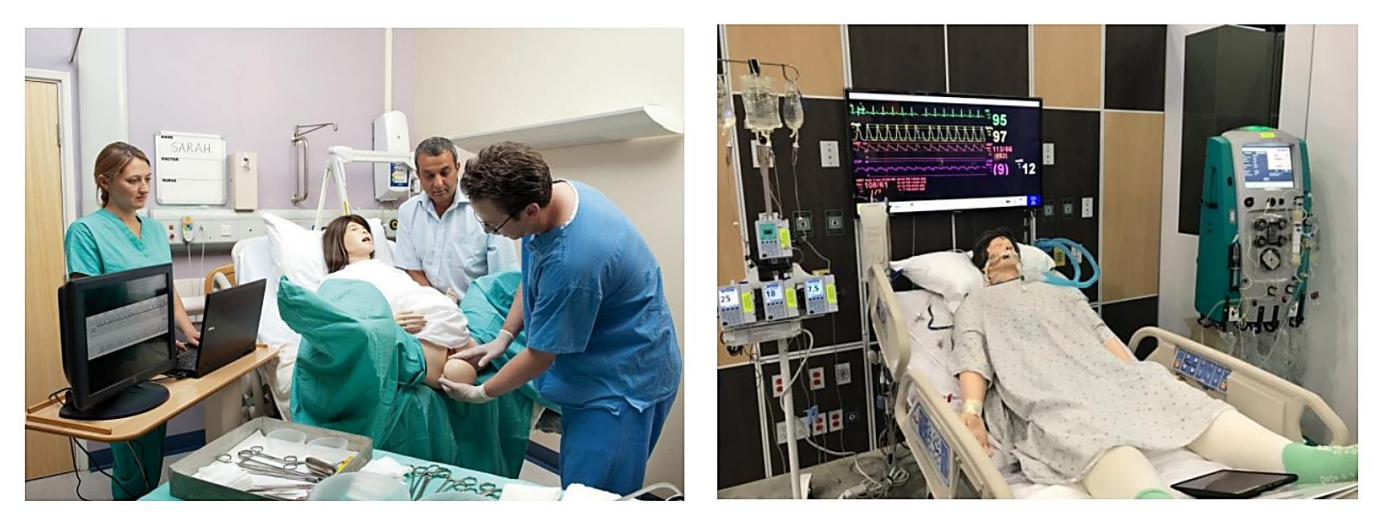

**Figura 2.6 Simuladores de alta fidelidad. Simulador SimMom** [46] **. Simulador SimMan 3G**[49].

<span id="page-21-0"></span>Adicionalmente los simuladores, con independencia de su fidelidad, se utilizan en técnicas educativas. Existen 4 tipos de técnicas educativas de simulación clínica, éstas quedan recogidas en la [Tabla 2.1.](#page-21-1)

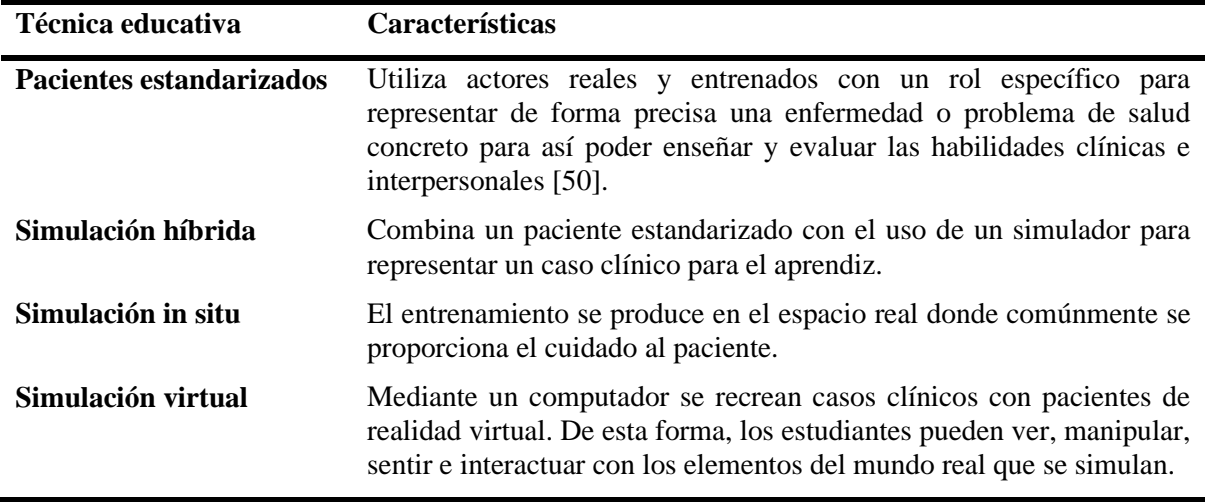

<span id="page-21-1"></span>**Tabla 2.1 Tipos de técnica educativas basadas en simulación** [30].

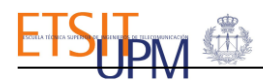

La simulación está cada vez más aceptada en el área de la enseñanza médica. Esto se debe, en gran medida, a la posibilidad que ofrece para diseñar actividades controladas, reproducibles y en ocasiones guiadas, para que los alumnos puedan poner en práctica conceptos teóricos en un entorno seguro y donde el error no tiene consecuencias fatales. Adicionalmente, se ha observado cómo esta metodología de formación logra disminuir el estrés y aumenta la disposición de los alumnos para realizar ciertos procedimientos solos [32]. También se ha demostrado que aumenta la retención de los conocimientos adquiridos de los alumnos frente a la formación con métodos tradicionales de aprendizaje [30].

Como ya se mencionó anteriormente, la simulación clínica también es una herramienta de evaluación. Se utiliza como metodología para evaluar tanto las habilidades psicomotoras y comunicacionales, como el desarrollo de las competencias requeridas por el caso clínico que se replica. Gracias a esto, se ha convertido en un método estándar de evaluación docente [32].

## <span id="page-22-0"></span>2.2.SIMULADORES CLÍNICOS RCP

Hoy en día, con los avances en tecnología desarrollados hasta el momento, hay en el mercado una gran cantidad de simuladores de RCP. Estos simuladores se utilizan en cursos de formación, para que los alumnos adquieran las habilidades técnicas y estén preparados para asistir una parada cardiorrespiratoria real. De esta manera, se pretende aumentar la calidad de la maniobra para aumentar la probabilidad de supervivencia de la víctima.

A continuación, se muestran simuladores de RCP con diferentes características:

• Anne RCP maniquí Adulto Laerdal.

Anne RCP maniquí Adulto Laerdal es un simulador de segmento torso-cabeza de baja fidelidad [51]. La estructura externa del simulador tiene un tacto que simula la piel. El simulador tiene una bolsa situada en el pecho, que está conectada con la vía aérea. De esta forma, al realizar las ventilaciones, la bolsa se llena de aire y produce el ascenso del tórax, simulando la respuesta ante las respiraciones de rescate. Adicionalmente, se pueden palpar las costillas al desplazar la mano sobre la estructura superior del maniquí que, además de aportar realismo, permite ubicar mejor la posición donde se debe comprimir el tórax. Por último, dispone de un dispositivo audible, denominado "clicker", que emite un sonido cuándo la profundidad de las compresiones es superior a 3,8 centímetros, esta funcionalidad podrá ser desactivada [52].

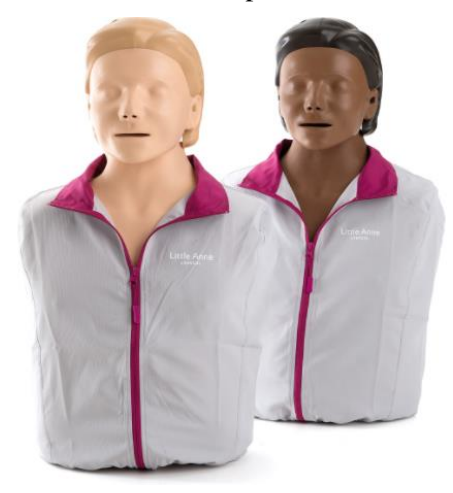

**Figura 2.7 Simulador Anne RCP** [51].

<span id="page-22-1"></span>En la [Figura 2.8](#page-23-0) se pueden ver las piezas que componen el simulador. Está formado por una placa de plástico rígida con relieve que simula las costillas, un muelle para aportar resistencia ante las compresiones y las diferentes piezas que componen el dispositivo audible para evaluar la profundidad de las compresiones [52].

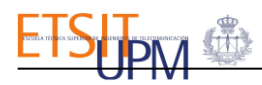

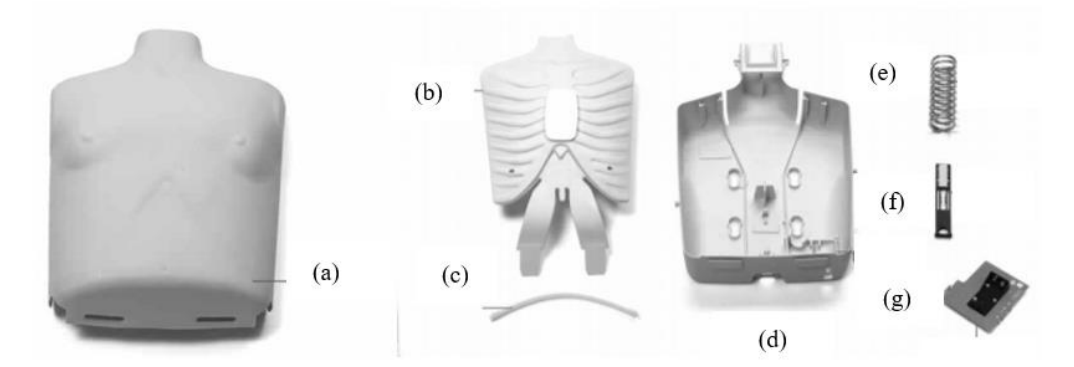

<span id="page-23-0"></span>**Figura 2.8 Componentes del simulador Anne RCP. (a)Torso del simulador; (b) Placa de plástico rígida con relieve; (c) Pieza de activación del clicker; (d) Estructura posterior del maniquí; (e) Muelle; (f) Dispositivo clicker; (g) Batería del clicker** [52].

Este maniquí ha sido estudiado en detalle puesto que es el modelo que se utiliza actualmente en las estaciones de reanimación cardiorrespiratoria de ECOEs, Exámenes Clínicos Objetivos Estructurados [27]. Estas pruebas consisten en un circuito de estaciones secuenciales donde se utilizan pacientes estandarizados simulados y diferentes simuladores, entre otros. Son realizadas a los estudiantes de medicina con el objetivo de evaluar sus destrezas ante diferentes situaciones clínicas emuladas, donde deben demostrar las habilidades técnicas que requiera el caso práctico, su razonamiento clínico y su capacidad de comunicación con el paciente [28].

#### • Simulador PRACTI MAN.

PRACTI-MAN es un simulador de segmento anatómico torso-cabeza de baja fidelidad como puede verse en la [Figura 2.9](#page-23-1) [53]. Se utiliza en cursos de formación practicar tanto el masaje cardiaco como las respiraciones de rescate. Para evaluar la calidad de las compresiones, el simulador cuenta con un indicador acústico que emitirá un sonido cuando la profundidad sea adecuada. Cabe destacar, que el simulador dispone de tres modos de simulación: el primero servirá para practicar la RCP en adultos, el segundo para entrenar la maniobra en niños y el tercero para desactivar el dispositivo acústico y, así, practicar en un entorno sin realimentación. Respecto a las respiraciones de rescate, la cabeza tiene movilidad para abrir la vía aérea con la maniobra frente-mentón. Adicionalmente, el simulador cuenta con una bolsa que simula los pulmones y con una válvula boca-nariz para inflar la bolsa cuando se realizan las respiraciones de rescate. De esta forma, se podrá observar las subidas y bajadas del tórax producidas por las ventilaciones de rescate.

<span id="page-23-1"></span>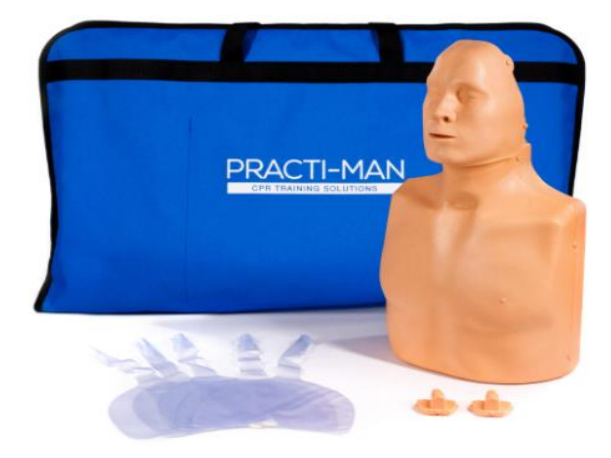

**Figura 2.9 Simulador Practi-Man** [54].

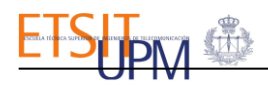

#### Simulador PRESTAN PP-AM-400.

PRESTAN *PP-AM-400* es un simulador de segmento torso-cabeza de baja fidelidad [55]. Permite practicar la maniobra RCP y, además, ofrece al usuario realimentación sobre la frecuencia y la profundidad de las compresiones. Para evaluar la profundidad, dispone de un dispositivo audible, denominado clicker, que sonará cuando la profundidad de las compresiones sea adecuada, es decir, superior a 5 centímetros. Adicionalmente, como puede verse en la Figura [2.10,](#page-24-0) el simulador tiene integrado un monitor de frecuencia para medir el ritmo de las compresiones. Este monitor dispone de cuatro luces: dos verdes, una roja y una amarilla. Estas luces se encenderán siguiendo el código de colores que relaciona cada luz encendida con un rango de frecuencias, esta relación puede verse en la [Tabla 2.2.](#page-24-1) Por otro lado, el simulador permite también practicar la apertura de las vías respiratorias mediante la maniobra frentementón. Dispone de una bolsa conectada con la boca del maniquí, que se inflará con cada respiración de rescate haciendo que el pecho del maniquí se suba y baje.

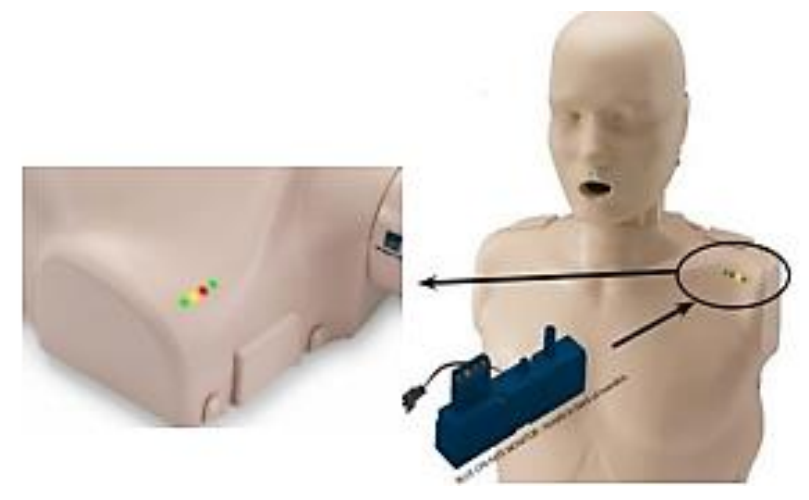

**Figura 2.10 Simulador PRESTAN PP-AM-400** [56].

<span id="page-24-0"></span>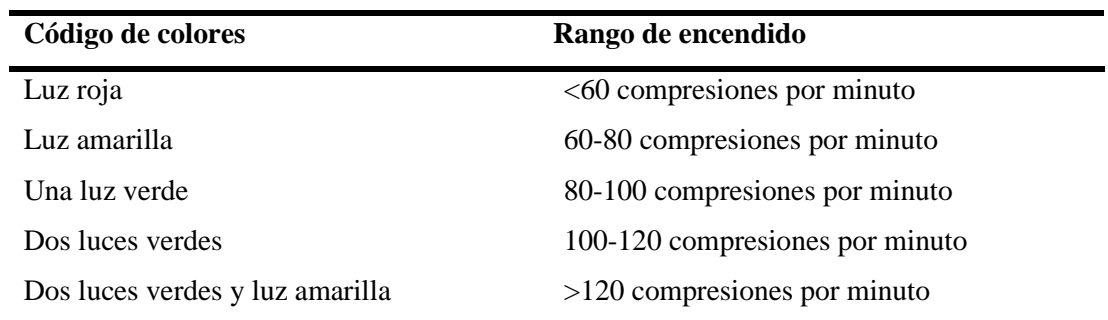

**Tabla 2.2 Simulador PRESTAN PP-AM-400 código de colores** [55].

#### <span id="page-24-1"></span>• Simulador HAL® S315.500 | Maniquí RCP+D.

HAL® S315.500 es un simulador de fidelidad intermedia [57]. Está diseñado para la formación en la maniobra de reanimación cardiorrespiratoria y, para ello, cuenta con dos modos de simulación: el de instrucción y el de prueba. El modo de instrucción tiene unos tonos que guían al alumno a realizar las compresiones de forma correcta, mientras que, en el modo prueba se suprimen dichas indicaciones. Por otro lado, el simulador dispone de una pantalla de control para los instructores, donde se muestran los parámetros registrados durante la maniobra como pueden ser: la frecuencia media de las compresiones, la profundidad media de las compresiones o el tiempo transcurrido desde el inicio de la simulación hasta que el sujeto comienza la maniobra de RCP, entre otros. Todos los parámetros registrados pueden verse en la [Tabla 2.3.](#page-25-1) Adicionalmente, el instructor podrá recrear diferentes casos clínicos ajustando las métricas de

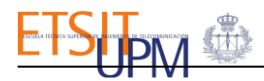

los datos del simulador, como puede ser cambiando los límites superiores e inferiores de la profundidad de las compresiones o el volumen de aire que se debe proporcionar para que la respiración de rescate sea adecuada.

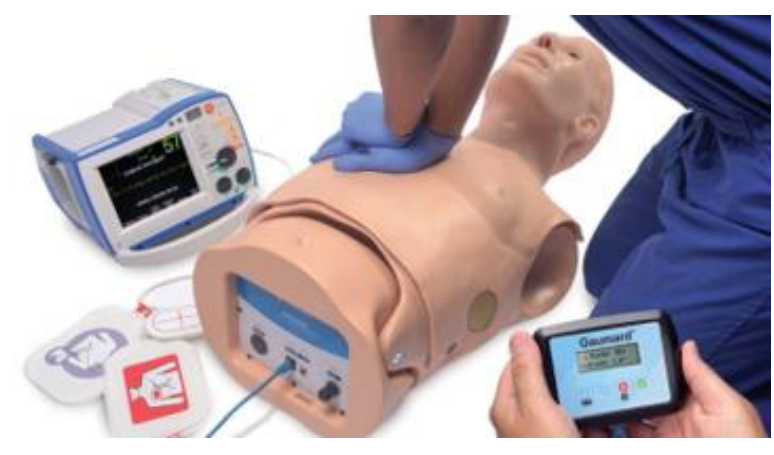

**Figura 2.11 Simulador HAL® S315.500** [57].

#### <span id="page-25-0"></span>**Datos del informe de rendimiento**

Frecuencia media de compresión por minuto

Porcentaje de compresiones en el intervalo de frecuencia adecuado

Profundidad media de las compresiones

Porcentaje de ventilaciones en el rango de volumen de ventilación adecuado

Cociente de compresión /ventilación real

Duración del ejercicio

Tiempo de espera

<span id="page-25-1"></span>**Tabla 2.3 Simulador HAL® S315.500. Datos del informe intermedio que proporciona el simulador** [57].

#### • Simulador de reanimación cardiopulmonar por realidad virtual.

Este simulador de la empresa *Ludus Global,* entrena a los sujetos para asistir una víctima que se encuentra en parada cardiorrespiratoria [58]. Para ello, el simulador está compuesto por unas gafas de realidad virtual y un busto interactivo sensorizado. El busto del simulador medirá la profundidad y el ritmo de las compresiones mientras que el usuario reanima al sujeto. Por otro lado, las gafas de realidad virtual recrean el entorno virtual en el que se produce la parada cardiorrespiratoria y muestran al usuario los parámetros de la maniobra de RCP medidos por el busto interactivo, esto puede verse en la [Figura 2.12.](#page-26-0)

El simulador cuenta con diferentes entornos de realidad virtual donde asistir a la víctima, como hospitales o aeropuertos entre otros lugares, e inclusive, los usuarios podrán practicar la asistencia ante adversidades climatológicas como puede ser la lluvia. Adicionalmente, estos entornos pueden incluir la presencia de terceras personas para que el usuario pueda entrenar sus habilidades de comunicación para gestionar la situación.

Por otro lado, también dispone de dos modos de simulación. En el modo práctica, el alumno recibe instrucciones sobre como asistir a la víctima a lo largo de la simulación, indicándole por ejemplo que debe avisar a emergencias o que debe comprobar si el sujeto lleva abalorios antes de utilizar el DEA. En el otro modo, el alumno no recibirá instrucciones, por lo tanto, deberá demostrar sus habilidades.

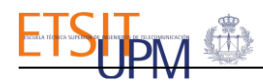

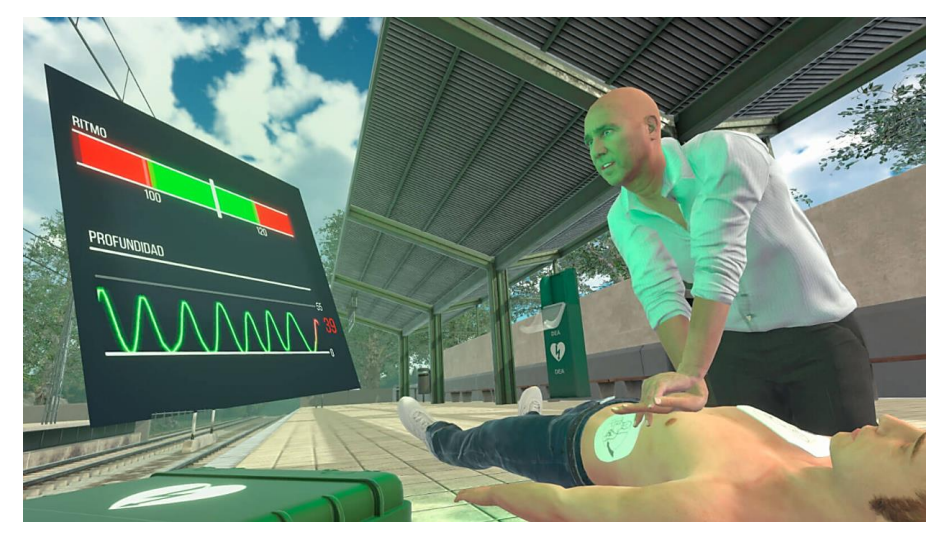

**Figura 2.12 Simulador RCP con realidad virtual** [58].

<span id="page-26-0"></span>Simulador HAL® S1000.

El simulador adulto de cuerpo completo, HAL® S1000, es de alta fidelidad [59]. Incluye un ordenador portátil con una interfaz gráfica en la que se podrán cambiar parámetros fisiológicos del simulador, como pueden ser la frecuencia cardiaca o la presión arterial, entre otros. Entre otras funcionalidades, el simulador permite practicar la intubación oral o nasal, la maniobra de RCP o la auscultación de los sonidos cardiacos realistas que emite. Durante la reanimación, el simulador mide y registra las compresiones torácicas y las ventilaciones de rescate. Al finalizar la simulación, el instructor tendrá acceso a un informe donde se mostrarán los parámetros característicos de la reanimación para evaluar su calidad. Los parámetros mostrados en el informe pueden verse en la [Tabla 2.4.](#page-26-2)

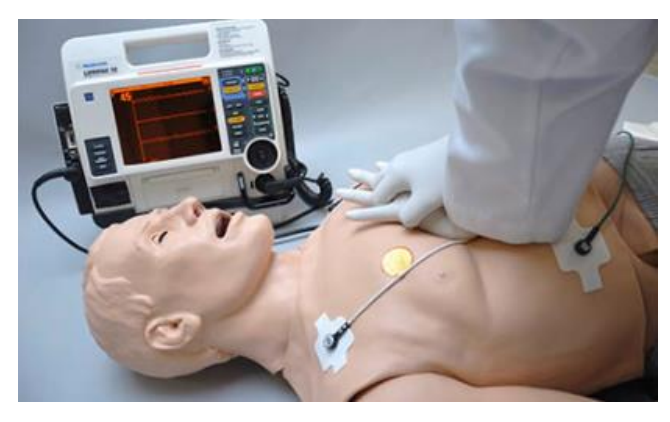

**Figura 2.13 Simulador** *HAL® S1000* [60].

#### <span id="page-26-1"></span>**Datos del informe de rendimiento**

Tiempo transcurrido hasta la reanimación cardiopulmonar

Profundidad y frecuencia de las compresiones

Retorno del tórax a su posición natural

Tiempo de interrupción en la realización de las compresiones

Frecuencia de ventilación

Ventilación excesiva

<span id="page-26-2"></span>Tiempo hasta la desfibrilación

## <span id="page-27-0"></span>3. DISEÑO E IMPLEMENTACIÓN DEL SIMULADOR DE REANIMACIÓN CARDIORRESPIRATORIA

### 3.1.ELEMENTOS HARDWARE

<span id="page-27-2"></span><span id="page-27-1"></span>A continuación, se procederá a presentar los elementos hardware que se utilizarán para desarrollar el simulador.

### 3.1.1. MANIQUÍ DE RCP

Se escogió el modelo de simulador *Maniquí Adulto Prestan de RCP sin monitor* que puede verse en la [Figura 3.1.](#page-27-4) El simulador incluye un dispositivo sonoro, llamado "clicker", que emite un sonido cuando la profundidad de la compresión realizada es superior a 5 centímetros. Sin embargo, el maniquí utilizado no disponía de este dispositivo con anterioridad a utilizar el busto para desarrollar del simulador. Adicionalmente, este maniquí tiene un tope que permite realizar compresiones con una profundidad máxima de aproximadamente 6 centímetros. Se escogió este maniquí con el objetivo de incorporar diferentes sensores para crear un simulador de RCP con realimentación a tiempo real.

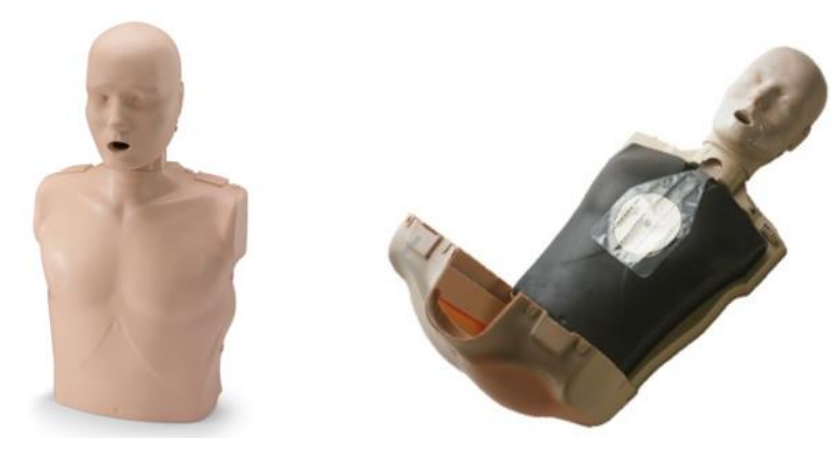

**Figura 3.1 Estructura base del simulador clínico. Maniquí Prestan RCP**.

## <span id="page-27-4"></span><span id="page-27-3"></span>3.1.2. SENSOR DE FLUJO

Se requerirá integrar en el simulador un sensor con el que medir el volumen de aire que se administra en cada respiración de rescate de la RCP. Para ello, se escogió el sensor *YF-201,*  éste es un caudalímetro de tipo turbina que sirve para medir el caudal que circula a través de una tubería por unidad de tiempo [61]. El sensor, tal y como se puede ver en la [Figura 3.2](#page-27-5) y la [Figura 3.3,](#page-28-0) está formado por una turbina, un imán colocado sobre una de las palas de la turbina y un sensor magnético de efecto Hall.

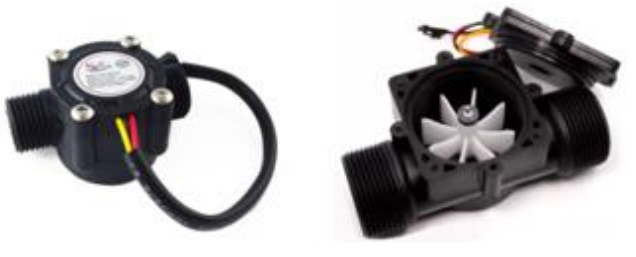

**Figura 3.2 Sensor YF-S201.** [62]

<span id="page-27-5"></span>El sensor consigue medir el caudal de aire a través de la rotación que se genera en la turbina, que a su vez hace que sus palas, incluida aquella que tiene el imán en su externo, se desplacen. El sensor magnético, situado fuera de la cámara de la turbina tal y como puede verse en la [Figura 3.3,](#page-28-0) detectará el campo magnético del imán y, por consiguiente, el movimiento de la turbina.

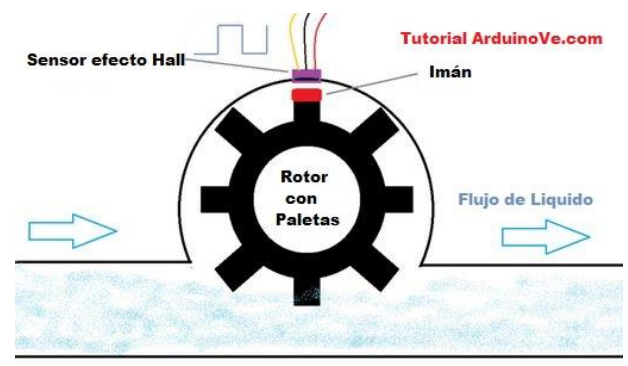

**Figura 3.3 Diagrama de funcionamiento del sensor YF-S201** [63].

<span id="page-28-0"></span>El sensor magnético está basado en el efecto Hall. Es un fenómeno físico que ocurre cuando un material conductor, por el que circula una corriente eléctrica cuyos electrones se desplazan en línea recta creando su propio campo magnético, es colocado cerca de un imán permanente. Esto hace que cambie la trayectoria lineal de los electrones que circulan dentro del material conductor a una trayectoria curva, pues el propio campo magnético de la corriente eléctrica reacciona al campo de contraste del imán permanente. Este cambio, hará que los electrones se distribuyan de forma no homogénea por el material y por tanto, éste quede cargado eléctricamente. De esta forma, aparecerá una diferencia de voltaje tal y como puede verse en la [Figura 3.4,](#page-28-1) a través del material debido al flujo de la corriente eléctrica y al imán permanente [64].

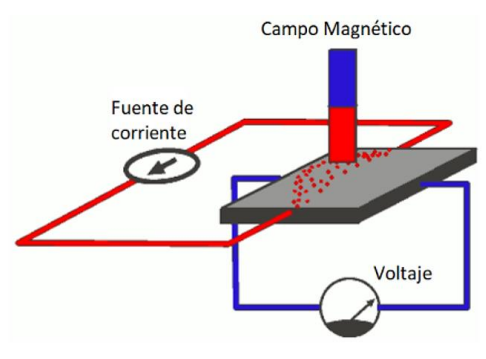

**Figura 3.4 Efecto Hall** [64].

<span id="page-28-1"></span>El sensor YF-S201 podrá medir el caudal ya que el sensor magnético de tipo Hall que lo compone, detecta cuándo se ha producido una vuelta completa en el rotor debido a la densidad del campo magnético del imán situado en una de las palas del rotor. De esta forma, codifica dicha información enviando pulsos de salida. La velocidad de dichos pulsos es proporcional a la velocidad del flujo que se pretende medir [63].

Se calculará el caudal, que es proporcional a la frecuencia de los pulsos de la señal de salida del sensor, mediante la siguiente fórmula:

$$
Q = \frac{P(Hz)}{k}
$$

Siendo  $P$  la frecuencia de las pulsaciones registradas por unidad de tiempo y  $k$  una constante de conversión del sensor de valor 7,5 en este caso. De esta forma obtenemos el valor del caudal en unidades de L /min [61].

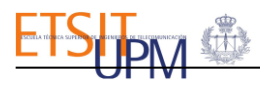

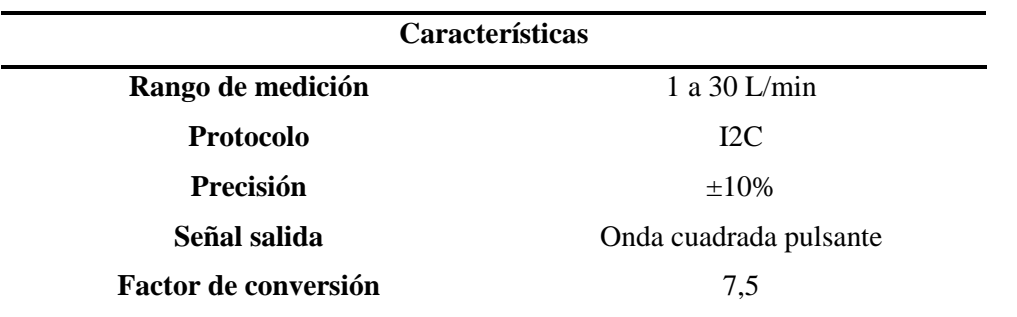

**Tabla 3.1 Características del sensor YF-S201** [62].

#### <span id="page-29-2"></span><span id="page-29-0"></span>3.1.3. SENSOR DE DISTANCIA

Teniendo en cuenta que, para realizar una maniobra de reanimación cardiopulmonar de calidad, las características importantes que se deberán considerar son la frecuencia de las compresiones y la profundidad; será importante medir estas dos variables. Para ello se integrará un sensor de distancia en el maniquí, para de manera objetiva, obtener el valor de la frecuencia y de la profundidad y poder evaluar si la técnica se está desarrollando de forma adecuada. El sensor seleccionado para ello es el VL6180X mostrado en la [Figura 3.5.](#page-29-1) Este sensor es un sensor de distancia que está compuesto por una fuente láser que emite un haz de luz coligado en dirección perpendicular a la superficie del objeto se quiere medir. La luz láser se refleja sobre cualquier objeto situado perpendicularmente al sensor, siempre que la distancia comprendida entre ambos se encuentre dentro del rango de medida, y rebota de nuevo al dispositivo emisor donde se encuentra un detector. De esta forma, el sensor de distancia láser mide el tiempo de vuelo para obtener finalmente la distancia que separa al sensor del objeto que se quiere medir. Por esto, a este tipo de sensores se les llama sensor de distancia de tiempo de vuelo [65, 66].

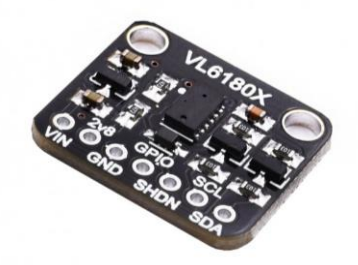

**Figura 3.5 Sensor VL6180X** [67].

<span id="page-29-1"></span>El sensor de distancia láser se basa en este principio para el cálculo de la distancia que separa el objeto a medir del sensor. El sensor está compuesto por una fuente de emisión láser, un detector de radiación luminosa y una computadora para calcular el tiempo desde la emisión del láser a través la fuente, hasta su detección. El cálculo de la distancia D se obtiene con la siguiente fórmula:

$$
D = \frac{V * t}{2}
$$

Siendo *D* la distancia medida por el sensor en milímetros,  $V = 3 * 10^{11} \left( \frac{mm}{e} \right)$  $\frac{dm}{s}$ ) la velocidad de la luz en el medio y t el tiempo de vuelo del láser desde que se emite el haz hasta que es detectado de nuevo por el sensor, medido en segundos.

Este sensor servirá para medir las distancias que miden las profundidades de las compresiones registradas durante la realización de la maniobra de RCP. Para ello, dicho sensor se colocará en el fondo del tórax del maniquí midiendo la distancia a la que se encuentra la cara interna del esternón del maniquí al realizar las compresiones.

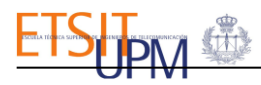

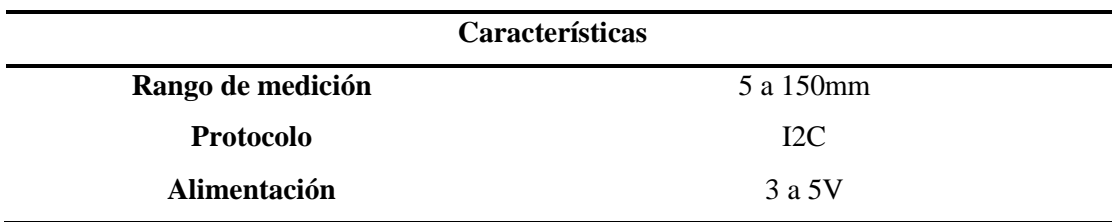

**Tabla 3.2 Características del sensor VL6180X** [65].

#### <span id="page-30-4"></span><span id="page-30-0"></span>3.1.4. MICROCONTROLADOR

En el proyecto se utiliza la plataforma de desarrollo electrónica de código abierto de Arduino DUE. Está basada en una placa electrónica de hardware libre que incorpora un microcontrolador Atmel reprogramable y pines hembra que permiten establecer conexiones entre el microcontrolador y los sensores.

La placa de Arduino DUE consta de un microcontrolador Atmel SAM3X8E ARM Cortex-M3; es la primera placa de Arduino que se basa en un microcontrolador de 32-bit ARM. Tiene 54 pines digitales de los cuales 12 son PWM, 12 canales de entradas analógicas, 4 UARTs y un reloj de 84 MHz. Su voltaje de operación es de 3.3V [68].

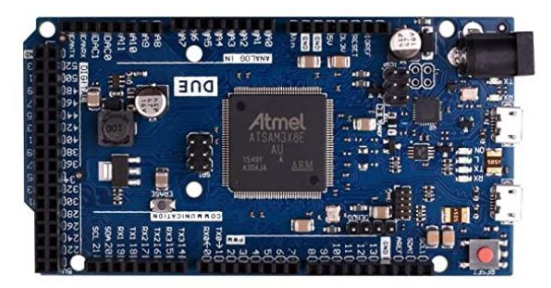

**Figura 3.6 Arduino DUE empleada como microcontrolador del simulador** [69].

#### <span id="page-30-2"></span><span id="page-30-1"></span>3.1.5. MICROPROCESADOR

Se requiere de un servidor que almacene los datos obtenidos a través del microcontrolador y donde se despliegue la interfaz gráfica del simulador. Para ello, se ha seleccionado la Raspberry Pi 4 modelo B. Es un miniordenador de placa única y software de código abierto con un procesador de cuatro núcleos Cortex-A72 que posee las características mostradas en la [Tabla](#page-31-4)  [3.3](#page-31-4) [70].

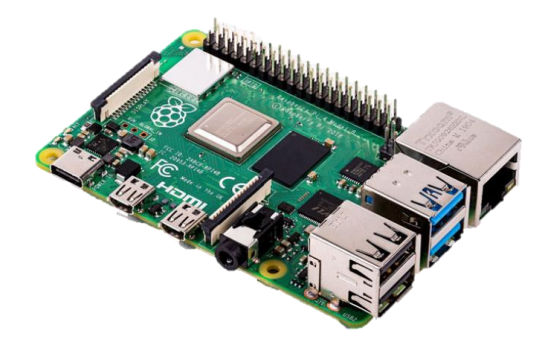

<span id="page-30-3"></span>**Figura 3.7 Raspberry Pi 4 Modelo B 8GB RAM** [71].

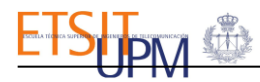

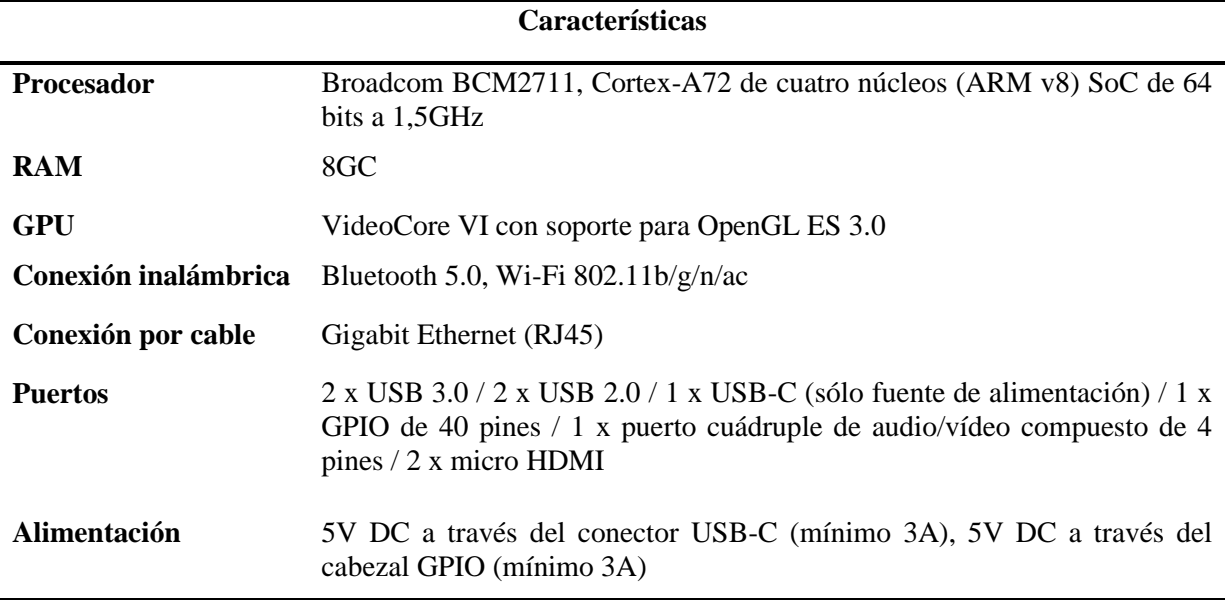

**Tabla 3.3 Características de la Raspberry Pi 4 Modelo B 8GB RAM** [72].

#### <span id="page-31-4"></span><span id="page-31-0"></span>3.1.6. ROUTER

En este proyecto se hará uso de un router, concretamente el modelo *TP-WR841N* que puede verse en la [Figura](#page-31-3) 3.8, para crear una red de área local inalámbrica (WLAN) con el objetivo de proporcionar una dirección IP fija de conexión para el microprocesador.

Para ello se configuró el router, entre los diferentes modos de configuración posibles, como *punto de acceso* para proyectar una señal wifi. Adicionalmente, se configuró la conexión *WLAN* del microprocesador al router para que éste se conectara siempre a través de una dirección IP estática, *192.168.0.100*. De esta forma, conociendo esta IP fija, se podrá acceder a la interfaz gráfica del simulador de RCP, almacenada en el servidor del microprocesador, desde cualquier navegador.

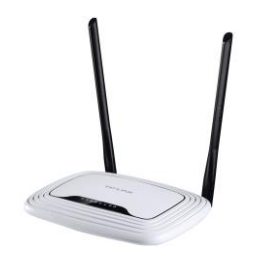

**Figura 3.8 Router TP-WR841N** [73].

## <span id="page-31-3"></span><span id="page-31-2"></span><span id="page-31-1"></span>3.2.MONTAJE DEL SIMULADOR

#### 3.2.1. DISEÑO E IMPRESIÓN 3D

Para poder integrar los sensores correctamente en el interior del maniquí fue necesario el diseño y la impresión de diferentes piezas 3D.

El maniquí tiene un mecanismo sobre el que se realizarán las compresiones, tal y como puede verse en la [Figura 3.9.](#page-32-0) Este mecanismo está compuesto por tres piezas: la pieza horizontal sobre la que los reanimadores ejercerán la presión, [Figura 3.9](#page-32-0) (a); la pieza que anclará la *pieza soporte 1* con la estructura del maniquí permitiendo el desplazamiento en la componente vertical cuando el reanimador comprime el tórax del maniquí, [Figura 3.9](#page-32-0) (b); el muelle que ejercerá resistencia para dificultar la realización de las compresiones y aportar realismo, [Figura 3.9](#page-32-0) (c). Por último, la [Figura 3.9](#page-32-0) (d) se muestra montaje original de dichas piezas.

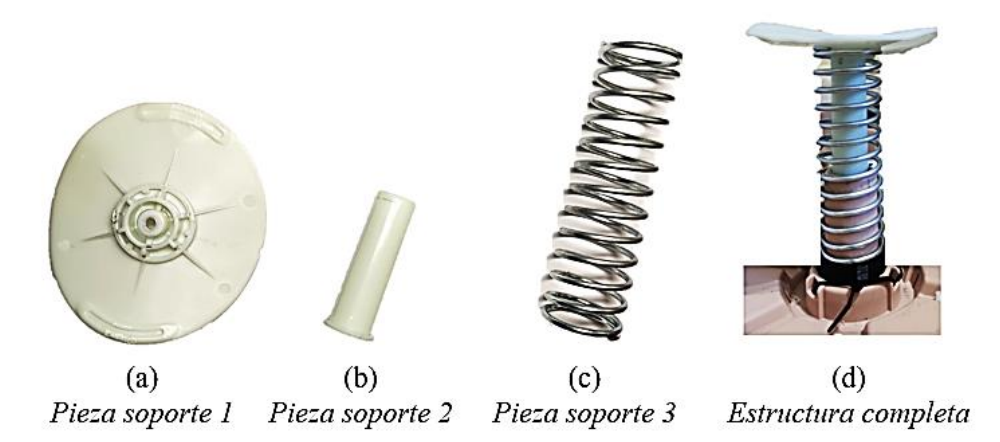

**Figura 3.9 Piezas y mecanismo original del maniquí para realizar compresiones.**

<span id="page-32-0"></span>Se estudió dicha estructura y se observó cómo los usuarios podían realizar compresiones con profundidades correctas simplemente dejando caer todo su peso sobre el maniquí, ya que este disponía de un tope a los 5,7 centímetros de profundidad. Este tope impedía que los usuarios pudieran realizar compresiones con profundidades superiores a los 6 centímetros, por lo que se decidió modificar el mecanismo de compresiones del simulador. De esta forma, los usuarios podrán practicar y evaluar la profundidad de las compresiones que realicen como ocurriría en un caso real, es decir, sin la ayuda que el mecanismo original del simulador ofrecía al usuario para no realizar compresiones con profundidades excesivas.

Con el objetivo de aumentar el rango de las profundidades de las compresiones, se diseñaron tres piezas 3D para ser integradas en dicho mecanismo.

• **Pieza estructura de compresiones 1.** Para aumentar el rango de las profundidades de las compresiones, como se puede observar en la [Figura 3.10](#page-32-1) (a) y la [Figura 3.10](#page-32-1) (b), se diseñó la pieza que puede verse en la [Figura 3.10](#page-32-1) (c). Esta pieza se encaja e integra completamente entre la *pieza soporte 1* y *pieza soporte 2* de la [Figura 3.9.](#page-32-0) De esta forma, la pieza reestablece el rango máximo de profundidad de las compresiones en 7,3 centímetros, en vez de los 5,7 centímetros iniciales.

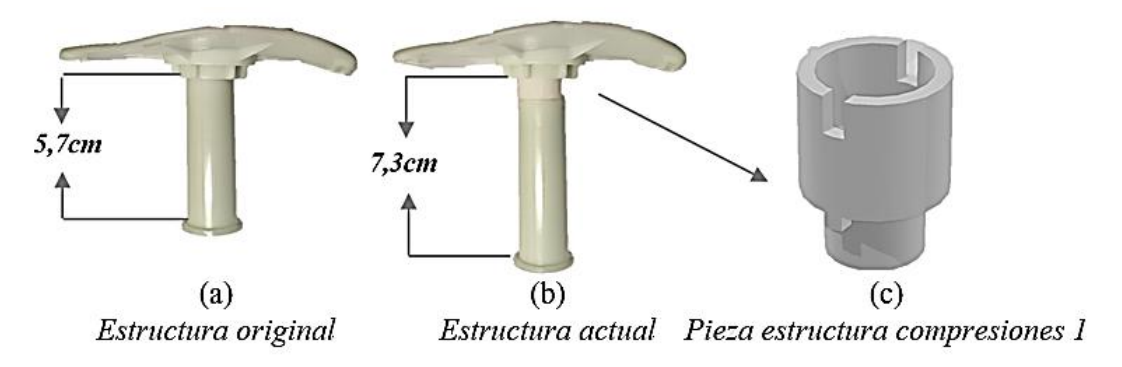

**Figura 3.10 Diseño e integración de "pieza estructura compresiones 1" para aumentar el rango de las profundidades del mecanismo de compresiones**

<span id="page-32-1"></span>• **Pieza estructura compresiones 2.** Al aumentar el rango de profundidades de las compresiones en el maniquí se observó que la *pieza soporte 2*, mostrada en la [Figura 3.9](#page-32-0) (b) se salía de los raíles al desplazarse horizontalmente al comprimir y descomprimir durante las compresiones. Esto hacía que, al salirse de los raíles, la estructura quedara

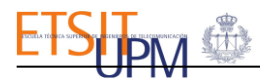

bloqueada a la profundidad máxima, sin retornar a su posición de reposo. Por ello se diseñó la pieza mostrada en la [Figura 3.11\(](#page-33-0)a), esta pieza prolonga los raíles sobre los que se mueve la *pieza soporte 2*, solucionando así el bloqueo del mecanismo. En la [Figura](#page-33-0)  [3.11\(](#page-33-0)b) se ver cómo ha sido integrada la pieza en el maniquí.

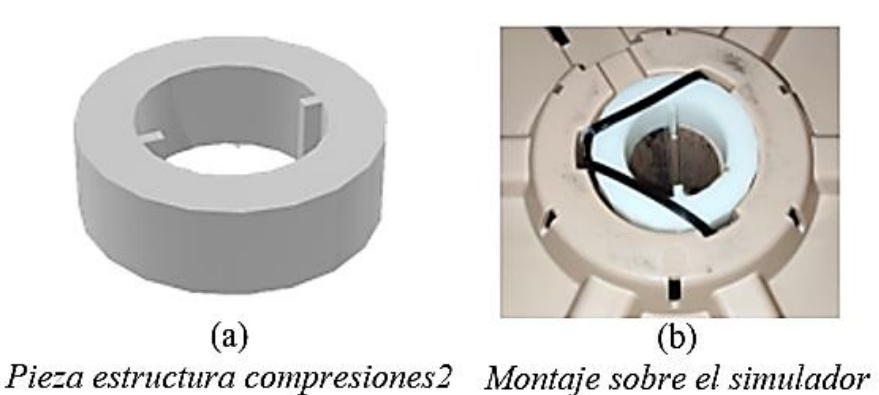

**Figura 3.11 Diseño e integración de la pieza estructura compresiones 2 que prolonga los raíles.**

<span id="page-33-0"></span>• **Pieza estructura compresiones 3.** Tras integrar la *pieza estructura compresiones 1* y la *pieza estructura compresiones 2*, se observó cómo el muelle, que aporta resistencia frente a las compresiones, no estaba en contacto directo con la *pieza soporte 1*. Esto hacía que, al realizar compresiones, el primer centímetro de profundidad no tuviera resistencia pudiendo comprimirse fácilmente. Por ello se diseñó la *pieza estructura compresiones 3*, [Figura 3.12](#page-33-1) (a), cuya función es subir la posición del muelle en el maniquí, como se puede ver en la [Figura 3.12](#page-33-1) (b), para evitar la pérdida de contacto de éste con la *pieza soporte 1* sobre la que realiza las compresiones el reanimador.

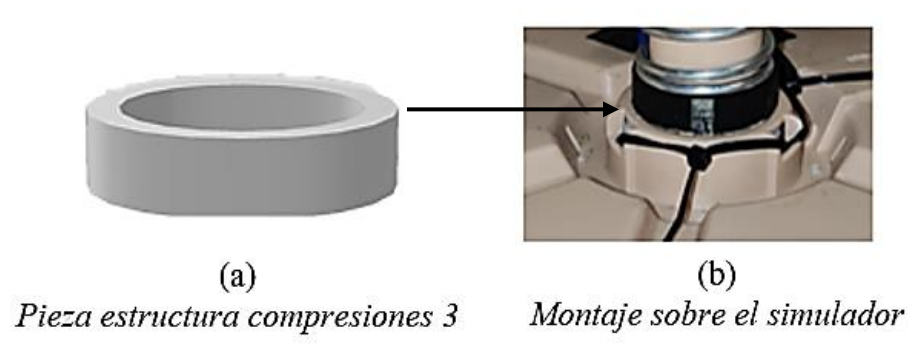

**Figura 3.12 Diseño e integración de pieza estructura compresiones 3 para subir el muelle.**

<span id="page-33-1"></span>Adicionalmente, con el objetivo de integrar el sensor de distancia VL6180X dentro del maniquí de RCP, fue necesario el diseño de dos piezas en 3D.

• **Pieza soporte sensor distancia 1.** En la [Figura 3.13](#page-34-0) (a), se puede observar el diseño de la pieza que servirá de soporte para el sensor VL6180X. El espacio interior de la pieza serviría para conectar los cables con el sensor. L[a Figura 3.13](#page-34-0) (b) se puede ver el resultado final al atornillar el sensor VL6180X a la "*pieza soporte sensor distancia 1*".

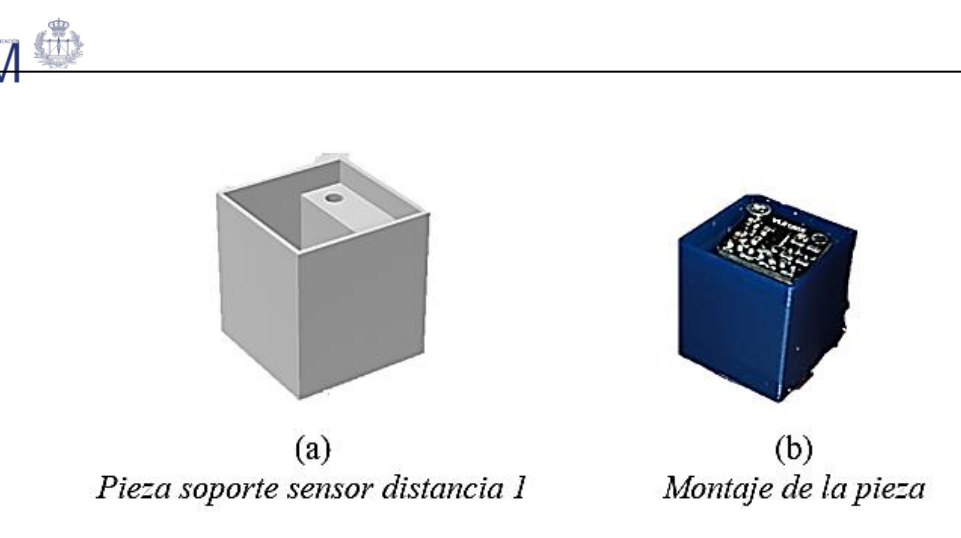

**Figura 3.13 Diseño e integración de la "pieza de soporte sensor distancia 1".**

<span id="page-34-0"></span>• **Pieza soporte sensor distancia 2.** Como se explicó anteriormente, el sensor emite un haz de luz coligado que debe incidir sobre una superficie perpendicular al haz de luz para posteriormente rebotar en el detector del dispositivo emisor. De esta manera se medirá la distancia existente entre el sensor y la superficie. Sin embargo, la *pieza soporte 1* sobre la que refractaba el haz de luz no es totalmente plana y, por lo tanto, no ofrece una superficie perpendicular al sensor. Esto hacía que las medidas de distancia que tomaba el sensor no fueran precisas. Por ello se diseñó la pieza que se puede ver en la [Figura](#page-34-1)  [3.14](#page-34-1) (a). Esta pieza se ancló sobre la *pieza soporte 1* como se puede ver en la [Figura 3.14](#page-34-1) (b).

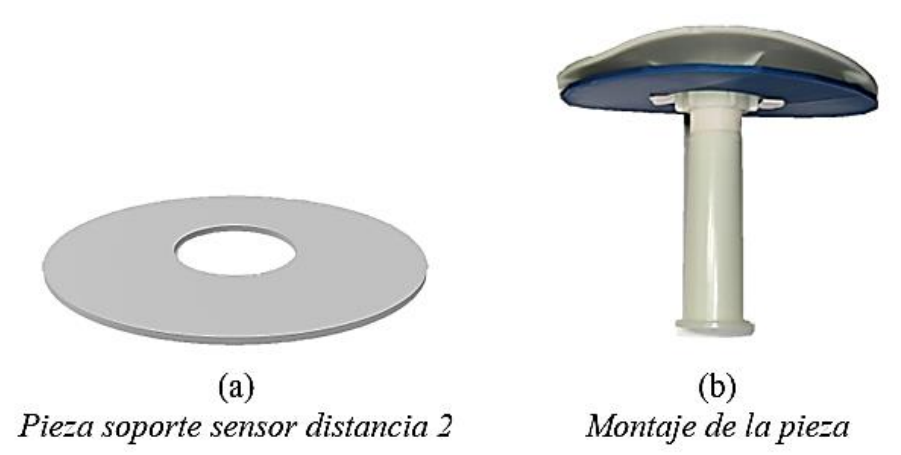

**Figura 3.14 Diseño e integración de la "pieza soporte distancia 2" para reflexión del haz de luz del sensor de distancia.**

<span id="page-34-1"></span>• **Pieza sensor de flujo.** El sensor de flujo YF-S201 debe conectarse con la boca del maniquí para recoger el aire insuflado mediante las respiraciones de rescate proporcionadas por los reanimadores. Para ello, se utilizó el tubo de silicona para conectar la boca del maniquí con la entrada del sensor YF-S201. Esto puede verse en la [Figura 3.15](#page-35-0) (c) y [Figura 3.15](#page-35-0) (d).

Se diseñó la pieza de la [Figura 3.15](#page-35-0) (b) para ajustar la boquilla del tubo de silicona a la boca del maniquí. Esta pieza se pegará y sellará con espuma comprimida a la boca del maniquí, como puede verse en la [Figura 3.15](#page-35-0) (e), para que todo el aire insuflado en las respiraciones de rescate entre por la boquilla del tubo de silicona y llegue hasta el sensor de flujo YF-S201.

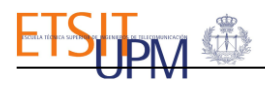

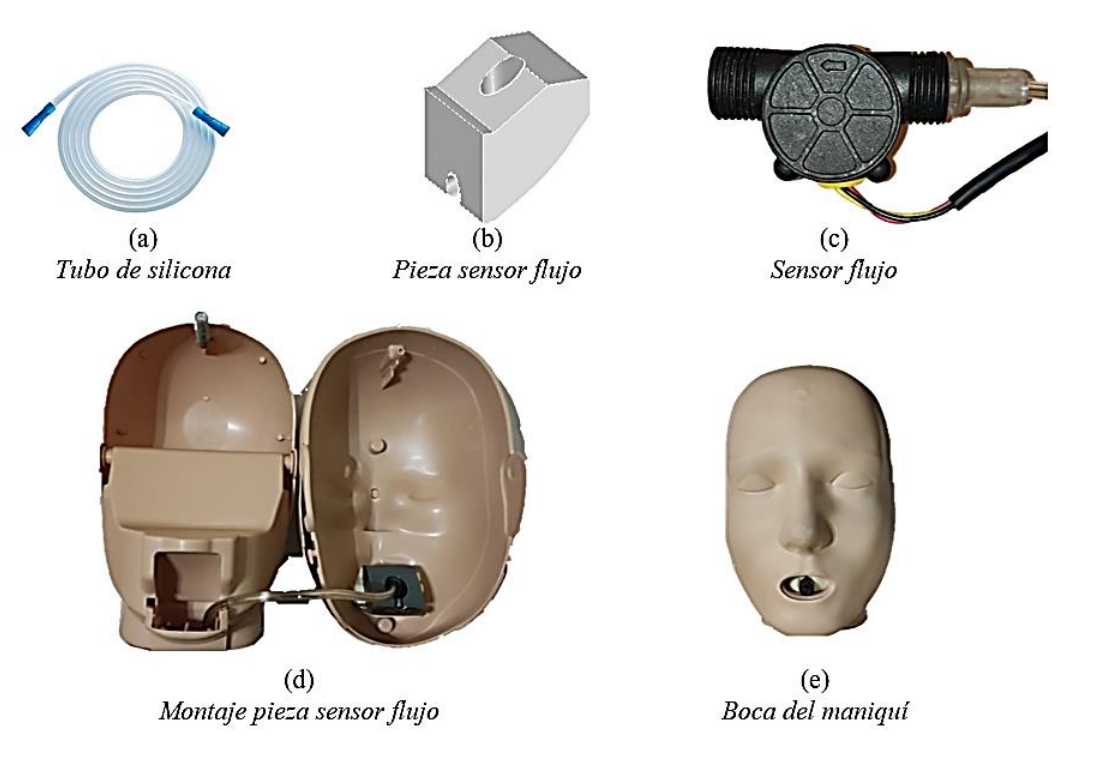

**Figura 3.15 Diseño e integración del sensor YF-S201 en el simulador.**

<span id="page-35-0"></span>Todas las piezas mencionadas anteriormente, excepto la pieza de la [Figura 3.15](#page-35-0) (b), fueron diseñadas mediante el software de modelado 3D *Tinkercad*. La pieza de la [Figura 3.15](#page-35-0) (b), fue diseñada mediante el software de modelado 3D *AutoCAD.* Se utilizó el programa de laminado *PrusaSlicer 2.3.0,* para impresoras 3D, para convertir los modelos 3D en archivos de código *G-code*, lenguaje compilable por las impresoras 3D [74]. Se utilizó el modelo *i3 MK3* de la marca *Prusa* de impresoras 3D para la impresión de las piezas.

Finalmente se incorporan todas las piezas, los sensores y el microcontrolador, dentro del simulador. Para que el soporte del sensor VL6180X quedara debajo de la estructura del tórax, se agujereó la espuma, que rellena el interior del maniquí, totalmente para que el haz de luz de dicho sensor pudiera reflejarse completamente sobre la estructura en la que se realizan las compresiones. Lo mismo se hizo para incorporar el microcontrolador en la parte superior derecha del maniquí. Sin embargo, para colocar el sensor YF-S201 se perforó la parte interior de la espuma del maniquí sin llegar a la superficie para que quedara oculto. Como se puede observar en la [Figura 3.16,](#page-35-1) el diseño exterior del *Maniquí Adulto Prestan de RCP sin monitor* no se modificó.

<span id="page-35-1"></span>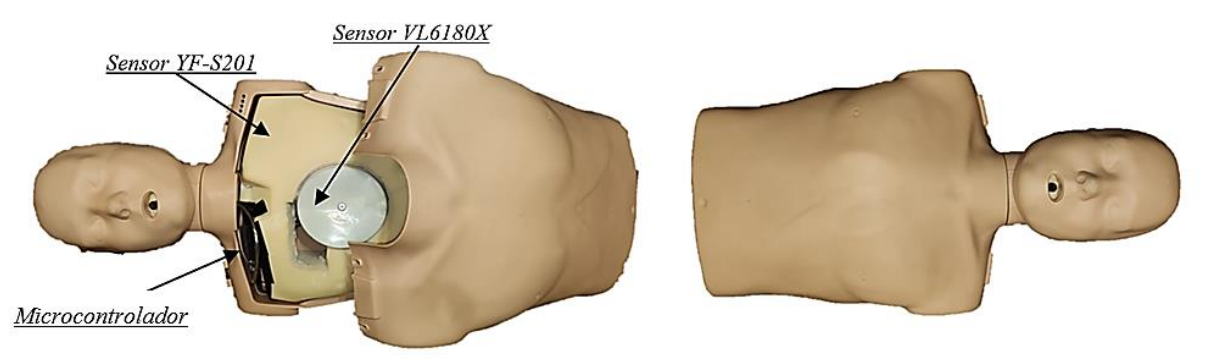

**Figura 3.16 Prototipo final del simulador de Reanimación Cardiorrespiratoria con realimentación a tiempo real.**
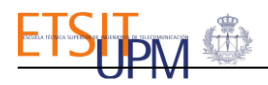

## 3.2.2. DISEÑO ELECTRÓNICO

En la [Figura 3.17](#page-36-0) puede verse el esquema de ensamblaje de los elementos hardware, como se conectan al microprocesador el sensor de distancia láser VL6180X y el sensor de caudal YF-S201. Se obtiene así un circuito completo capaz de registrar todos los parámetros esenciales para evaluar objetivamente la maniobra de reanimación cardiorrespiratoria de calidad.

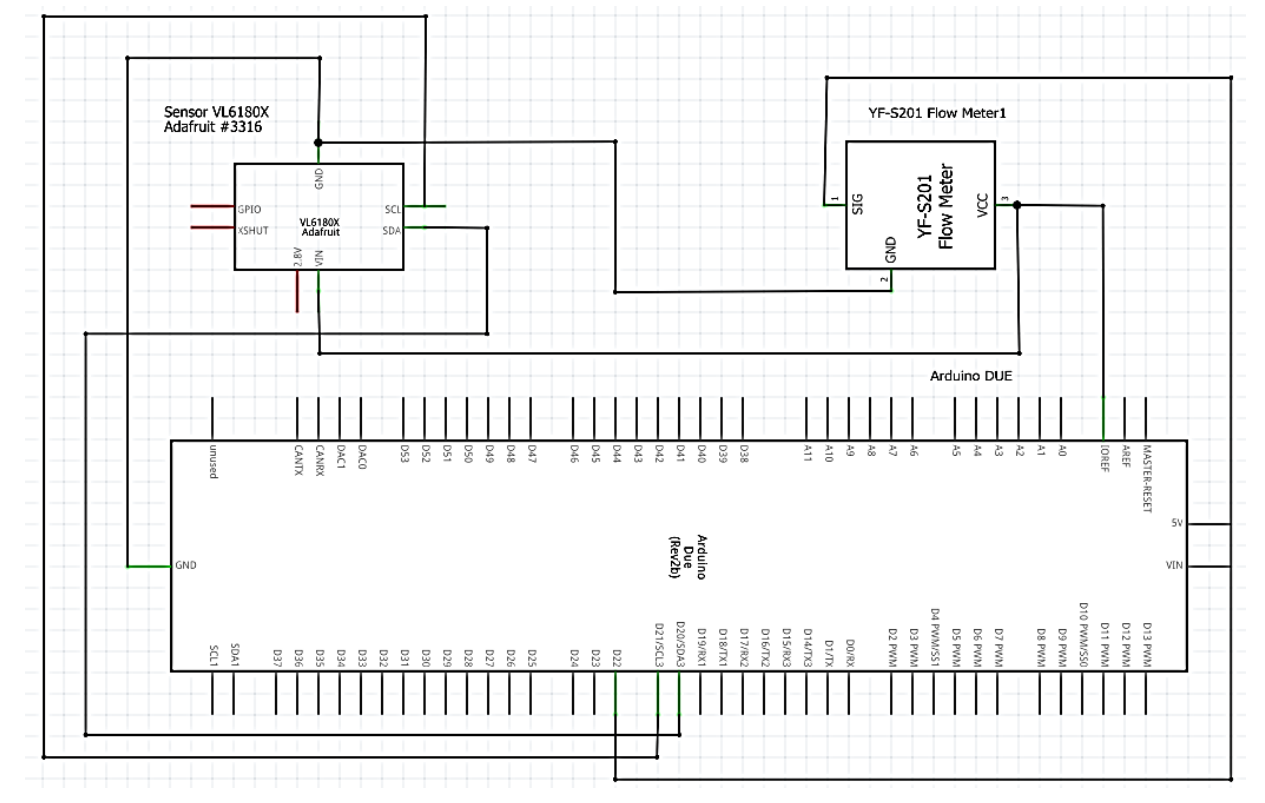

**Figura 3.17 Esquema electrónico del simulador de RCP.**

<span id="page-36-0"></span>El sensor de distancia láser VL6180X cuenta con siete pines. Tiene integrado un regulador de voltaje en la entrada del pin de alimentación, que convierte los 3-5 VDC de entrada en 2,8 VDC, alimentación que requiere el sensor. Dispone de un pin de conexión a tierra común para la alimentación, GND. Como se puede ver en la [Figura 3.17,](#page-36-0) tiene dos pines lógicos, SCL que servirá para conectarse al pin del reloj I2C del microcontrolador, y SDA, para conectarse al pin de línea de datos I2C del mismo. Finalmente, tiene dos pines de control: GPIO, para indicar que los datos de lectura del sensor están listos; y SHDN, pin de apagado del sensor; no se han utilizado debido al uso de la librería *adafruit\_VL6180X.*

El sensor de caudal YF-S201 cuenta con tres pines, uno de alimentación Vcc, otro para conectar a tierra común la alimentación, GND, y, por último, el pin SIG que corresponde con el pin de salida la señal del sensor de efecto Hall. Esta es una señal de pulsos digital y binaria, cuya frecuencia varía de manera proporcional al flujo del líquido, por ello este pin se conecta con un pin digital del microcontrolador que mediante interrupciones podrá contar los pulsos de la señal del sensor para obtener su frecuencia y así poder calcular el caudal del aire.

Por último, el microcontrolador y el microprocesador se conectarán por puerto serie para comunicarse en ambas direcciones, enviando las órdenes de arranque y parada al programa que controla el registro de datos en el microcontrolador, así como enviando hacia el microprocesador los datos registrados por los sensores para ser procesados, mostrados en la interfaz del simulador y almacenados en una base de datos.

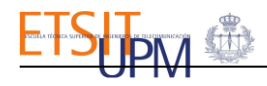

# 3.3.DESARROLLO SOFTWARE

El software del simulador de reanimación cardiorrespiratoria se ha implementado en dos entornos de programación diferentes, Arduino IDE y Python.

- Arduino IDE. Es un software de código abierto que permite la implementación de programas en lenguaje Arduino, similar al lenguaje de programación C++. Además, es un entorno de programación que permite cargar del código en la placa y comprobar los datos de salida del programa por puerto serie con el monitor serie de la misma aplicación [75].
- **Python.** Es un lenguaje de programación de código abierto y multiparadigma, es decir, combina propiedades de diferentes paradigmas de programación. Python es un lenguaje interpretado en tiempo de ejecución y está orientado a objetos. Además, cuenta con un amplio número de librerías que lo hacen un entorno de programación sencillo [76].

El programa para el registro de las medidas de distancia y flujo se ha realizado en el entorno de programación de Arduino IDE. La ejecución del software está gobernada por *temporizadores*, módulos que permiten ejecutar funciones a una frecuencia configurada. Los temporizadores son periféricos al microcontrolador, por lo que permiten un funcionamiento más eficiente del programa.

Por lo tanto, en el software de Arduino se inicializan dos temporizadores independientes, *distancia* y *flujo.*

- **Elección de la especie alguna elección del código implementado para registrar los** datos de distancia proporcionados por el sensor VL6180X, al microprocesador se le notificarán las interrupciones a una frecuencia de 64Hz.
- *Flujo*. Temporizador que controla la ejecución del software que obtiene los valores de las medidas del volumen de aire obtenidas por el sensor FY-S201. Está configurado a una frecuencia de muestreo menor, de 5Hz, ya que sería suficiente para el cálculo del volumen de aire de cada respiración de rescate.

Estos *temporizadores* son controlados por dos parámetros de entrada al microcontrolador, *"a"* y *"p"*. Cuando el microcontrolador reciba el parámetro *"a"* se iniciarán los temporizadores, arrancando la lectura de datos de los sensores. Sin embargo, cuando este reciba el parámetro *"p"* se pararán los temporizadores interrumpiendo la lectura de datos.

## 3.3.1. PROCESAMIENTO DE DATOS

Se necesita procesar los datos registrados por ambos sensores, el de flujo y el de distancia, para el cálculo de la frecuencia de las compresiones y el volumen de aire insuflado en las respiraciones de rescate, parámetros que caracterizan la calidad de la RCP. Se realizaron las siguientes implementaciones:

#### • **Señor de flujo.**

El sensor de flujo, como se explicó anteriormente, devuelve el valor del caudal de aire que lo atraviesa. Sin embargo, el volumen de aire, proporcionado en cada respiración de rescate, es un parámetro más adecuado para proporcionar a la persona que está realizando la maniobrade RCP. El caudal es la variación del volumen con respecto al tiempo, por lo que el volumen es el área bajo la curva de la representación del flujo frente al tiempo. De esta forma, el volumen de aire en una ventilación y el flujo se relacionan según la ecuación siguiente:

$$
Q = \frac{\Delta V}{\Delta t} \rightarrow V = V_0 + Q\Delta t
$$

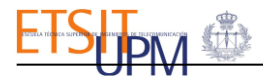

Siendo *V* el volumen de aire en una ventilación,  $V_0$  el volumen de aire acumulado desde el instante en el que se registra que se ha iniciado una ventilación y  $Q$  el caudal medido para un instante de tiempo  $\Delta t$ .

Para poder realizar el cálculo del volumen de aire en cada ventilación y no el del trascurso de toda la simulación, el valor que toma la variable  $V_0$ , volumen acumulado de aire, se reiniciará cada vez que el caudal instantáneo medido por el sensor sea nulo, como puede verse en la [Figura](#page-38-0)  [3.18,](#page-38-0) esto permitirá el cálculo del área bajo la curva para cada ventilación individualmente.

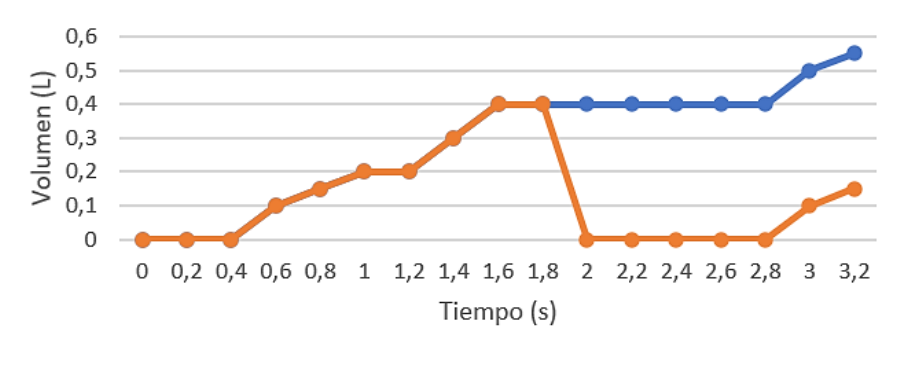

Volumen registrado sin resetear V0 - Volumen registrado con reseteo de V0

**Figura 3.18 Importancia del reinicio de la variable de volumen acumulado, V0.**

#### <span id="page-38-0"></span>• **Sensor de distancia.**

Por otro lado, los parámetros útiles para evaluar si la maniobra de reanimación es de calidad son: la frecuencia de las compresiones, su profundidad y conocer si se ha permitido el retorno de tórax tras cada compresión. El sensor láser de distancia devuelve únicamente la distancia que hay con la superficie que se encuentra frente a él. Tanto la profundidad de las compresiones como el retorno del tórax son parámetros que se pueden analizar con la representación gráfica de los valores de distancia en el tiempo. Sin embargo, el cálculo de la frecuencia de compresiones es un parámetro que requiere procesar los datos de distancia para conocer su valor, este procesamiento se realiza en Python.

En este entorno de programación, cuando se inicia la simulación se llevará a cabo un procesamiento de todos los datos registrados por el sensor de distancia láser, calculando la frecuencia de compresiones por segundo con la que se está desempeñando la maniobra. Este procesamiento se realiza con el cálculo de la Transformada de Fourier Rápida (FFT).

La FFT es una transformación matemática fundamental en el procesamiento de señales pues permite convertir señal del dominio del tiempo al dominio de la frecuencia o viceversa [77]. Por ello, se utilizará la transformación de los valores registrados por el sensor distancia en cada segundo para calcular el número de compresiones realizadas durante ese tiempo.

En *Python*, el cálculo de la Transformada de Fourier Rápida de los datos de distancia recogidos por cada segundo se realiza mediante la librería *SciPy*. Esta librería de código abierto se compone de diferentes módulos y algoritmos entre los que se encuentra el cálculo de la FFT entre otras aplicaciones matemáticas útiles para la ingeniería de datos [78].

Por último, el almacenamiento de los datos recogidos por los sensores se realiza mediante el paquete *pandas* y la librería *SQLALchemy* de *Python*. *Pandas* se ha utilizado para organizar y leer los datos registrados por los sensores y escritos en ficheros de formato *csv*.

# 4. DISEÑO DE LA INTERFAZ GRÁFICA

# 4.1.SOFTWARE DE LA INTERFAZ GRÁFICA

Para crear la interfaz gráfica, el software se ha desarrollado en la Raspberry Pi 4 tal y como se introduce en el capítulo anterior. La Raspberry Pi se configuró con una infraestructura tipo LAMP, formada por un paquete software que consta de un sistema operativo, un servidor web, un gestor de bases de datos y un lenguaje de programación [79]. A continuación, se explican los elementos elegidos para construir la arquitectura LAMP:

- **Sistema Operativo.** El sistema operativo de la Raspberry Pi es Raspbian. Este sistema operativo se basa en una distribución GNU/Linux llamada Debian [80].
- **Servidor web**. Apache es un servidor web libre, multiplataforma y de código abierto. Apache es un software que actúa como intermediario, permitiendo la comunicación entre el servidor hardware, la Raspberry Pi, y los navegadores de los visitantes al sitio web. Este servidor sigue el modelo cliente-servidor, es decir, procesa las peticiones del cliente desde el lado del servidor. Para ello, extrae la información que está almacenada en la Raspberry Pi 4 y es requerida por el usuario, para ser representada, posteriormente, en la interfaz gráfica del simulador. El servidor y el cliente se comunican a través del protocolo HTTP y Apache es responsable de garantizar una comunicación fluida y segura entre las dos máquinas [81].
- **Gestor de base de datos**. MariaDB es un sistema de gestión de bases de datos relacionales derivado de MySQL, es decir, es un conjunto de programas que permiten modificar, almacenar y extraer información de una base de datos [82]. Se escogió MariaDB por ser un sistema de gestión de bases de datos libre y de código abierto. Se utilizará *phpMyAdmin* como herramienta para el manejo y la administración de la base de datos del simulador clínico.
- **Lenguaje de programación.** PHP es un lenguaje de código abierto utilizado en el desarrollo web. Este lenguaje, a diferencia de JavaScript, se ejecuta directamente en el lado del servidor, genera un HTML y lo envía al cliente, impidiendo el acceso de éste al código que subyace. Por ello, PHP permite al navegador web solicitar datos de un programa alojado en el servidor web [83].

La infraestructura tipo LAMP, representada en la [Figura 4.1,](#page-39-0) está pensada para servidores de páginas webs dinámicas que requieren actualizaciones regulares, como es el caso de la interfaz gráfica del simulador de reanimación cardiorrespiratoria, el cual debe mostrar a tiempo real los datos que se registran por los sensores.

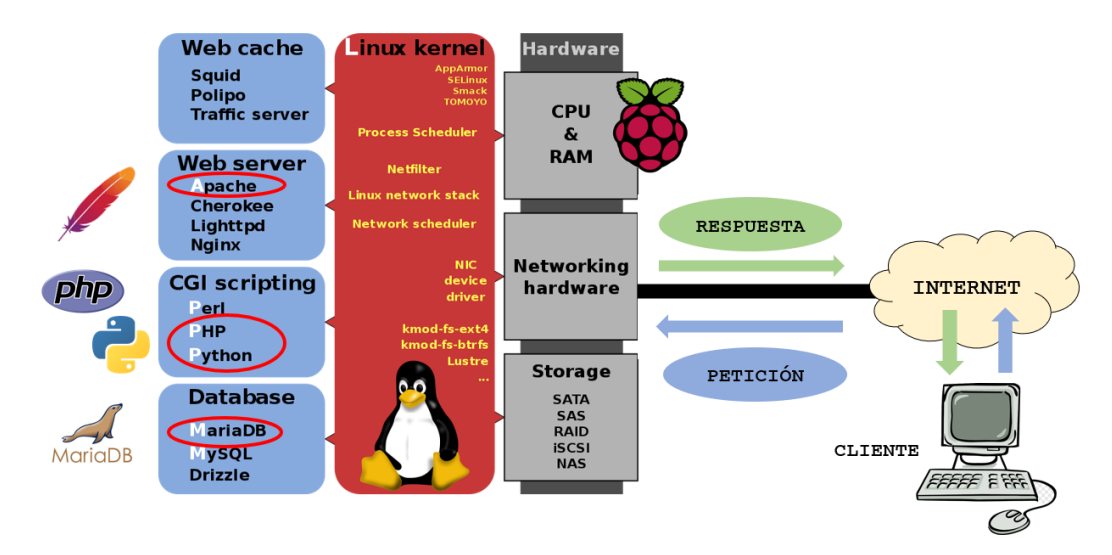

<span id="page-39-0"></span>**Figura 4.1 Estructura infraestructura LAMP.**

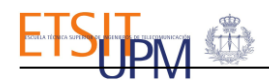

Adicionalmente, se utilizará *JavaScript*, *CSS* y *HTML* para la programación de la interfaz gráfica del simulador clínico.

- *JavaScript*. Es un lenguaje de programación para la gestión del contenido dinámico de una interfaz web. Se utilizarán las técnicas de desarrollo web asíncrono de *AJAX*, formado por *JavaScript asíncrono y XML,* que sirve para contener y transportar datos. *AJAX* permitirá el funcionamiento asíncrono de la interfaz, es decir, procesará cualquier solicitud al servidor en segundo plano. *AJAX* permitirá la lectura de los ficheros en los que se almacenan los datos de distancia y frecuencia de las compresiones y el volumen de aire insuflado. Adicionalmente, se utilizará la librería *Chart.js* de *JavaScript* para la representación gráfica a tiempo real de los datos.
- *CSS.* Es un lenguaje, conocido como *hojas de estilo en cascada*, que servirá para manejar el diseño del contenido de la interfaz web del simulador clínico de RCP.
- *HTML.* Es un lenguaje de programación utilizado para definir la estructura del contenido de la interfaz web del simulador.

# 4.2.DISEÑO DE LA INTERAZ GRÁFICA

La interfaz gráfica del simulador es un entorno en el que los usuarios podrán, por un lado, practicar las habilidades de reanimación cardiorrespiratoria y, por otro lado, evaluar objetivamente la maniobra en base a los datos que se recogen. Por lo tanto, se han creado dos tipos de usuarios: instructores y alumnos y para ello se han creado dos interfaces gráficas diferentes.

Las modalidades de uso para los usuarios con perfil alumno serán *practicar y evaluar.* Durante la modalidad *practicar* los alumnos podrán, como su nombre indica, practicar la maniobra de RCP recibiendo realimentación a tiempo real. De esta forma, podrán desarrollar su habilidad en la maniobra de reanimación teniendo información objetiva para autoevaluarse y así poder corregir los errores que comenten y que son registrados por el simulador. Sin embargo, durante la modalidad *evaluar,* los alumnos no dispondrán de realimentación a tiempo real sobre la maniobra de RCP, como sucedería en un caso real.

La modalidad de uso para los usuarios con perfil instructor será únicamente la de *evaluar.* Con esta modalidad, un instructor podrá, en primer lugar, crear un caso clínico para un alumno y, posteriormente, podrá evaluar la reanimación del alumno con los parámetros que recoge el simulador. De esta manera, los instructores dispondrán de información objetiva para evaluar y corregir las habilidades de reanimación cardiorrespiratoria de los alumnos.

La interfaz gráfica, como se verá posteriormente, cuenta con dos botones para comenzar y detener la simulación. Como puede verse en la [Figura 4.2,](#page-41-0) cuando el usuario pulsa sobre el botón *empezar simulación,* se inicia una petición de arranque de lectura de los sensores que hará que se representen en la interfaz gráfica tanto las compresiones y descompresiones del tórax que realiza el usuario, como la frecuencia de dichas compresiones y el volumen de aire que se aporta al paciente en cada respiración de rescate.

Por otro lado, si el usuario ya ha iniciado la simulación y quiere detenerla, pulsará sobre el botón *finalizar simulación,* que iniciará la petición de detención de la lectura de los sensores. El resumen del flujo de control de envío de las órdenes de arranque o detención de la lectura de datos desde la interfaz gráfica queda recogido en el diagrama de la [Figura 4.2.](#page-41-0)

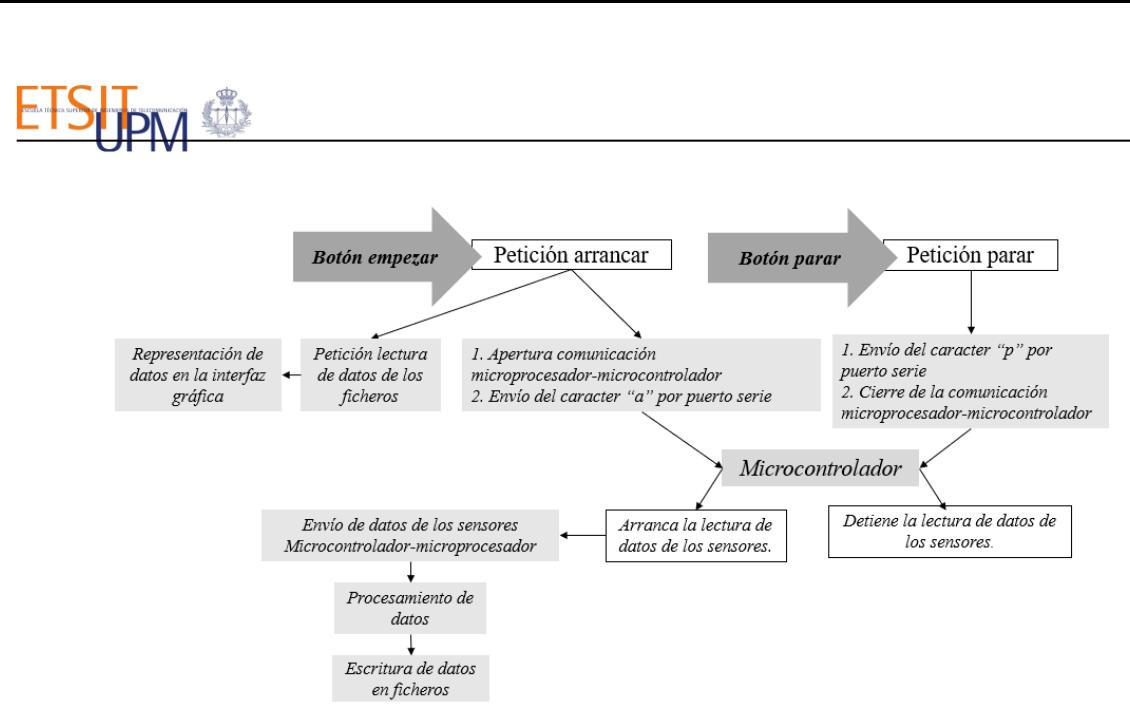

<span id="page-41-0"></span>**Figura 4.2 Diagrama de flujo del control del arranque o detención de la lectura de datos en el microcontrolador desde la interfaz gráfica.**

A continuación, se explicarán las páginas que componen la interfaz gráfica del simulador, recogidas en el diagrama de flujo de la interfaz gráfica de la [Figura 4.3.](#page-41-1) Las páginas de *inicio de sesión* y de *registro de usuarios* son comunes para ambos perfiles, cuando un usuario del simulador se registre, se comprobarán los datos introducidos y se guardarán. Posteriormente, cuando un usuario inicia sesión se evalúa su perfil para ver si es un alumno o un instructor. Los usuarios con perfil alumno tendrán una página para elegir la modalidad de uso del simulador, modalidad de practicar o modalidad de evaluación. En la modalidad de practicar, el alumno será redirigido a la página de *selección de acciones realizadas antes de comenzar la simulación* para, posteriormente, acceder a la página donde se representarán los parámetros de la RCP a tiempo real. Sin embargo, en la modalidad de evaluación, los alumnos no recibirán realimentación. Por último, tras finalizar la simulación, tanto en el modo evaluar como en el modo practicar, el alumno accederá al informe de los resultados de la simulación. Por otro lado, los usuarios con perfil de instructor serán redirigidos a su página de elección de modalidad de uso del simulador, donde únicamente podrán seleccionar la modalidad de evaluación para evaluar al alumno que esté en línea. El instructor podrá crear un caso clínico y, posteriormente, ver los parámetros de la RCP del alumno desde su interfaz. Finalmente, al terminar la simulación podrá ver el informe completo de la simulación realizada por el alumno. Ambos usuarios al terminar de utilizar el simulador deberán cerrar su sesión.

<span id="page-41-1"></span>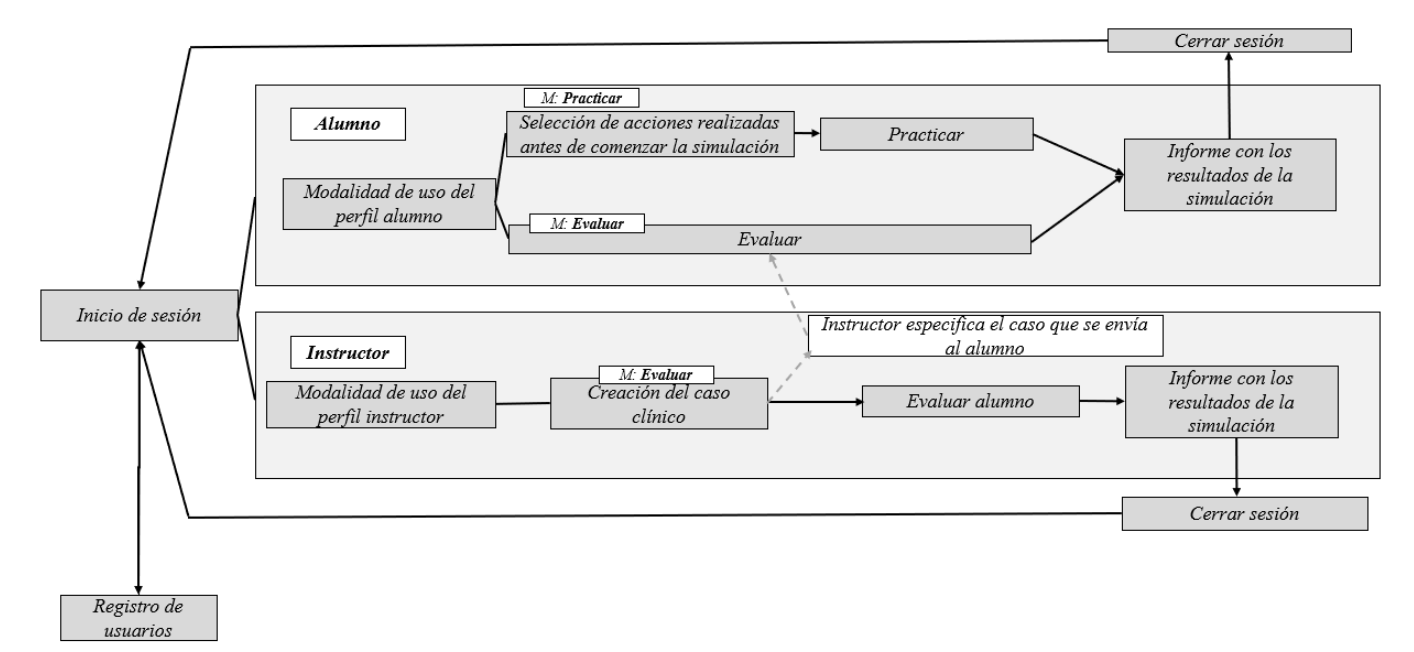

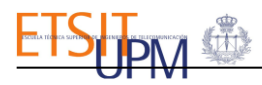

## 4.2.1. REGISTRO DE USUARIOS

Para utilizar el simulador, los usuarios deben de estar registrados y si no lo están, serán redirigidos a la página de registro que se muestra en la [Figura 4.4.](#page-42-0) El usuario deberá rellenar todos los campos del formulario que se solicitan: *nombre, apellidos, e-mail, profesión, perfil de usuario y la contraseña*, tal y como puede verse en la [Figura 4.4](#page-42-0) (a). En el desplegable de profesión, las opciones serán: *estudiante, residente* y *doctor*, mientras que en el de perfil serán *alumno* o *instructor*. Éste último campo es muy importante, pues como se ha explicado anteriormente, dependiendo del perfil, el usuario podrá desempeñar diferentes actividades en la interfaz gráfica.

# Simulador Clínico de Reanimación Cardiopulmonar

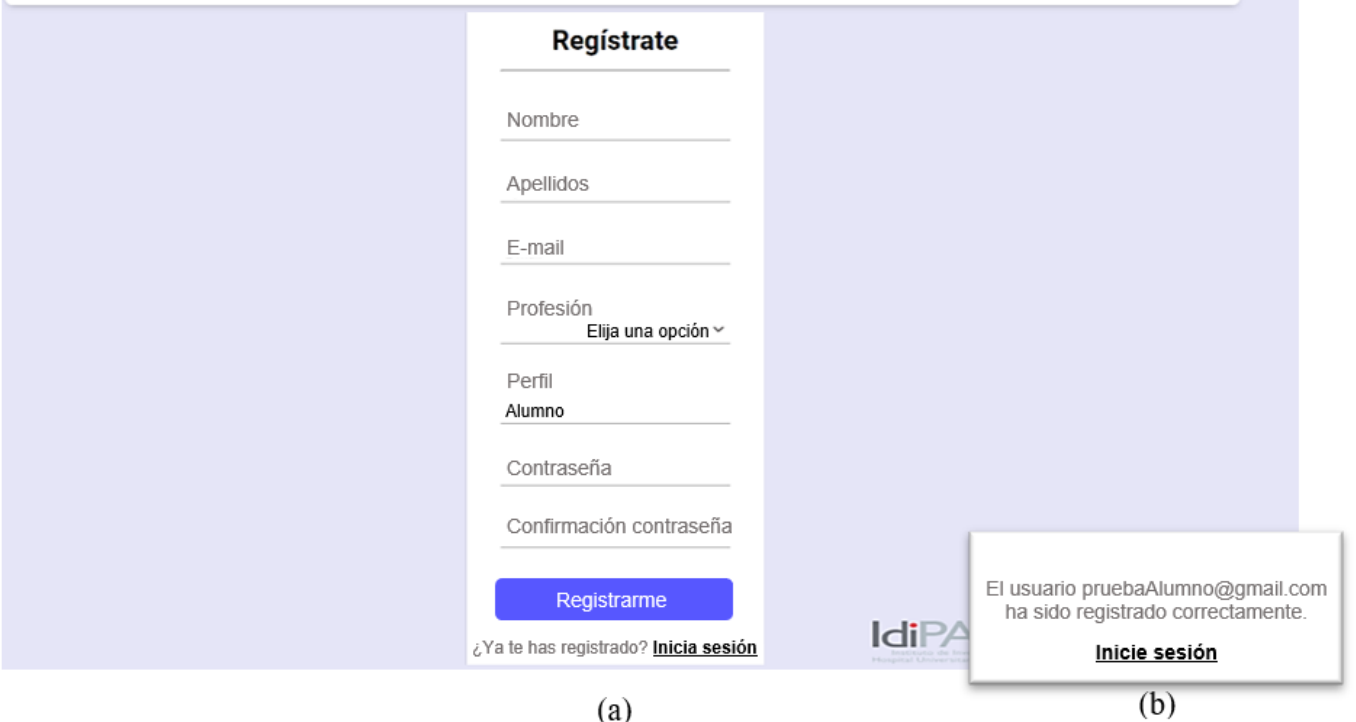

**Figura 4.4 Página de registro de usuarios del simulador clínico de RCP.**

<span id="page-42-0"></span>Los datos del formulario serán enviados, mediante un método *POST,* al pulsar sobre el botón *Registrarme.* Adicionalmente, se realiza una comprobación de los campos cumplimentados para comprobar que son correctos. En primer lugar, se comprueba que el usuario ha cumplimentado todos los campos, de lo contrario aparecerá un mensaje en la interfaz para indicarle que todos los campos no han sido rellenados. Posteriormente, se verifica que tanto el campo de *contraseña* como el de *confirmación de contraseña* coinciden, en caso contrario se notifica. Finalmente, se comprueba que el correo electrónico no está registrado en la base de datos del simulador, de la que se hablará más adelante, si está registrado aparecería el siguiente mensaje "*El email ya fue registrado, regístrese con otro correo o inicie sesión".* 

Si los datos introducidos pasan todas las comprobaciones, se mostrará el mensaje que puede verse en la [Figura 4.4](#page-42-0) (b). Una vez se pulse sobre *Iniciar sesión*, el navegador redirigirá automáticamente al usuario a la página de inicio de sesión que se explica a continuación.

## 4.2.2. INICIO DE SESIÓN

Al ingresar en la interfaz clínica del simulador, el usuario será dirigido automáticamente a la página de inicio que se muestra en la [Figura 4.5](#page-43-0) (a).

# Simulador Clínico de Reanimación Cardiopulmonar **Inicia Sesión Inicia Sesión** E-mail E-mail Contraseña Contraseña Acceder Acceder ¿Aún no te has registrad<sup>6</sup>? Registrate Usuario o contraseña erróneo<br>revise de nuevo los campos **IdiPAZETSIT** ¿Aún no te has registrado? **Regístrate** (b)

 $(a)$ 

**Figura 4.5 Página de inicio de sesión del simulador clínico de RCP.**

<span id="page-43-0"></span>En ella se pide el correo electrónico y la contraseña del usuario. Una vez cumplimentados los campos, el usuario deberá pulsar sobre el botón *Acceder,* lo que generará el envío de los datos recogidos en el formulario, mediante método *POST,* para comprobar que el email y la contraseña son correctos y que, por lo tanto, están almacenados en la base de datos, que se explicará más adelante.

Si los datos introducidos por el usuario son erróneos, aparecerá el siguiente mensaje "*Usuario o contraseña erróneos, revise de nuevo los campos*", tal y como se puede ver en l[a Figura 4.5\(](#page-43-0)b).

Por otro lado, si los datos introducidos en los campos son válidos, se procederá a evaluar el tipo de perfil que tiene usuario. También, se comprobará si hay otra sesión abierta por otro usuario con el mismo tipo de perfil en ese instante, ya que el simulador tiene un único busto con el que practicar la RCP. En caso de que un alumno quiera iniciar sesión mientras el simulador está en uso por alumno, se mostrará el mensaje el siguiente mensaje "*Ya hay un usuario haciendo uso del simulador. Espere unos instantes hasta que finalice su sesión y el simulador quede libre*". Sin embargo, sí que podrá haber dos sesiones abiertas simultáneamente si los usuarios que se conectan a la interfaz gráfica tienen perfiles diferentes, es decir, perfil de alumno e instructor respectivamente.

Finalmente, se redireccionará el navegador a páginas diferentes, si el usuario es alumno se cargará un archivo, mientras que si el usuario es instructor se redirigirá a otro.

## 4.2.3. ELECCIÓN DE MODALIDAD

Como se ha comentado anteriormente, se crean dos interfaces en función del perfil del usuario: alumno o instructor. Ambas interfaces gráficas cuentan con un mensaje de bienvenida donde se proporciona una breve explicación de las modalidades de uso del simulador para cada tipo de usuario. Además, las interfaces mostrarán el nombre y los apellidos de los usuarios en línea.

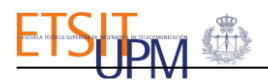

Si el usuario es un instructor y no hay ningún alumno en línea, la interfaz mostrará los apartados A.1 y A.2 de la [Figura 4.6,](#page-44-0) por lo tanto, la interfaz le indicará que no hay ningún alumno conectado en rojo y no habrá disponible ninguna modalidad. Sin embargo, en cuanto un alumno inicie sesión, estos apartados cambiarán a los apartados B.1 y B.2 que, como puede verse en la [Figura 4.6,](#page-44-0) muestran el nombre y los apellidos del alumno conectado en color verde junto con el botón del instructor para acceder a la modalidad de evaluación.

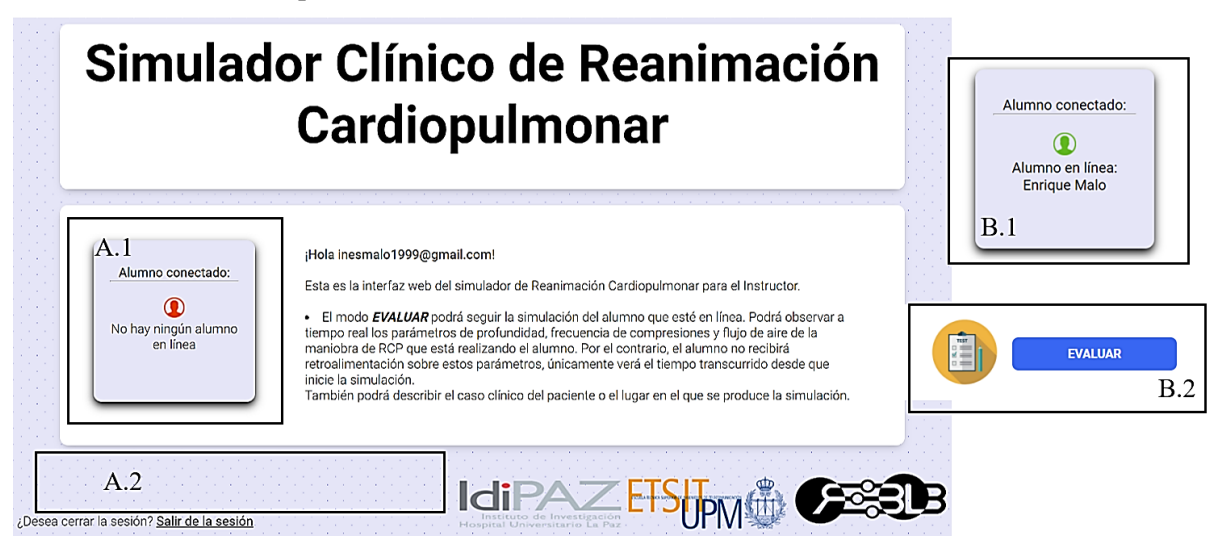

**Figura 4.6 Interfaz elección de modalidad de los usuarios con perfil de instructor.** 

<span id="page-44-0"></span>**(A) Interfaz gráfica cuando no hay un alumno en línea. (B) Cambios en la interfaz cuando hay un alumno en línea.**

Por otro lado, en la interfaz del alumno, que puede verse en la [Figura 4.7,](#page-44-1) si no hay ningún instructor conectado se mostrarán los apartados A.1 y A.2 de la figura, indicando en rojo que ningún instructor está en línea y mostrando el botón para utilizar el simulador en la modalidad de practicar. Sin embargo, en cuanto un instructor inicie sesión, éstos cambiarán a los apartados B.1 y B.2, apareciendo, por un lado, el nombre y los apellidos del instructor conectado en verde, y ,por otro lado, los botones para que el alumno practique la maniobra o bien para que sea evaluado por el instructor en línea.

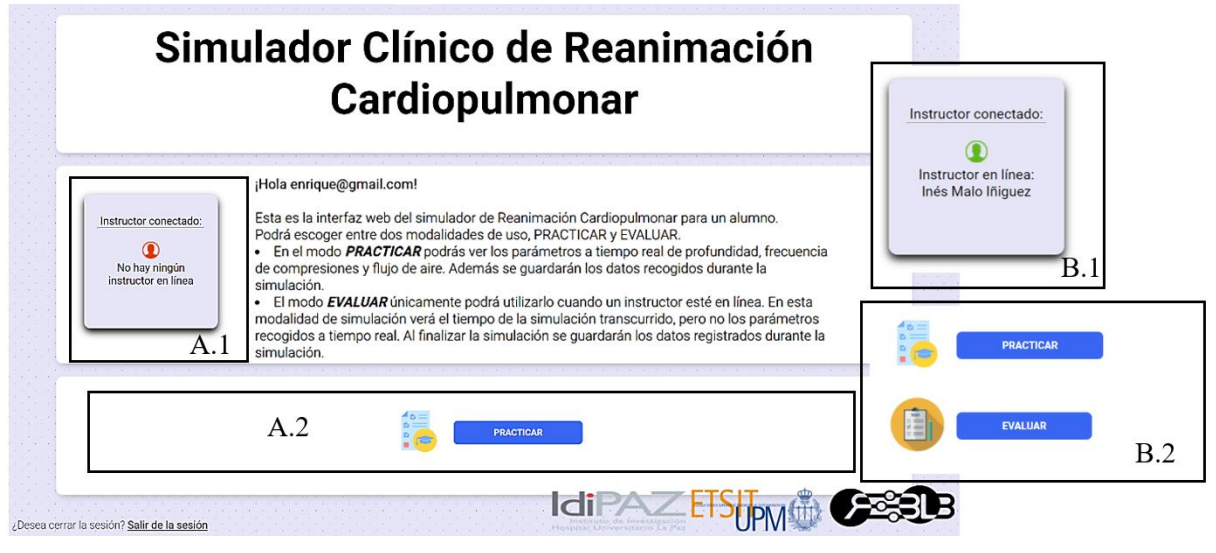

**Figura 4.7 Interfaz elección de modalidad de los usuarios con perfil de alumno.** 

<span id="page-44-1"></span>**(A) Interfaz gráfica cuando no hay en línea un instructor. (B) Cambios en la interfaz gráfica cuando hay un instructor en línea.**

### PERFIL DEL ALUMNO

Si el usuario tiene un perfil alumno podrá utilizar el simulador de RCP en la modalidad de *practicar* y*,* si hay un instructor en línea, podrá seleccionar también la modalidad de *evaluar*. A continuación, se explican ambas modalidades:

• **Modalidad practicar.** En esta modalidad de uso, al pulsar sobre el botón *practicar,* el alumno será redirigido a la página que puede verse en la [Figura 4.8.](#page-45-0) En ella podrá seleccionar aquellas acciones que debe realizar antes de comenzar a reanimar a la víctima. Posteriormente, al pulsar sobre *continuar* se enviarán los datos del formulario por método *POST* y se pasará a la siguiente página, mostrada en la [Figura 4.9.](#page-45-1)

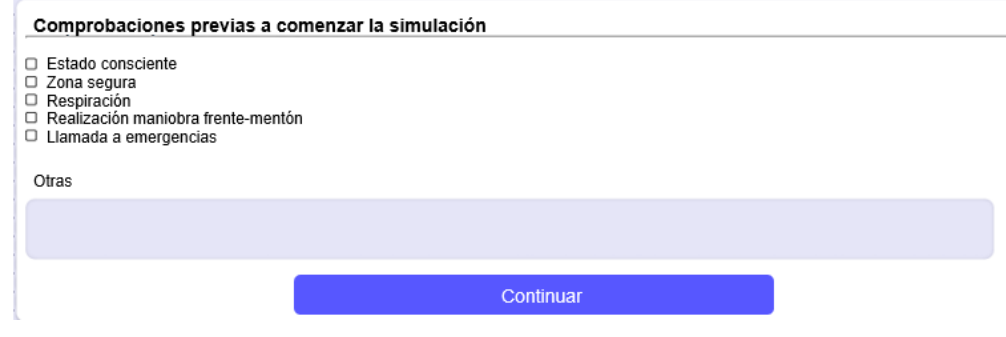

**Figura 4.8 Interfaz para anotar las acciones que el reanimador realizaría antes comenzar la simulación en modalidad práctica.**

<span id="page-45-0"></span>En la siguiente página de la interfaz, se encuentran los botones para iniciar y finalizar la simulación, tal y como puede verse en la [Figura 4.9.](#page-45-1) El alumno deberá pulsar el botón *Empezar simulación* para comenzar la reanimación, mientras que para terminar la simulación deberá pulsar sobre *Finalizar simulación.* En esta interfaz, el alumno podrá ver una gráfica llamada *Movimiento del tórax* donde se representan las compresiones y descompresiones que realiza durante el masaje cardiaco. Así, el alumno podrá ver la profundidad y el retorno del tórax tras cada compresión. La interfaz gráfica también cuenta con una gráfica llamada *Volumen de aire insuflado*, donde se representarán los volúmenes de aire insuflados en cada respiración de rescate. Por último, se mostrará el ritmo con el que el alumno realiza las compresiones, con el parámetro de la frecuencia de las compresiones, tanto la media como la actual.

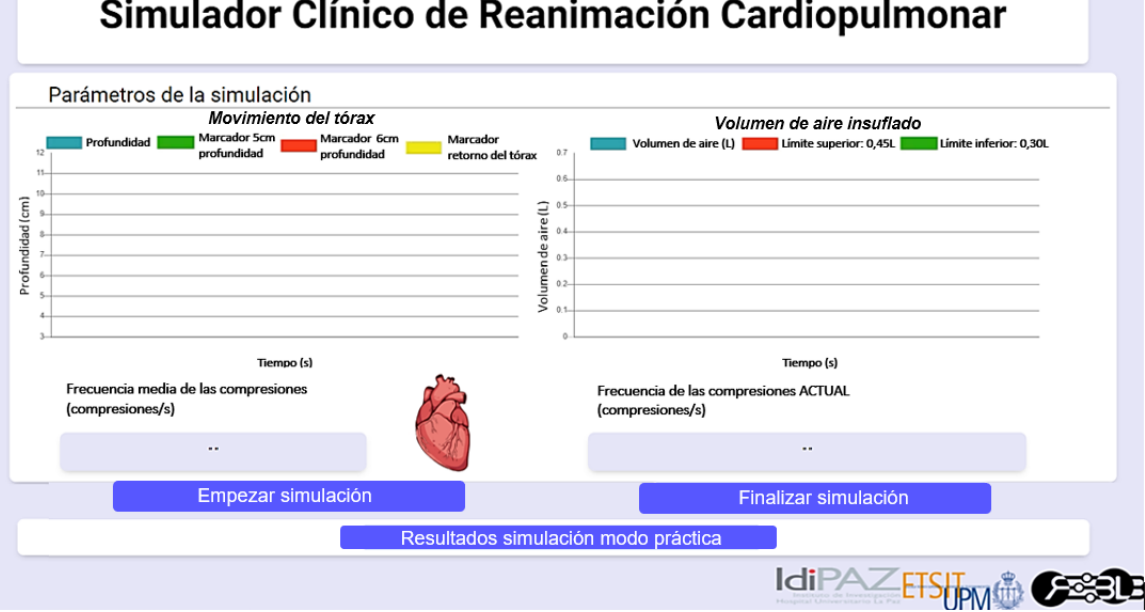

# Simulador Clínico de Reanimación Cardiopulmonar

<span id="page-45-1"></span>**Figura 4.9 Interfaz del simulador de RCP en modalidad practicar.**

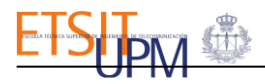

A continuación, se explicarán en detalle cada una de las gráficas mostradas en la interfaz.

En primer lugar, se encuentra la gráfica del movimiento del tórax, mostrada en la [Figura](#page-46-0)  [4.10.](#page-46-0) En esta gráfica se representarán los datos de distancia registrados, por el sensor VL6180X, en centímetros y se representarán de color azul. Adicionalmente, esta gráfica consta de tres marcadores de distintos colores para que el usuario pueda, visualmente y de manera sencilla, comprobar durante la simulación, si la profundidad de las compresiones es adecuada y si está permitiendo una correcta descompresión total del tórax o no. Los marcadores de color verde y rojo servirán para comprobar la profundidad de las compresiones, el de color verde se sitúa a 5 centímetros de profundidad y el de color rojo a 6 centímetros de profundidad. Por otro lado, el marcador de color amarillo permitirá al usuario comprobar durante la simulación si está permitiendo la descompresión total del tórax tras cada compresión.

En la [Figura 4.10](#page-46-0) (b) se pueden observar 6 compresiones y descompresiones. En primera compresión, marcada con un 1, se puede observar cómo no se habría permitido la descompresión completa del tórax, ya que el valor de la profundidad no llega al marcador de color amarillo. También se puede ver cómo la profundidad de la compresión tampoco habría sido adecuada, pues la profundidad sobrepasa el marcador de color rojo. Por el contrario, la segunda compresión, marcada con un 2, sí que sería una compresión de calidad, porque tiene una profundidad adecuada, su valor se sitúa entre los marcadores verde y rojo, y se ha permitido el retorno total del tórax, su valor alcanza el marcador de color amarillo.

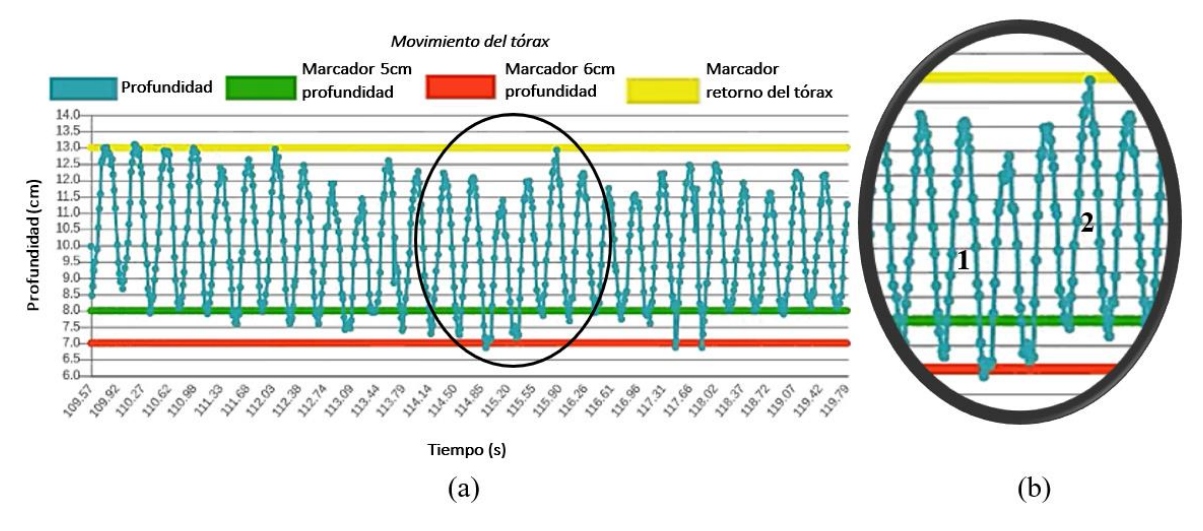

**Figura 4.10 Gráfica evaluar la profundidad y el retorno del tórax de las compresiones realizadas.**

<span id="page-46-0"></span>Por otro lado, la interfaz también recoge la frecuencia de las compresiones. Se mostrará tanto la frecuencia de las compresiones actual, en unidades de compresiones por segundo, como la media de las frecuencias de las compresiones registradas a lo largo de la simulación, en unidades de compresiones por minuto. Para realizar una RCP de calidad, el reanimador deberá tratar de llevar una frecuencia constante realizando entre 100 y 120 compresiones por minuto.

Por ello, como puede verse en la [Figura 4.11,](#page-47-0) cuando la frecuencia media no sea adecuada se alertará al usuario poniéndose de color rojo*,* mientras que si está comprendida dentro del rango de las frecuencias adecuadas, se mostrará de color verde, indicando que es correcta. Lo mismo sucede con la frecuencia instantánea, se pondrá de color verde si se realizan 2 compresiones por segundo y de color rojo si es superior o inferior a dicho valor*.*

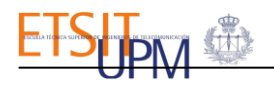

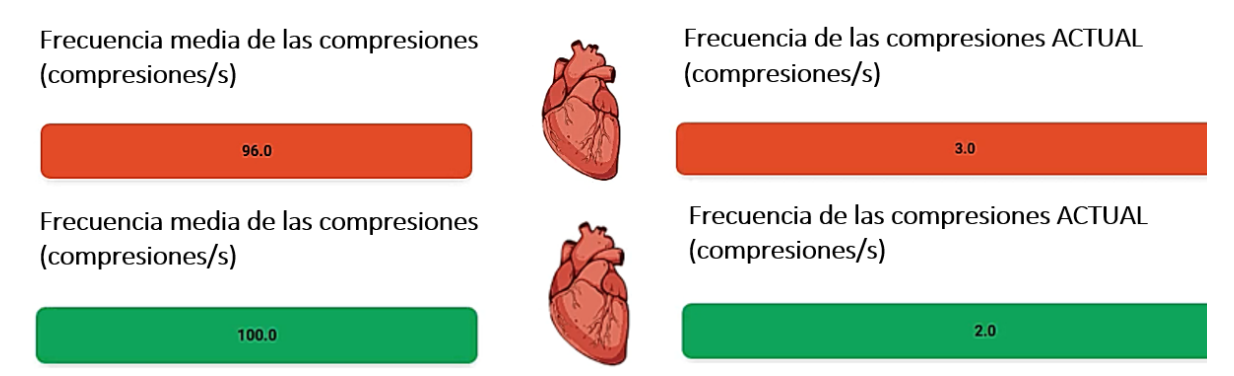

**Figura 4.11 Código de colores frecuencia de compresiones del simulador de RCP.**

<span id="page-47-0"></span>Esta página de la interfaz también dispone de una gráfica llamada Volumen de Aire insuflado, donde se representa, en color azul, el volumen de aire registrado por el sensor YF-S201 en litros. Esta gráfica, como se puede observar en la [Figura 4.12,](#page-47-1) tiene dos marcadores que delimitan el volumen de aire adecuado para las respiraciones de rescate, el cual debe estar comprendido entre 0,3l y 0,45l. El marcador de color rojo delimita el máximo volumen mientras el de color verde representa el volumen mínimo adecuado.

En base al código de colores de los marcadores, en la [Figura 4.12](#page-47-1) se pueden observar 2 ventilaciones diferentes, la primera de ellas no es una respiración de rescate adecuada puesto que no se llega a aportar volumen mínimo de aire, mientras que la segunda respiración de rescate sí sería adecuada puesto que el volumen de aire insuflado se encuentra representado entre los marcadores de volumen de aire verde y rojo.

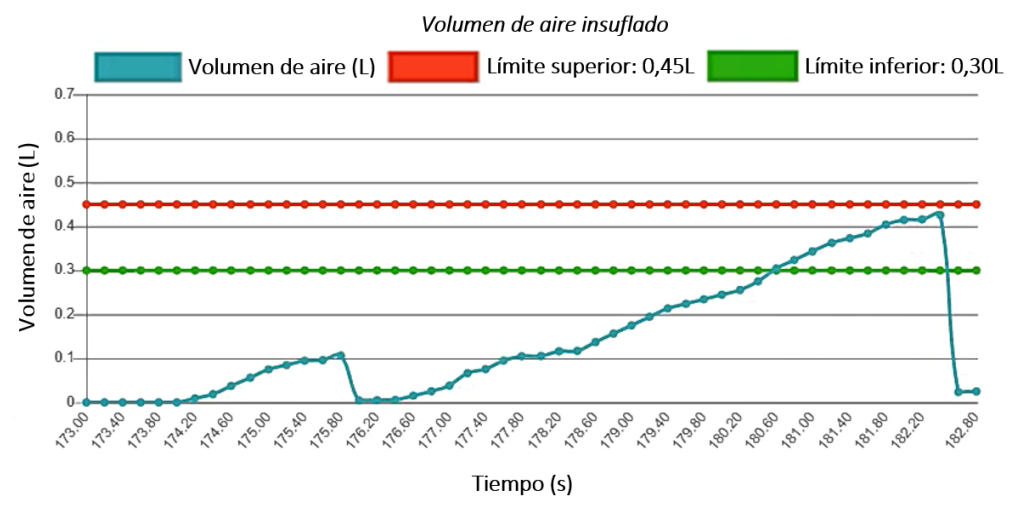

**Figura 4.12 Gráfica del volumen de aire (L) que se aporta por cada respiración de rescate.**

<span id="page-47-1"></span>**Modalidad** *evaluar***.** En esta modalidad de uso del simulador, el alumno será redirigido a la interfaz que puede verse en la [Figura 4.13.](#page-48-0) En ella, el alumno deberá esperar a recibir instrucciones del instructor para poder comenzar la simulación, como puede verse en el apartado A.1. El alumno estará autorizado a comenzar la simulación cuando el instructor, desde su interfaz, especifique las características del caso clínico de la parada cardiorrespiratoria.

Cuando el alumno reciba las instrucciones, la interfaz se actualizará y los apartados A.1 y A.2 cambiarán a los apartados B.1 y B.2. Como puede verse en los apartados B la [Figura 4.13,](#page-48-0) se le indicará al alumno las instrucciones del caso clínico especificadas por el instructor y el simulador le indicará que puede comenzar la simulación. Además, aparecerán en la interfaz: un cronómetro, con el que el alumno podrá contabilizar la

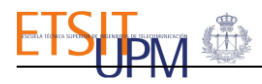

duración de la simulación, y unos botones, con los que podrá tanto comenzar y detener la simulación como pasar a la siguiente página una vez termine la reanimación.

Posteriormente, cuando el alumno finalice la simulación, deberá pulsar sobre el botón *continuar*. De esta forma, la interfaz se actualizará y los apartados B.1 y B.2 desaparecerán. En su lugar aparecerá el apartado C1, con el que se le indica que ha finalizado la simulación. El alumno permanecerá a la espera en esta interfaz hasta que el instructor, cargue los datos de la simulación. Será entonces cuando el alumno podrá ver el informe de la simulación que acaba de realizar, pues aparecerá el botón *Resultados simulación modo evaluar* del apartado C.2, que redirigirá al usuario a la página de resultados de la simulación.

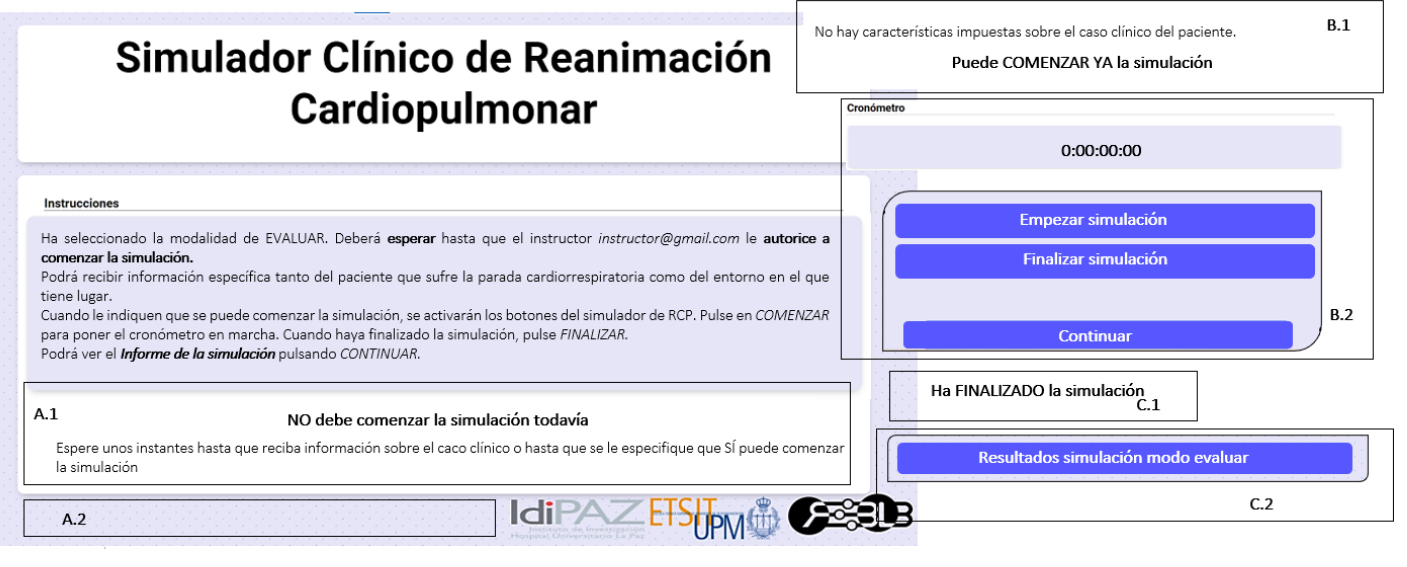

**Figura 4.13 Interfaz de los usuarios con perfil de alumno en modalidad evaluar.**

<span id="page-48-0"></span>**(A) Apartados de la interfaz previos a recibir instrucciones del instructor. (B) Apartados de la interfaz actualizados para comenzar la simulación. (C) Apartados de la interfaz actualizados al finalizar la simulación.**

## PERFIL DEL INSTRUCTOR

Si el usuario tiene un perfil de instructor podrán ocurrir dos cosas, que haya un alumno en línea preparado para empezar una simulación o que no lo haya. Si no hay un alumno en línea, el *instructor* no podrá realizar ninguna acción sobre el simulador. Sin embargo, si hay un alumno en línea el instructor podrá ver los parámetros registrados por el busto del simulador durante la simulación del alumno, para ello deberá pulsar el botón *evaluar,* como se ha explicado anteriormente en la [Figura 4.6.](#page-44-0) Después de pulsar dicho botón se redireccionará al usuario a la página que puede verse en la [Figura 4.14.](#page-48-1) En ella, el instructor podrá describir o no un caso clínico para la práctica de la maniobra de reanimación cardiorrespiratoria para evaluar como el alumno atiende al paciente, según el caso propuesto.

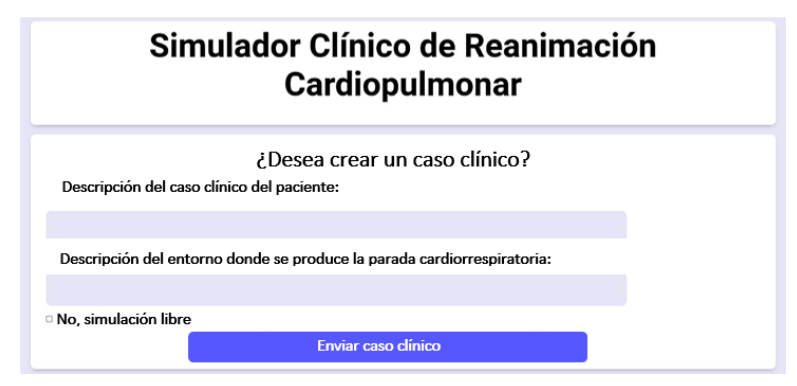

<span id="page-48-1"></span>**Figura 4.14 Interfaz del perfil instructor para especificar el caso clínico de la PCR.**

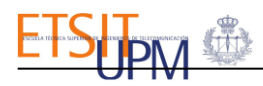

Cuando el instructor crea el caso clínico pulsando el botón de *Enviar caso clínico*, el alumno podrá ver en su interfaz la simulación que se le ha asignado y comenzará a atender al paciente. Además, el instructor será redirigido la interfaz mostrada en la [Figura 4.15,](#page-49-0) donde podrá ver en tiempo real las compresiones y descompresiones que realiza el alumno durante la reanimación cardiopulmonar, así como la frecuencia de las compresiones y el volumen de aire que insufla el alumno en cada respiración de rescate.

En el apartado A.1*,* de la interfaz, se mostrará el estado de la simulación, es decir si el alumno ha pulsado *Empezar simulación* en su interfaz. Por otro lado, cuando el alumno comience la simulación, las gráficas del apartado A.2 se actualizarán las del apartado B.2, representando a tiempo real los parámetros de la maniobra en las gráficas *movimiento del tórax, volumen de aire insuflado* y mostrará el dato de frecuencia media y actual de las compresiones. La representación de los datos en las gráficas y cómo se deben interpretar los parámetros, ha sido explicado anteriormente.

Adicionalmente, el instructor podrá ver la descripción del caso clínico que ha especificado anteriormente para el alumno y, además, tendrá un apartado llamado *comprobaciones,* donde podrá seleccionar y escribir comentarios sobre la reacción del alumno ante el caso de parada cardiorrespiratoria propuesto, esto puede verse en el apartado *A.3* de l[a Figura 4.15.](#page-49-0)

Finalmente, cuando el alumno finalice la simulación, en la interfaz del instructor aparecerá un mensaje que lo indique, análogo al mostrado en el apartado C.1, y, por lo tanto, el instructor podrá ver el informe de la reanimación pulsando sobre el botón *Resultados simulación modo evaluar*.

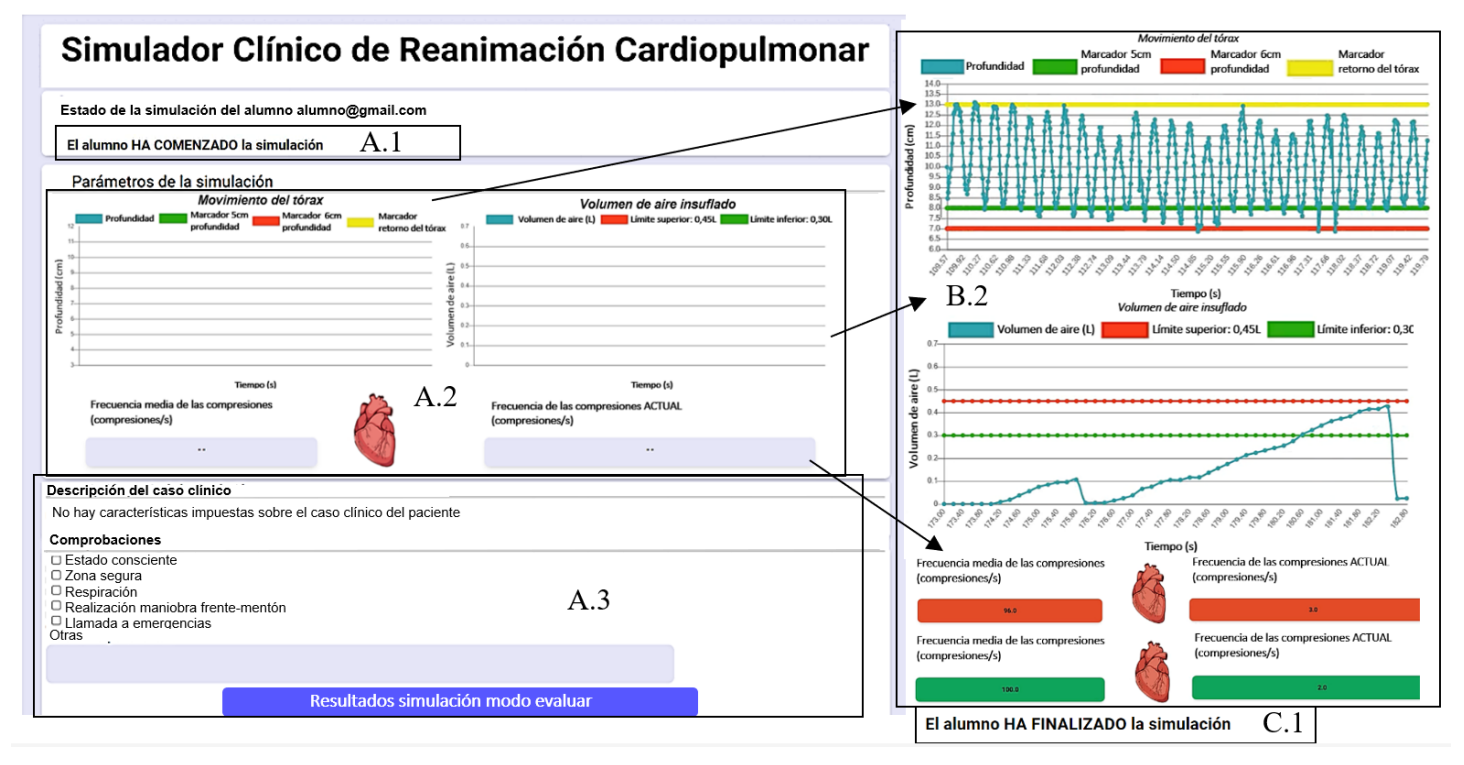

<span id="page-49-0"></span>**Figura 4.15 Interfaz de la modalidad evaluar para el instructor con realimentación a tiempo real sobre la maniobra del alumno. (A) Apartados de la interfaz previos a que el** *alumno* **inicie la simulación. (B) Apartados de la interfaz durante la reanimación. (C) Actualización del apartado del interfaz una vez el alumno ha finalizado la simulación.**

## 4.2.4. INFORME DE RESULTADOS DE LA SIMULACIÓN

Al finalizar la simulación en cualquier modalidad, practicar o evaluar, la interfaz mostrará un *Informe de la Simulación,* que será similar al que puede verse en la [Figura 4.16,](#page-50-0) tanto a los alumnos como a los instructores. En este informe aparecen los datos del usuario: nombre,

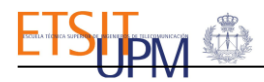

apellido, email y su profesión. Se muestran los datos generales de la simulación: fecha, duración de la simulación, modalidad de la simulación, frecuencia media de las compresiones, valor medio del volumen de aire insuflado durante las respiraciones de rescate y las acciones que ha realizado el alumno para atender a la víctima en respuesta del caso clínico especificado por el instructor*.* También se muestran tres gráficas, en la primera se representa las veces que, a lo largo de la simulación, la frecuencia, en unidades de compresiones por minuto, ha estado comprendida en lossiguientesrangos: *<59*; *60-79; 80-99; 100-120; 121-130* y *>130.* La gráfica contigua representa el volumen de aire insuflado a lo largo de la simulación. Finalmente, en la última gráfica se representan las compresiones y descompresiones realizadas durante el masaje cardiaco. Esta gráfica permite evaluar, a lo largo de la simulación, la profundidad de las compresiones y si se ha permitido el retorno total del tórax.

El informe de la simulación en la modalidad *evaluar*, tanto para alumnos como para instructores es igual al mostrado en la [Figura 4.16.](#page-50-0)

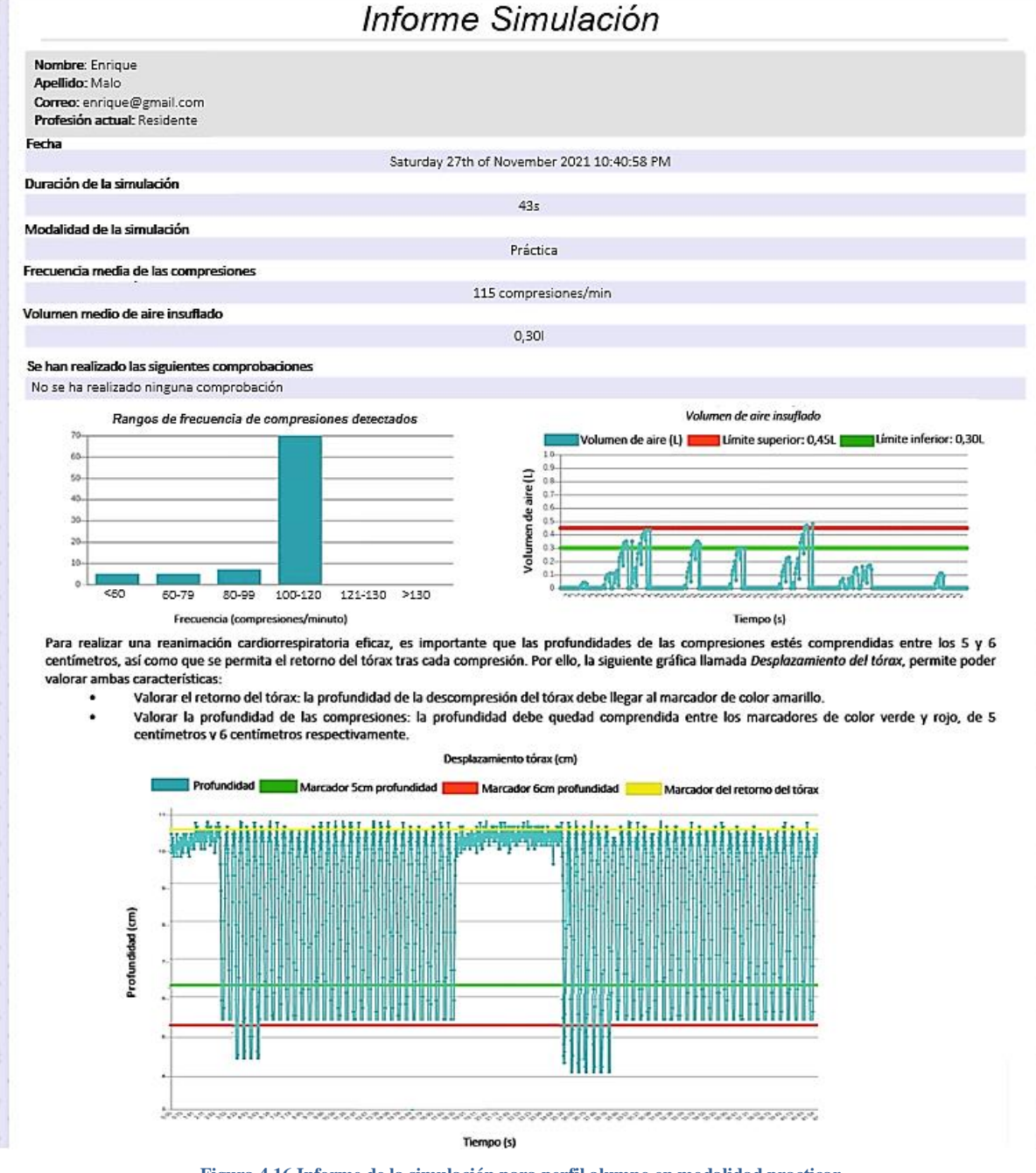

<span id="page-50-0"></span>**Figura 4.16 Informe de la simulación para perfil alumno en modalidad practicar.**

# 4.3. DESARROLLO DEL MODELO RELACIONAL DE LA BASE DE DATOS

En el transcurso de la simulación, los datos registrados son almacenados en una base de datos relacional implementada con el software MariaDB. Esta base de datos está formada por 5 tablas, tal y como se puede observar en la [Figura 4.17.](#page-51-0) Las tablas están relacionadas mediante dos posibles tipos de claves, Clave Primaria (PK) y Clave Externa (FK). La clave primaria debe de estar definida en cada una de las tablas, pero cuando esta clave sirve para relacionar tablas entre sí, se llamará Clave Externa.

Esta base de datos recogerá todos los datos ingresados por los usuarios al registrarse en el simulador, diferenciándolos según el perfil con el que registren *instructor* o *alumno* y almacenándolos en una tabla que se llama *usuarios.* Se consultará esta tabla durante el inicio de sesión para saber si el usuario ya se ha registrado en el simulador. Adicionalmente, en la tabla de *ejercicios* se almacenarán los datos registrados a lo largo de las simulaciones. Si la modalidad de la simulación seleccionada por el alumno es practicar, a dicha simulación no se le asignará ningún instructor. Pero si por el contrario la modalidad es *evaluar*, la simulación se asociará con el identificador del instructor que esté en línea en ese instante.

En la tabla de *distancia* se almacenarán los datos de las distancias, registrados por el sensor VL6180X, y del tiempo de la simulación, en el que se ha registrado cada dato. Ésos estarán asociados al identificador de la simulación del usuario, *id\_ejercicio,* y al *tiempo\_carga,* que registra el día y la hora en la que se ha subido cada dato a la tabla.

Por otro lado, en la tabla de *frecuenciaComp* se guardarán los datos de la frecuencia medida de las compresiones registradas, por cada segundo de la simulación, durante las reanimaciones cardiopulmonares. Igualmente, se almacenará la hora y fecha de carga de cada valor de frecuencia en la base de datos.

Se almacenarán en la tabla de *flujo* los valores de volumen de aire, proporcionados durante las respiraciones de rescate, y el tiempo de la simulación en el que se registró cada valor. También se guardará la hora y fecha de carga de cada valor de volumen de aire en la base de datos.

Por último, en la tabla de *observaciones* se guardarán los datos ingresados por los *instructores* durante la modalidad *evaluar* en los que se especifica el caso clínico creado y las comprobaciones que realizan los *alumnos,* previas a comenzar la maniobra de reanimación cardiorrespiratoria.

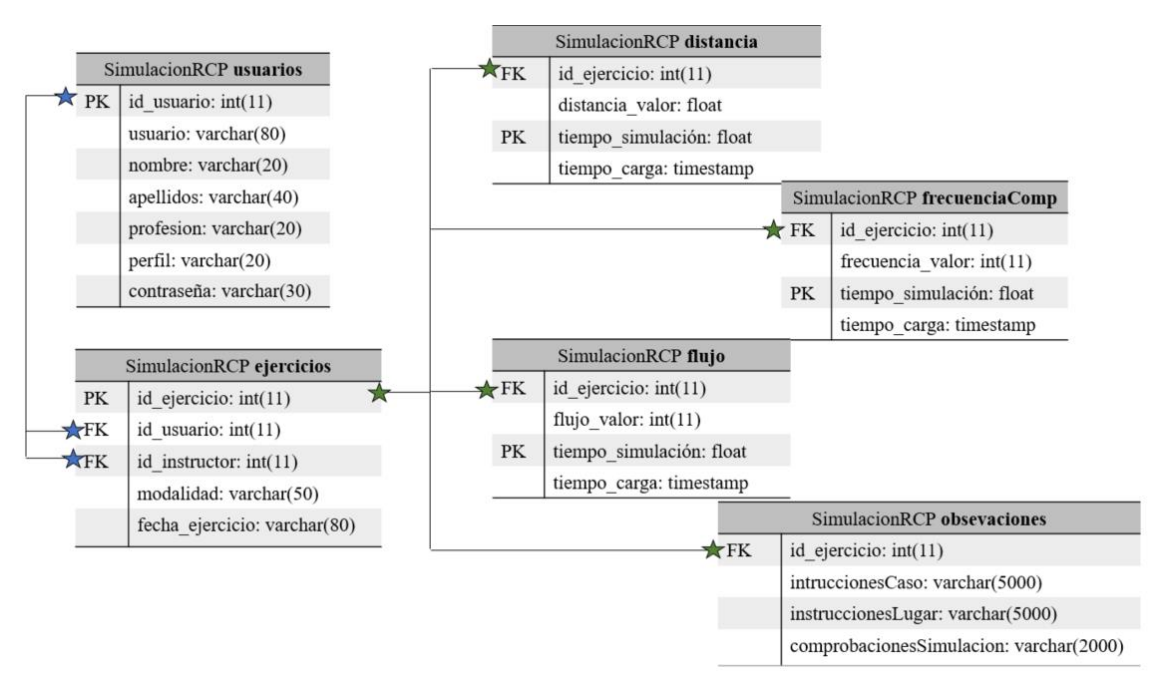

<span id="page-51-0"></span>**Figura 4.17 Modelo relacional de la base de datos del simulador clínico de RCP.**

# 5. VALIDACIÓN CLÍNICA

# 5.1.DESCRIPCIÓN DE LAS PRUEBAS REALIZADAS

La validación del mecanismo de compresiones del simulador se realizó en el entorno clínico durante la impartición de cuatro cursos de *Soporte Vital Básico, SVB,* organizados por el Hospital Universitario de La Paz para residentes del hospital. En estos cursos se incorporó el simulador de RCP clínico en la estación para la formación de compresiones de calidad. Asistieron un total de 84 sujetos, entre los cuales 63 fueron residentes de primer año y 21 residentes segundo año. Estos cursos tuvieron lugar los días 21 y 29 de septiembre y los días 4 y 14 de octubre de 2021. Se registraron, en un total de 101 simulaciones, los parámetros de profundidad de las compresiones, retorno del tórax y frecuencia de las compresiones, pudiendo evaluar la calidad de las compresiones en cada reanimación.

Por otro lado, la validación del funcionamiento de la medición del volumen de aire insuflado en las respiraciones de rescate se realizó fuera del entorno clínico, debido a que en el hospital no se pudo organizar ningún curso para la formación del masaje cardiaco y de las respiraciones de rescate. Por ello, el 20 de diciembre se reclutó a 12 sujetos y se registraron, en un total de 12 simulaciones, los volúmenes de aire insuflados en las ventilaciones.

A continuación, se aporta más información sobre el número y el tipo de simulaciones que se realizaron cada día.

- **Validaciones del 21 de septiembre**. Asistieron al curso un total de 21 residentes de segundo año, que fueron agrupados en 3 grupos de 7 integrantes. Se registraron un total de 21 simulaciones diferentes, una por cada sujeto.
- **Validaciones del 29 de septiembre**. Asistieron al curso un total de 18 residentes de primer año, que fueron agrupados en 4 grupos de 4 o 5 integrantes. Se registraron un total de 26 simulaciones, cada grupo realizó una primera ronda de simulaciones y, en ocasiones, algunos sujetos realizaron una segunda simulación para comprobar si habían mejorado con respecto a la primera simulación.
- **Validaciones del 4 de octubre**. Asistieron ese día al curso un total de 23 residentes de primer año, que fueron agrupados en 4 grupos de 5 o 6 sujetos. Se registraron un total de 28 simulaciones diferentes. Cada grupo realizó una primera ronda de simulaciones individuales y, adicionalmente, los dos primeros gruposrealizaron también una segunda ronda de simulaciones por relevos, es decir, en una misma simulación participaron todos los integrantes del grupo, quienes debían darse el relevo cada 30 segundos de reanimación. Los sujetos de los otros dos grupos restantes no practicaron la simulación por relevos debido a la falta de tiempo. No obstante, 3 sujetos sí pudieron realizar una segunda simulación para comprobar si habían mejorado la calidad de las compresiones respecto a los datos registrados en la primera simulación.
- **Validaciones del 14 de octubre**. Asistieron un total de 22 residentes de primer año, que fueron agrupados en 4 grupos de 5 o 6 sujetos. Se registraron un total de 26 simulaciones diferentes. Cada grupo realizó una primera ronda de simulaciones individuales, para posteriormente realizar una segunda ronda de simulación organizada por relevos, donde participaban todos los integrantes del grupo, relevándose aproximadamente cada 30 segundos.
- **Validaciones del 20 de diciembre**. A los 12 sujetos se les pidió que realizaran la maniobra de RCP básica, 30 compresiones por 2 ventilaciones, durante 40 segundos.

Respecto a la dinámica del curso de *SVB,* antes de asistir, los residentes debían haber realizado un curso online teórico. No obstante, al inicio del curso, se realizaba una breve introducción teórica sobre la importancia del soporte vital básico y se organizaban a los participantes en grupos. Posteriormente, en la estación de compresiones de calidad, en la que se utilizaba y validaba el simulador de RCP clínico, el instructor primero repasaba brevemente cómo se debía asistir y reanimar a una víctima que sufre un paro cardiaco para que la RCP fuera de calidad. Más tarde, se introducía el simulador clínico de RCP, explicando tanto la motivación y funcionamiento del mismo, como el contenido que se mostraría en la interfaz web del simulador para que los sujetos tuvieran una idea inicial sobre lo que verían en pantalla

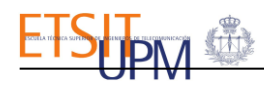

una vez comenzara la reanimación. Seguidamente, tras registrar a los sujetos, se iniciaba la sesión de cada uno y se seleccionaba la modalidad de uso del simulador *Practicar*, pudiendo los alumnos ver en pantalla y a tiempo real la profundidad, el retorno del tórax y la frecuencia de compresiones a lo largo de la simulación.

Adicionalmente, como se ha explicado anteriormente, en los tres últimos días de validaciones hubo grupos que pudieron realizar una primera ronda de simulaciones y seguidamente una segunda ronda, siendo esta, en ocasiones, por relevos. Mediante las simulaciones de reanimación realizadas por relevos, los residentes pudieron practicar sus habilidades de comunicación, coordinándose para minimizar el tiempo entre relevos al máximo. Adicionalmente, tanto en las simulaciones por relevos como en las segundas simulaciones individuales, los sujetos pudieron comprobar si habían mejorado la calidad de las compresiones con respecto a la primera vez que utilizaron el simulador. Todas las primeras simulaciones tuvieron una duración de 1 minuto, mientras las segundas simulaciones duraban 30 segundos.

En última instancia, se pedía a los participantes que rellenaran un cuestionario diseñado para evaluar la usabilidad del simulador. Este constaba de 10 preguntas de respuesta cerrada recogidas en la [Tabla 5.1.](#page-53-0) Se utilizó una escala de 7 puntos de tipo Likert para responder, siendo la puntuación de 7 para completamente de acuerdo, 1 para completamente en desacuerdo y 4 para indeciso [84]. Adicionalmente, se habilitó un espacio en blanco tras las preguntas 5 y 6, donde se pedía a los sujetos que justificaran su respuesta si la puntuación otorgada era inferior a la máxima. También se habilitó un espacio en blanco al final del cuestionario para que los sujetos, si lo consideraban oportuno, pudieran describir su experiencia con el simulador de RCP o redactaran posibles funcionalidades que ellos consideraban útiles para hacer del simulador una herramienta más completa de cara a la formación de la maniobra de RCP.

#### **Preguntas**

P1. ¿Consideras que esta herramienta es útil para el aprendizaje de la maniobra de RCP?

P2. ¿Consideras que esta herramienta es útil como método de entrenamiento?

P3. ¿Crees que el simulador motiva el aprendizaje?

P4. ¿Cómo calificarías tu experiencia con el simulador?

P5. ¿Crees que esta herramienta ayuda al razonamiento crítico y a la toma de decisiones?

P6. ¿Consideras que los parámetros registrados: profundidad, compresiones y flujo de aire insuflado son adecuados?

P7. ¿Consideras que la forma de visualizar los parámetros ha sido la más efectiva?

P8. ¿Crees que este simulador podría facilitar una evaluación objetiva de la maniobra de RCP?

P9. Considero que el simulador es fácil de entender y de usar.

<span id="page-53-0"></span>P10. En general, estoy satisfecho con la herramienta.

**Tabla 5.1 Preguntas cuestionario de usabilidad.**

# 5.2.RESULTADOS

El objetivo principal de este análisis es la validación del simulador, confirmando que su funcionamiento es correcto y que puede utilizarse satisfactoriamente como herramienta pedagógica en formaciones de reanimación cardiorrespiratoria. La segunda finalidad, al haber usuarios que pudieron realizar dos simulaciones diferentes, se estudiará si existen mejoras significativas, en los parámetros de profundidad, retorno del tórax y frecuencia de compresiones registrados durante ambas simulaciones. Finalmente, al haber sido probado por residentes de primer y segundo año, otra finalidad podría ser la de buscar posibles diferencias entre ambos perfiles en el desempeño de la reanimación a una víctima de paro

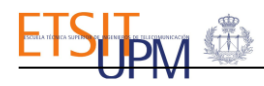

cardiaco. Sin embargo, para ello sería necesario contar con el mismo número de muestras en ambos grupos, por lo tanto, las comparaciones entre ambos perfiles son meramente informativas.

El análisis de los resultados de las validaciones se ha realizado en *Python*, haciendo uso de los siguientes paquetes: *Pandas,* para importar los datos y trabajar con ellos mediante *DataFrame*; *Numpy* y *SciPy*, para procesar los datos de distancia, registrados por el sensor VL6180X, y analizar la profundidad de las compresiones y el retorno del tórax; *Matplotlib,* para tanto verificar los resultados obtenidos tras el procesamiento, como para poder representarlo gráficamente.

#### 5.2.1. PROCESAMIENTO DE LOS DATOS REGISTRADOS

Para poder analizar los parámetros del retorno del tórax y la profundidad de las compresiones, ha sido necesario procesar los datos, almacenados en la base de datos, de las distancias. Se utilizó la función *find\_peaks* del paquete *SciPy* para el cálculo de la profundidad de cada compresión a partir de los valores de distancia registrados. Dicha función busca los máximos locales en un array de datos y devuelve la posición en la que se encuentran. Sin embargo, para evitar que *find\_peaks* detectara como compresiones las pequeñas variaciones en la medida del *sensor VL6180X* como se puede ver en la [Figura 5.1](#page-54-0) (a) y (b), se ajustaron los parámetros de *distance,* distancia mínima requerida entre muestras de picos vecinos que se estableció a 10 muestras*,* y *prominence,* prominencia requerida de los picos que se estableció a valor 3. De esta forma, tal y como se puede ver en las gráficas de la [Figura 5.1,](#page-54-0) fue posible detectar la profundidad de cada compresión, con exactitud.

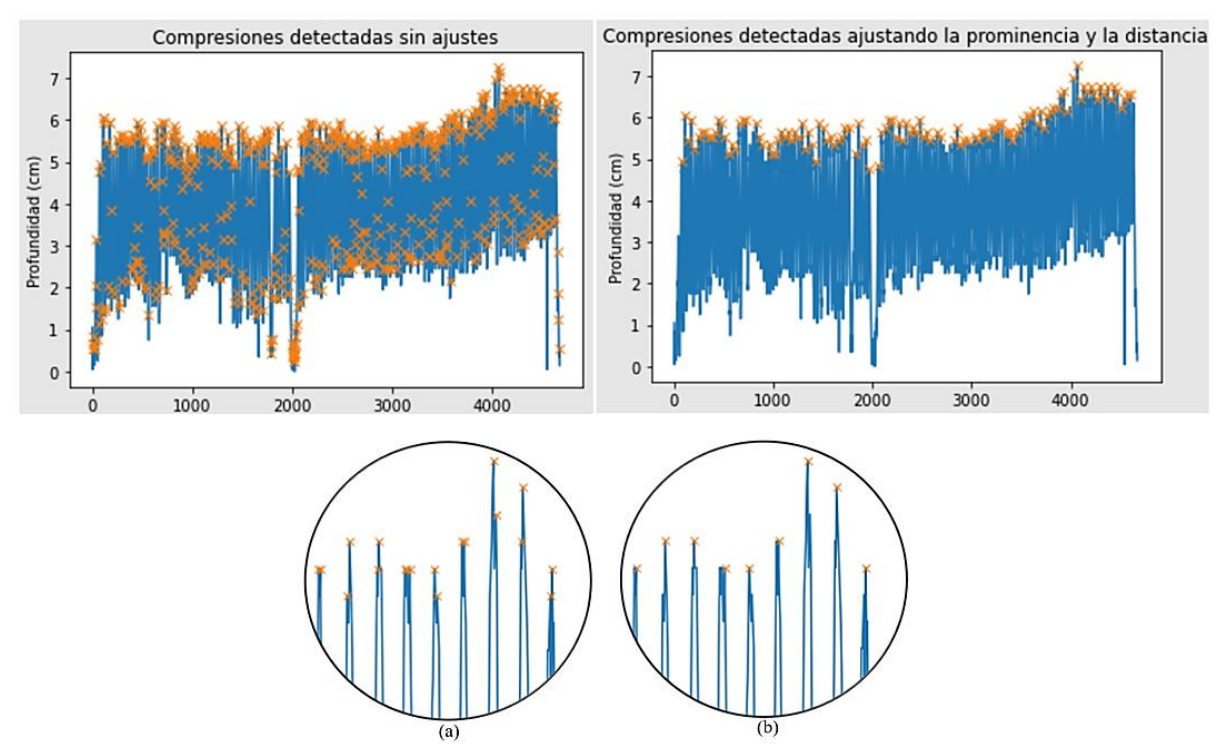

<span id="page-54-0"></span>**Figura 5.1 Detección de compresiones con** *find\_peaks***. (a) Sin ajustes. (b) Con ajuste parámetros prominencia y distancia.**

El procesamiento para analizar el retorno del tórax es análogo al de la profundidad de las compresiones. Sin embargo, dado que *find\_peaks* busca máximos locales, se operó con la reflexión vertical de los datos, para de esta forma evaluar el retorno del tórax en los máximos locales de la función, en lugar de hacerlo en los mínimos locales. De esta forma, se pudo utilizar la función *find\_peaks* para obtener las descompresiones de los usuarios y poder evaluar si se permitía el retorno total del tórax.

El procesamiento para analizar el volumen de aire es análogo al de la profundidad de las compresiones. Sin embargo, a la función *find\_peaks* únicamente fue necesario pasarle como parámetros la distancia mínima requerida entre muestras de picos vecinos que se estableció a 10 muestras. No fue necesario especificar la prominencia para detectar correctamente los picos.

Finalmente, se segmentaron las simulaciones realizadas por relevos para poder comparar las primeras simulaciones que realizaron los sujetos frente a sus segundas simulaciones que se realizaron por relevos.

## 5.2.2. ANÁLISIS DE DATOS

El análisis de los datos obtenidos en las validaciones para cada simulación se realizará para la frecuencia de las compresiones, el retorno del tórax y la profundidad de las compresiones. De acuerdo con las características de una RCP de calidad, la frecuencia será correcta cuando esté comprendida entre las 100 y 120 compresiones por minuto, mientras la profundidad será adecuada cuando tome valores entre 5 y 6 centímetros de profundidad. Por último, se tendrá que permitir un retorno del tórax completo.

A continuación, en la [Figura 5.2,](#page-55-0) se recoge el análisis de los resultados de las primeras simulaciones, S1, frente a las segundas simulaciones, S2, de los residentes de primer año. Se han representado en diagramas de cajas tanto la frecuencia y profundidad de las compresiones, como el retorno del tórax. Se han utilizado diagramas de cajas para analizar estadísticamente dichos resultados. Estos diagramas dan información sobre cuál es la mediana de los datos; cuál es el primer cuartil, Q1, que deja por debajo el 25% de los datos; y el valor del tercer cuartil, Q3, que deja por debajo el 75% de los datos. También se muestra información sobre los máximos, superior e inferior, que formarán los bigotes, las líneas que sobresalen de las cajas en los diagramas.

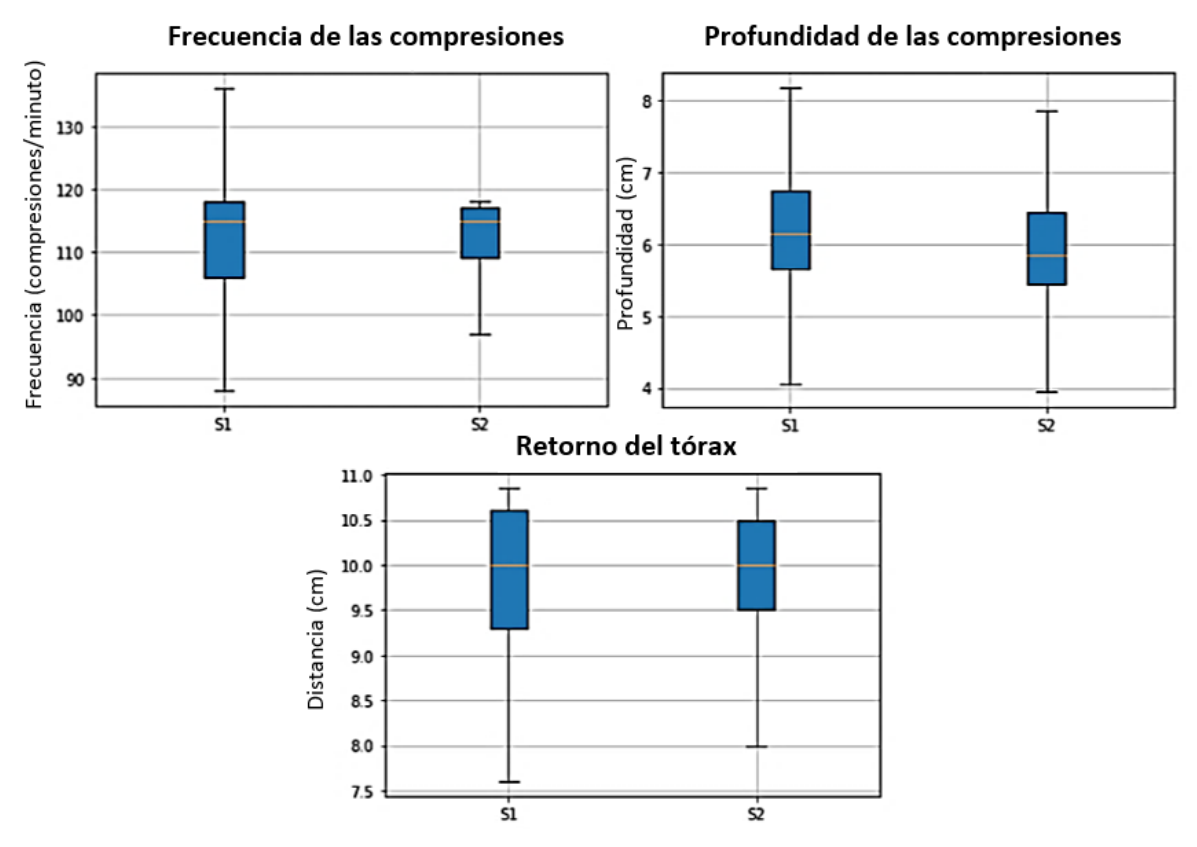

**Figura 5.2 Comparación de resultados, registrados por el simulador clínico de RCP, entre primeras y segundas simulaciones.**

<span id="page-55-0"></span>Como se puede observar en la [Figura 5.2,](#page-55-0) tanto la mediana como el rango intercuartil de la frecuencia de las compresiones está dentro del rango óptimo que caracteriza a una RCP de calidad. Además, se puede observar cómo en la segunda ronda de simulaciones realizada por cada sujeto en comparación con la primera simulación, se ha logrado reducir el rango entre el

primer y tercer cuartil y los bigotes, superior e inferior. Esto indica que la frecuencia de las compresiones de los sujetos durante S2 ha tenido menos variabilidad, y por tanto la frecuencia ha sido más constante que en las S1.

Respecto a la profundidad de las compresiones, como puede verse en la [Figura 5.2,](#page-55-0) ésta también ha mejorado durante la segunda ronda de simulaciones de los sujetos. La mediana de los datos de la simulación S2 se sitúa dentro del rango óptimo de profundidades, entre 5 y 6 centímetros. Además, el tercer cuartil de las S2 queda más próximo al límite superior que en las S1. Sin embargo, los bigotes, superiores e inferiores, de los diagramas se han mantenido a lo largo de los dos tipos de simulaciones.

Por otro lado, en relación con los resultados obtenidos en el diagrama de cajas del retorno del tórax, mostrados en la [Figura 5.2,](#page-55-0) los valores de la mediana de ambas simulaciones coinciden en 10 centímetros de profundidad, mientras el retorno del tórax se evalúa como positivo a los 10,85 centímetros de profundidad. Sin embargo, se puede observar una mejoría significativa en el retorno del tórax de S2 frente a S1, pues el valor del primer cuartil se ha aproximado más a 10,85 centímetros durante las segundas simulaciones que frente a las primeras.

Por todo ello, tras analizar los parámetros tanto de la profundidad y la frecuencia de las compresiones, como del retorno del tórax de las primeras frente a las segundas simulaciones de los sujetos que asistieron a los cursos, se ha confirmado que la práctica de la maniobra de reanimación cardiorrespiratoria con el simulador clínico mejora la habilidad de los sujetos al reanimar a víctimas ante paro cardiaco. Por tanto, en base al análisis de resultados obtenidos, se puede concluir que el simulador de RCP es una herramienta útil para la formación de RCP.

Adicionalmente, en l[a Figura 5.3,](#page-56-0) se muestra la comparación de los resultados obtenidos según si son *Residentes de primer año*, R1, o *Residentes de segundo año ,*R2. Se analizan para cada perfil los parámetros que caracterizan la RCP de calidad, como son: el retorno del tórax, la frecuencia y la profundidad de las compresiones.

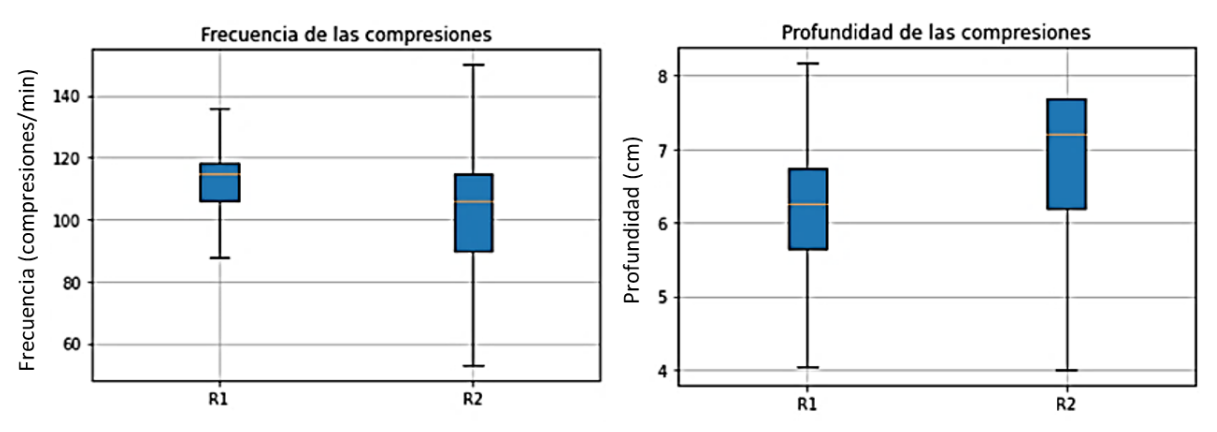

<span id="page-56-0"></span>**Figura 5.3 Comparación de resultados de frecuencia y profundidad de las compresiones, registrados por el simulador clínico de RCP, entre residentes de primer y segundo año.**

Se comenzará analizando la frecuencia de las compresiones realizada por ambos perfiles. Como se puede observar en la [Figura 5.3,](#page-56-0) la mediana del ritmo de las compresiones, tanto para los residentes de primer año como para los de segundo año, queda dentro del rango de 100 y 120 compresiones por minuto. Cabe destacar que el rango intercuartílico, en el caso de los R1, queda totalmente comprendido dentro del rango de frecuencias adecuado. Sin embargo, en el caso de los residentes de segundo año, el primer cuartil, situado en torno a 90 compresiones por minuto, es inferior al rango. Adicionalmente, los valores de los bigotes máximos y mínimos tienen un rango mayor en R2 frente a R1, lo que nos indicaría que los residentes de primer año estarían logrando un ritmo más constante de compresiones que los residentes de segundo año. Sin embargo, los resultados no son concluyentes ya que el número de muestras que se comparan es diferente, siendo este mucho menor para el caso del perfil R2.

Por otro lado, la profundidad de las compresiones de R1 frente a R2, recogida en la [Figura 5.3,](#page-56-0) muestra cómo la mediana de dicho parámetro para ambos perfiles es superior al valor máximo que debería tomar, 6 centímetros. Cabe destacar que, en el caso de los residentes de segundo año, el valor del primer cuartil es superior a dicho valor, no sucediendo esto para los R1, pues el valor del primer cuartil se encuentra entre los 5 y 6 centímetros de profundidad.

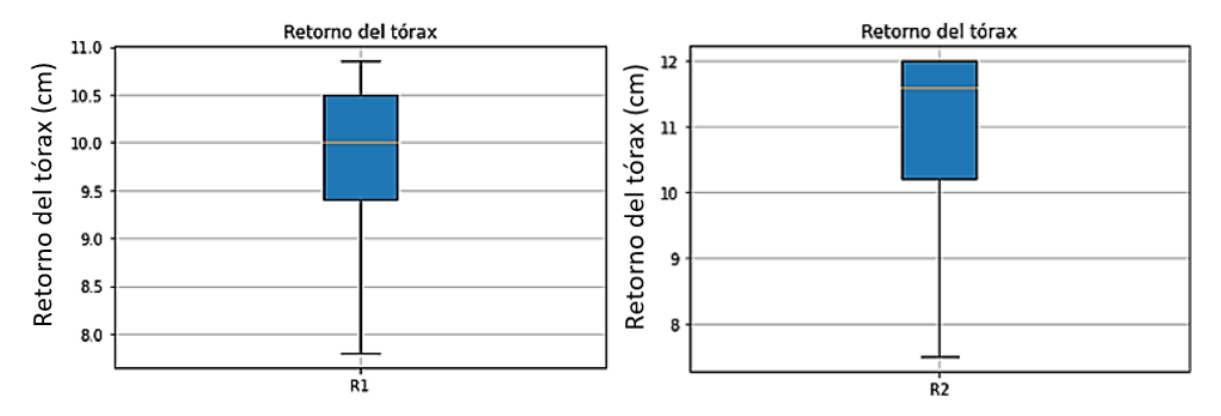

<span id="page-57-0"></span>**Figura 5.4 Resultados del retorno del tórax registrados por el simulador clínico de RCP, entre residentes de primer y segundo año.**

Como puede verse en la [Figura 5.4](#page-57-0) (a) y [Figura 5.4](#page-57-0) (b), se analizaron los resultados obtenidos para comparar si ambos perfiles permitieron el retroceso total del tórax tras cada compresión. La comparación de este parámetro no es directa, pues para los R1, se evalúa dicho parámetro como correcto cuando toma el valor de 10,85 centímetros, mientras para los R2 será de 12 centímetros. Esto se debe a los cambios realizados en el simulador entre las validaciones de los días 21 y 29 de septiembre, pues se integraron dos piezas en el mecanismo de compresiones del simulador que modificaron dicho valor. Respecto a los resultados obtenidos, la mediana que toma los valores del retorno del tórax es más próxima al valor esperado, 12 centímetros, en los R2 frente a los R1, que es 0,85 centímetros inferior a su valor esperado. Por lo tanto, en este caso los R2 permiten un mejor retorno del tórax.

Finalmente, se analizarán los volúmenes de aire insuflados, durante las respiraciones de rescate, y registrados durante las 12 simulaciones de RCP básica con ventilaciones, los resultados obtenidos pueden verse en la [Figura 5.5.](#page-57-1)

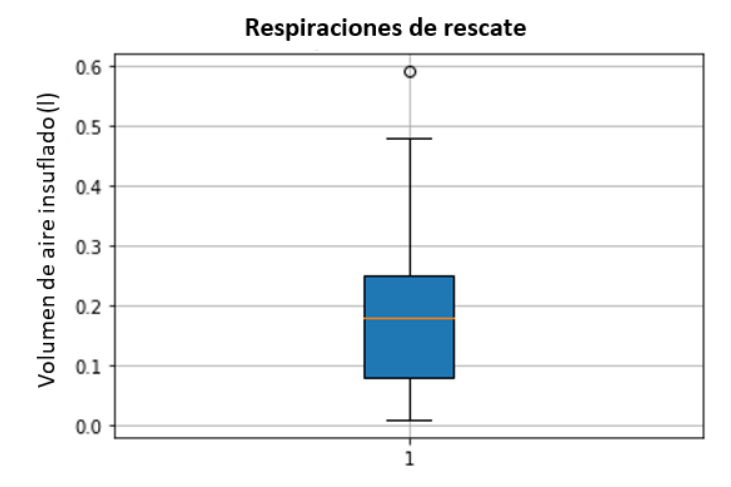

**Figura 5.5 Resultados de los volúmenes de aire registrados por el simulador clínico de RCP.**

<span id="page-57-1"></span>En estas simulaciones, los sujetos realizaron respiraciones de rescate en las que insuflaron de media 0,18l de aire, este valor es inferior a los 0,35l de aire mínimos que se deberían de haber insuflado para que la respiración de rescate fuera adecuada. Esto también puede observarse con el valor del tercer cuartil, situado fuera del rango de los 0,35l y 0,40l de volumen de aire

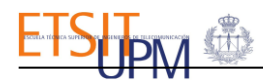

adecuado; esto puede ser debido a que los sujetos no tenían perfiles profesionales vinculados con el entorno clínico, por lo que pudo resultarles más difícil la colocación correcta de la máscara de aire sobre el maniquí, para evitar que el aire se escapara. Sin embargo, el valor del bigote máximo demuestra que se registraron algunas respiraciones de rescate con volúmenes de aire correctos.

## 5.2.3. CUESTIONARIO DE USABILIDAD

Se ha representado, en el gráfico de barras de la [Figura 5.6,](#page-58-0) las respuestas que dieron los 84 participantes de los cursos de Soporte Vital Básico, al cuestionario de usabilidad que cumplimentaron tras utilizar el simulador clínico para la formación de compresiones de calidad.

Se ha representado, en la [Figura 5.6,](#page-58-0) el número de usuarios que respondieron a cada pregunta con puntuaciones diferentes, las preguntas del cuestionario están recogidas en la [Tabla 5.1.](#page-53-0) La puntuación máxima con la que los usuarios podían responder a cada pregunta era de 7, que se traducía como "*Estoy completamente de acuerdo*", mientras que la puntuación mínima era de 1 y correspondía con la opinión de "*Estoy en completo desacuerdo*", esta no se representa en el gráfico de barras puesto que ningún usuario estuvo de acuerdo con la afirmación.

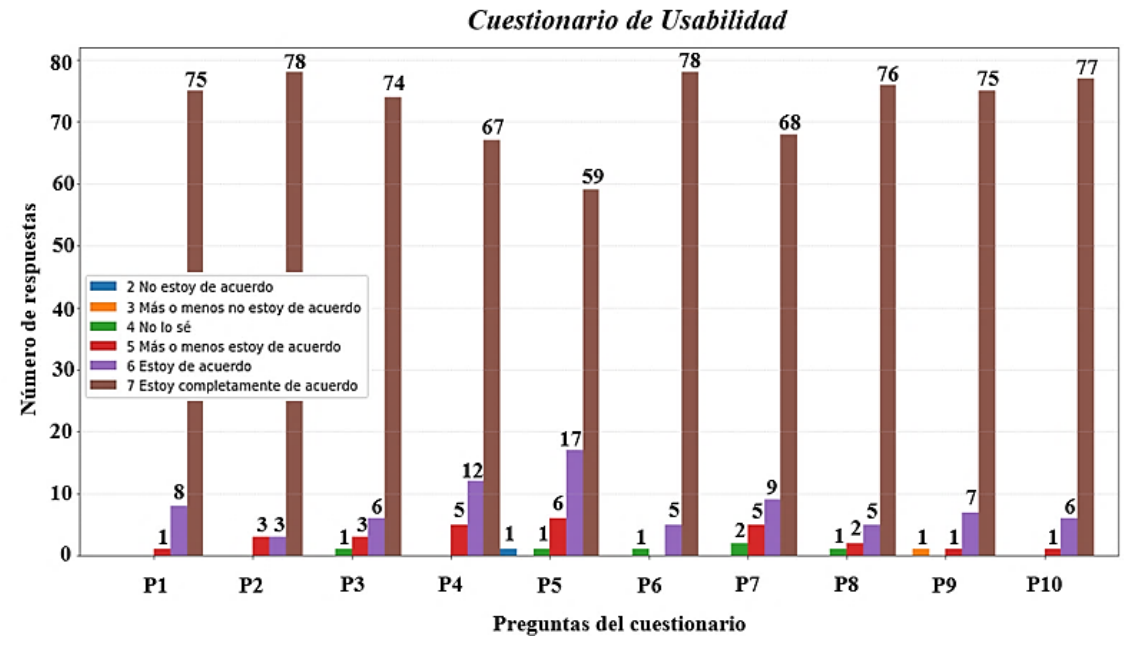

**Figura 5.6 Respuestas todos los participantes de los cursos SVB al cuestionario de usabilidad.**

<span id="page-58-0"></span>Como puede verse en la [Figura 5.6](#page-58-0) con las barras de color verde, tan solo se registraron 6 respuestas donde los usuarios se mostraron indecisos al responder a las preguntas 3, 5, 6, 7 y 8. Éstas pertenecían a un total de 4 sujetos. Uno de esos sujetos, que se mostró indeciso al responder a las preguntas 3 y 5, justificó su opinión añadiendo el siguiente comentario: *"Pienso que en una situación real de parada no nos fijamos igual de bien si estamos haciendo buenas compresiones"*. Otro usuario que se mostró indeciso al responder a la pregunta 7 lo justificó puntualizando lo siguiente: *"el rango de profundidad debería representarse más grande para que se vea mejor"*. Los otros dos usuarios restantes no justificaron sus respuestas. Sin embargo, todos ellos estuvieron satisfechos con el simulador pues respondieron a la pregunta 10 con puntuaciones de 6 y 7.

Por otro lado, como puede verse en el gráfico de barras de la [Figura 5.6,](#page-58-0) únicamente se registraron 2 opiniones donde los dos sujetos mostraron su disconformidad con la herramienta: una en la pregunta 5 representada de color azul y otra en la pregunta 9 representada con el color

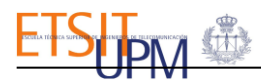

naranja. Se analizará por tanto las respuestas del cuestionario de estos dos usuarios representadas en la [Figura 5.7.](#page-59-0)

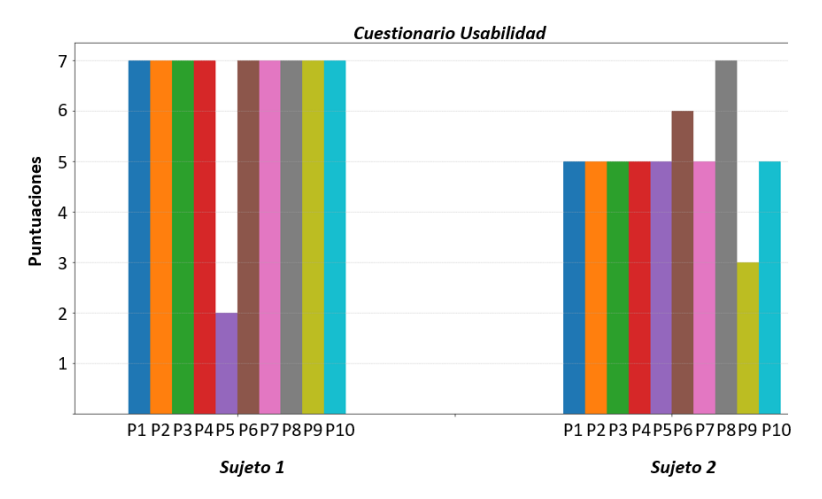

**Figura 5.7 Respuestas a los cuestionarios de usabilidad de sujetos que muestran su disconformidad en alguna pregunta.**

<span id="page-59-0"></span>Como se puede observar en la [Figura 5.7,](#page-59-0) el sujeto 1 en la pregunta 5,*"¿crees que esta herramienta ayuda al razonamiento crítico y a la toma de decisiones?", respondió con una* puntuación de 2, mostrando que no estaba de acuerdo con que la herramienta ayudara al razonamiento crítico y a la toma de decisiones, justificó su respuesta con el siguiente comentario: "*creo que tener el monitor crea ayuda para reevaluar, pero no creo que ayude a razonar*". Adicionalmente, el resto de las respuestas del sujeto en el cuestionario obtuvieron la máxima puntuación, por lo que el usuario mostró su completa satisfacción con el simulador de RCP.

Por otro lado, el sujeto 2 en la pregunta 9, "*Considero que el simulador es fácil de entender y de usar",* respondió con una puntuación de 3, por lo tanto, mostró estar más o menos en desacuerdo con esa afirmación y lo justificó con el siguiente comentario: "Es u*n poco difícil de comprender los gráficos*". Adicionalmente, este sujeto evaluó el resto de las preguntas, salvo las 6 y 8, con una puntuación de 5, mostrando estar más o menos de acuerdo con lo que se preguntaba o afirmaba en ellas. Y en las preguntas 6, *¿Consideras que los parámetros registrados: profundidad, compresiones y flujo de aire insuflado son adecuados?,* y 8,*¿Crees que este simulador podría facilitar una evaluación objetiva de la maniobra de RCP?*, las evaluó con puntuaciones de 6 y 7 respectivamente, con lo que mostró estar de acuerdo. Este usuario añadió el siguiente comentario al final del cuestionario: "*Intentar que la forma de usar sea más intuitiva (colores ...)"*, lo que demostraría que para este sujeto los marcadores en las gráficas y los cambios de colores según la frecuencia de compresiones fuera o no correcta, no fueron suficientemente intuitivos.

En cualquier caso, de 84 sujetos que realizaron el cuestionario, 78 mostraron estar *totalmente de acuerdo* o *estar de acuerdo,* con todas las preguntas o afirmaciones que se planteaban en el cuestionario, lo que demuestra una gran aceptación de este simulador como herramienta para la formación en la maniobra de reanimación cardiorrespiratoria en el entorno clínico.

Finalmente, en el espacio que se dejó para que los usuarios pudieran dejar comentarios sobre su experiencia con el simulador, las críticas recibidas, en su mayoría realizadas por los participantes del curso del día 21 de septiembre, se focalizaron en mejorar el mecanismo del simulador para evitar su encasquillamiento al realizar las compresiones. Esto fue solventado con los cambios implementados en el simulador posteriormente. En general, los usuarios opinaron que recibir realimentación a tiempo real fomentaba un mayor entusiasmo al formarse en la maniobra de RCP y mostraron su conformidad con la utilidad de esta herramienta en las formaciones de reanimación cardiorrespiratoria. Se recogieron también opiniones sobre funciones adicionales que se podrían desarrollar en el simulador y que se añadirán en el apartado de *Líneas Futuras* del siguiente capítulo.

# 6. CONCLUSIONES Y LÍNEAS FUTURAS

# 6.1.CONCLUSIONES

El objetivo principal del presente Trabajo Fin de Grado ha sido el desarrollo, la implementación y la validación de un simulador de RCP. Esta herramienta, mediante realimentación a tiempo real, permite objetivamente entrenar las habilidades de reanimación para revertir un paro cardiaco y evaluar la maniobra de RCP mediante los parámetros que caracterizan a una RCP de calidad.

El simulador consta de un maniquí torso-cabeza de RCP, en el que se ha integrado un sensor para medir las compresiones y descompresiones del tórax y otro sensor para medir el volumen de aire insuflado. Adicionalmente, se ha diseñado una interfaz gráfica donde se representan a tiempo real los parámetros característicos de la maniobra de RCP, como son: la frecuencia de las compresiones, la profundidad de las compresiones, el volumen de aire insuflado en las respiraciones de rescate y la descompresión del tórax, para evaluar si se permite su retorno completo. También se han creado dos perfiles para los usuarios del simulador, uno para los alumnos y otro para los instructores. El simulador tiene dos modalidades de uso: una para que los alumnos practiquen la maniobra de RCP disponiendo de realimentación a tiempo real y otra para que los instructores evalúen objetivamente las reanimaciones de los alumnos. De esta manera, la herramienta proporciona un entorno en el que los alumnos, durante las simulaciones de práctica, podrán entrenarse corrigiendo su técnica hasta lograr una reanimación de calidad y, por otro lado, los instructores podrán evaluar y corregir objetivamente a los alumnos, mientras que estos realizan la RCP.

Finalmente se ha realizado un estudio a partir de los datos recogidos durante la validación del simulador realizada por residentes del Hospital Universitario La Paz y por sujetos que no tiene profesiones clínicas. Los residentes utilizaron el simulador para practicar el masaje cardiaco, mientras que los otros sujetos realizaron también respiraciones de rescate. Con los datos recogidos se realizó un estudio para para determinar si los residentes mejoraban sus habilidades en el masaje cardiaco al practicar consecutivamente con el simulador. Los resultados que se obtuvieron confirmaron que practicar, en más de una ocasión, la maniobra de RCP con el simulador permite mejorar las habilidades de reanimación. Adicionalmente, también se han mostrado y analizado, por separado, los resultados de los masajes cardiacos realizados por residentes de primer y segundo año. Se pudo observar cómo los residentes de segundo año permitían mejor el retorno del tórax, mientras que los de primer año realizaban mayor número de compresiones con profundidad adecuada. Finalmente, también se analizó el volumen de aire insuflado en las respiraciones de rescate, realizadas por sujetos que no trabajan en un entorno clínico, y se observó que el volumen que insuflaban, en general, era insuficiente.

Así pues, se ha conseguido una herramienta robusta, portable, sencilla, interactiva y pedagógica para la formación en la maniobra de RCP que permite entrenar las habilidades de comunicación de los sujetos al realizar simulaciones por relevos, permite a los alumnos practicar y corregir la reanimación que realizan objetivamente en un entorno seguro y, finalmente, permite a los instructores evaluar objetivamente a los alumnos en base a los parámetros que se registran. Sin embargo, este ha sido solo el inicio de un proyecto en el que todavía se pueden integrar más funcionalidades al simulador.

# 6.2.LÍNEAS FUTURAS

Las líneas futuras del Trabajo Fin de Grado se han establecido en base a las propuestas recibidas en los cuestionarios de usabilidad realizados a los residentes, a las propuestas recibidas de los instructores de los cursos de SVB y a las ideas del autor de este trabajo para continuar el proyecto y obtener una herramienta aún más completa. De esta manera, se recogen a continuación las posibles mejoras:

- Crear un algoritmo para calificar las simulaciones realizadas por los usuarios en base a los datos registrados por el simulador.
- Incorporar un sensor de posición en el tórax del maniquí para poder evaluar si la posición de las manos del usuario sobre el maniquí es correcta.

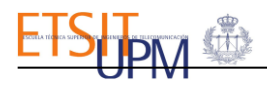

- Cambiar la visualización de la gráfica del volumen de aire insuflado en la interfaz gráfica, por una gráfica de barras para hacer más visual e intuitivo el análisis del parámetro mientras que los usuarios practican o evalúan la maniobra.
- Incorporar en la interfaz gráfica un apartado para que el instructor pueda consultar los datos de las simulaciones de los alumnos y pueda crear casos clínicos para ser guardados en la base de datos. De esta forma, los casos clínicos podrán ser propuestos, de manera aleatoria, en la interfaz gráfica del alumno en modalidad de practicar, para que puedan entrenar sus habilidades no solo técnicas, sino también de gestión o comunicación antes de ser evaluados.
- Incorporar, en la modalidad de practicar del simulador, guías no solo visuales, como tiene el simulador con la representación de los parámetros de la RCP de calidad en la interfaz gráfica, si no también auditivas. Así el usuario podrá corregir su técnica sin tener que levantar la vista del busto del simulador para mirar los parámetros en la interfaz gráfica.
- En la modalidad de evaluar, permitir que, tras finalizar la simulación del alumno, el instructor pueda añadir su valoración sobre la maniobra desempeñada por el alumno y que estas anotaciones aparezcan en el informe de la simulación del alumno.

# BIBLIOGRAFÍA

- [1] J. P. Nolan, J. Soar, and G. D. Perkins, "Cardiopulmonary resuscitation," *BMJ (Online)*, vol. 345, no. 7877. Oct. 06, 2012. doi: 10.1136/bmj.e6122.
- [2] A. M. Mejías, "Reanimación cardiopulmonar básica y avanzada pediátrica", [Online]. Available: www.aeped.es/protocolos/
- [3] S. S. Virani *et al.*, "Heart disease and stroke statistics—2020 update: A report from the American Heart Association," *Circulation*, pp. E139–E596, 2020, doi: 10.1161/CIR.0000000000000757.
- [4] L. W. Andersen, M. J. Holmberg, K. M. Berg, M. W. Donnino, and A. Granfeldt, "In-Hospital Cardiac Arrest: A Review," *JAMA - Journal of the American Medical Association*, vol. 321, no. 12. American Medical Association, pp. 1200–1210, Mar. 26, 2019. doi: 10.1001/jama.2019.1696.
- [5] "Parada cardiorespiratoria PCR Fundación iO." https://fundacionio.com/paradacardiorespiratoria-pcr/.
- [6] J. Berdowski, R. A. Berg, J. G. P. Tijssen, and R. W. Koster, "Global incidences of outof-hospital cardiac arrest and survival rates: Systematic review of 67 prospective studies," *Resuscitation*, vol. 81, no. 11, pp. 1479–1487, Nov. 2010, doi: 10.1016/J.RESUSCITATION.2010.08.006.
- [7] G. D. Perkins *et al.*, "European Resuscitation Council Guidelines 2021: Executive summary," *Resuscitation*, vol. 161, pp. 1–60, 2021, doi: 10.1016/j.resuscitation.2021.02.003.
- [8] J. T. Gräsner *et al.*, "EuReCa ONE—27 Nations, ONE Europe, ONE Registry: A prospective one month analysis of out-of-hospital cardiac arrest outcomes in 27 countries in Europe," *Resuscitation*, vol. 105, pp. 188–195, Aug. 2016, doi: 10.1016/j.resuscitation.2016.06.004.
- [9] "Solo el 30% de españoles sabe realizar la reanimación cardio-pulmonar (RCP) Fundación Española del Corazón." https://fundaciondelcorazon.com/prensa/notas-deprensa/2900-solo-el-30-de-espanoles-sabe-realizar-la-reanimacion-cardio-pulmonarrcp-.html.
- [10] "Día Europeo del Paro Cardíaco 2020 gCardio Cardioprotección." https://www.gcardio.es/2020/10/15/dia-europeo-del-paro-cardiaco-2020-infartocardio/.
- [11] A. F. Sharabi and A. Singh, "Cardiopulmonary Arrest In Adults," *StatPearls*, Oct. 2021, Accessed: Nov. 24, 2021. [Online]. Available: https://www.ncbi.nlm.nih.gov/books/NBK563231/
- [12] D. Taniguchi, A. Baernstein, and G. Nichol, "Cardiac arrest: A public health perspective," *Emergency Medicine Clinics of North America*, vol. 30, no. 1. W.B. Saunders, pp. 1–12, 2012. doi: 10.1016/j.emc.2011.09.003.
- [13] "GUÍA DE SOPORTE VITAL BÁSICO y DEA." [Online]. Available: www.inforemer.com,
- [14] G. D. Perkins *et al.*, "European Resuscitation Council Guidelines 2021 Resumen ejecutivo TRADUCCIÓN OFICIAL DEL CONSEJO ESPAÑOL DE RESUCITACIÓN CARDIOPULMONAR (CERCP) Grupo de traductores del CERCP para el presente documento." [Online]. Available: https://erc.edu/about
- [15] J. B. López-Messa, P. Herrero-Ansola, J. L. Pérez-Vela, and H. Martín-Hernández, "Novedades en soporte vital básico y desfibrilación externa semiautomática.," *Medicina*

*intensiva / Sociedad Española de Medicina Intensiva y Unidades Coronarias*, vol. 35, no. 5, pp. 299–306, 2011, doi: 10.1016/j.medin.2011.03.004.

- [16] N. Pérez Castellano, "Capítulo 48 La resucitación cardíaca Parada cardiorrespiratoria."
- [17] M. A. Estudillo, M. Dolores, and S. Gómez, "NTP-1.062: Primeros auxilios: soporte vital básico en el adulto."
- [18] "Cómo realizar la maniobra frente-mentón Piensa en salud." https://piensaensalud.com/como-realizar-la-maniobra-frente-menton/.
- [19] B. S. Abella, "High-quality cardiopulmonary resuscitation: Current and future directions," *Current Opinion in Critical Care*, vol. 22, no. 3. Lippincott Williams and Wilkins, pp. 218–224, Jun. 01, 2016. doi: 10.1097/MCC.0000000000000296.
- [20] P. E. N. Leyva, J. G. López Héctor, G. De, and L. Llera Domínguez, "Paro cardiorrespiratorio (PCR). Etiología. Diagnóstico. Tratamiento."
- [21] "Maniobra de Resucitación Cardiopulmonar (RCP) Básica | Reanimacion." https://www.reanimacion.cl/rcp-basica/evalue-circulacion/busque-signos-devida/inicie-compresiones-toracicas.
- [22] "Reanimación cardiopulmonar: primeros auxilios Mayo Clinic." https://www.mayoclinic.org/es-es/first-aid/first-aid-cpr/basics/art-20056600.
- [23] M. Á. García Herrero, R. González Cortés, J. López González, and F. A. Santos, "La reanimación cardiopulmonar y la atención inicial a las urgencias y emergencias pediátricas," 2011.
- [24] "2.3.1 RCP: Compresiones torácicas: Lesiones, enfermedades y telemedicina en vela extrema." https://learn.canvas.net/courses/516/pages/2-dot-3-1-rcp-compresionestoracicas.
- [25] "RCP de calidad Artículos IntraMed." https://www.intramed.net/contenidover.asp?contenidoid=80877.
- [26] J. B. Scott, J. M. Schneider, K. Schneider, and J. Li, "An evaluation of manual tidal volume and respiratory rate delivery during simulated resuscitation," *American Journal of Emergency Medicine*, vol. 45, pp. 446–450, Jul. 2021, doi: 10.1016/j.ajem.2020.09.091.
- [27] J. García-Puig, F. Vara-Pinedo, and J. A. Vargas-Núñez, "Implementation of the Objective Structured Clinical Examination (OSCE) in the Madrid Autonomous University Medical School," *Educacion Medica*, vol. 19, no. 3, pp. 178–187, May 2018, doi: 10.1016/j.edumed.2017.01.003.
- [28] P. Moya R., M. Ruz A., E. Parraguez López, V. Carreño E., A. M. Rodríguez C., and P. Froes M., "Simulation in medical education from the perspective of patients' safety," *Revista médica de Chile*, vol. 145, no. 4, pp. 514–526, Apr. 2017, doi: 10.4067/S0034- 98872017000400012.
- [29] R. Neri-Vela, "El origen del uso de simuladores en Medicina".
- [30] E. Urra Medina, S. Sandoval Barrientos, and F. Irribarren Navarro, "El desafío y futuro de la simulación como estrategia de enseñanza en enfermería," *Revista de Investigación en Educación Médica*, vol. 6, no. 22, pp. 119–125, 2017.
- [31] M. López Sánchez, L. Ramos López, O. Pato López, and S. López Álvarez, "La simulación clínica como herramienta de aprendizaje Simulation based-training in Medicinie: a teaching tool FORMacióN cONtiNUada," *CIR MAY AMB. 2013*, vol. 18, no. 1, pp. 25–29, 2013. [Online]. Available: www.asecma.org
- [32] M. Corvetto *et al.*, "Simulation in medical education: a synopsis," *Revista médica de Chile*, vol. 141, no. 1, pp. 70–79, 2013, doi: 10.4067/S0034-98872013000100010.

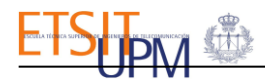

- [33] J. B. Gordetsky, S. Rais-Bahrami, and R. Rabinowitz, "Annie, Annie! Are You Okay?: Faces behind the Resusci Anne Cardiopulmonary Resuscitation Simulator," *Anesthesia and Analgesia*, pp. 657–659, 2020, doi: 10.1213/ANE.0000000000004889.
- [34] "La macabra historia de Anne, la chica que inspiró el maniquí con el que se aprenden las reanimaciones." https://www.abc.es/ciencia/abci-macabra-historia-anne-chica-inspiromaniqui-aprenden-reanimaciones-202012102155\_noticia.html?ref=https%3A%2F%2Fwww.google.com%2F.
- [35] J. B. Cooper and V. R. Taqueti, "A brief history of the development of mannequin simulators for clinical education and training.," *Postgraduate medical journal*, vol. 84, no. 997. pp. 563–570, 2008. doi: 10.1136/qshc.2004.009886.
- [36] J. B Cooper, "El Dr. Stephen Abrahamson y Dr.Judson Demson con SimOne.," *A Brief History of the Development of Mannequin Simulators for Clinical Education and Training*, Dec. 2008. https://www.researchgate.net/figure/fig1\_23685420.
- [37] C. R.Smith and Y. G.Peng, "La evolución y el papel de la simulación en la enseñanza de la medicina.," *The Journal of the Anesthesia patient Safety Foundation*, vol. 36, pp. 82– 84, 2021.
- [38] "Carrera de Odontología UPC adquiere simuladores hápticos de realidad virtual para la enseñanza | Blog de Odontología | UPC." https://blogs.upc.edu.pe/blog-deodontologia/noticias/carrera-de-odontologia-upc-adquiere-simuladores-hapticos-derealidad.
- [39] "Lifelike VR surgery training to cost 'less than a dead body.'" https://www.avinteractive.com/news/virtual-augmented-mixed/simulation-servicelaunch-aimed-surgeons-21-08-2018/.
- [40] A. Dávila-Cervantes, "Simulación en Educación Médica," *Investigación en Educación Médica*, vol. 3, no. 10, pp. 100–105, Apr. 2014, doi: 10.1016/s2007-5057(14)72733-4.
- [41] "Maniquí de prácticas para cuidados ginecológicos P91 3B Scientific de cateterismo / femenino / pelvis." https://www.medicalexpo.es/prod/3b-scientific/product-67454- 985137.html.
- [42] "Simulador de Inyección Intramuscular Brazo Medical Factory." https://medicalfactory.cl/producto/simulador-de-inyeccion-intramuscular-brazo/.
- [43] M. Salud, G. Melero, P. Antonio, and G. Ramiro, "Evaluación de la calidad de dos modelos de simulación clínica," *Opción*, vol. 32, no. 11, pp. 677–690, 2016, Accessed: Nov. 24, 2021. [Online]. Available: https://www.redalyc.org/articulo.oa?id=31048902039
- [44] "Simulador para cuidados de urgencias 186 002 000 Ambu para cuidados intensivos / de formación / de intubación." https://www.medicalexpo.es/prod/ambu/product-69019- 782612.html.
- [45] "Simulador de Auscultación Cardíaca y Pulmonar HAL S315.200 SuizMed." https://suizmed.com/producto/habilidades-clinicas/simulador-auscultacion-cardiacapulmonar-hal-s315-200/.
- [46] "Simuladores de Alta fidelidad | Taq Sistemas Medicos." https://taq.com.mx/ensenanzamedica/alta-fidelidad/.
- [47] M. Raurell-Torredà and R. Gómez-Ibañez, "La simulación de alta fidelidad: ¿quién tiene el laboratorio más impactante?," *Enfermería Intensiva*, vol. 28, no. 2, pp. 45–47, Apr. 2017, doi: 10.1016/J.ENFI.2017.04.001.
- [48] "About SimMan & SimMan 3G | Healthcare Simulation | HealthySimulation.com." https://www.healthysimulation.com/simman/.

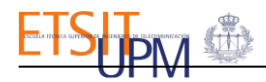

- [49] HP Clin Sim, "SimMan 3G." https://twitter.com/HPClinSim/status/868111444021321728.
- [50] R. Ruiz Moral and F. Caballero Martínez, "Programa para seleccionar y entrenar pacientes estandarizados en el contexto de un currículo universitario de simulación clínica," *FEM*, vol. 17, no. 4, pp. 199–204, 2014.
- [51] "Laerdal Little Anne CPR Manikin Dark Skin HCE Healthcare Equipment." https://www.hce-uk.com/Laerdal-Little-Anne-CPR-Manikin-Dark-Skin.
- [52] "Manual Little Anne TM."
- [53] "Practi-Man Advance Practi-Man Products CPR Training Solutions." https://practiman.com/practi-man-advance/.
- [54] "Maniquí BLS CPR RCP Adulto/pediátrico Practi-Man Basic (Practi-Man Basic): Amazon.es: Salud y cuidado personal." https://www.amazon.es/Maniqu%C3%AD-Adulto-pedi%C3%A1trico-Practi-Man-Basic/dp/B08KGHB1B3.
- [55] Manual de Uso, "Maniquíes Profesionales Prestan MANIQUI RCP ADULTO," 2016. [Online]. Available: www.prestanproducts.com.
- [56] "Prestan Manikin (Single), Adult Medium Skin Tone without CPR Monitor AED Superstore - PP-AM-100-MS." https://www.aedsuperstore.com/prestan-manikin-singlewithout-cpr-monitor-adult-medium-skin.html.
- [57] "HAL® S315 ENTRENADORES DE HABILIDADES PARA MANEJO DE VÍAS RESPIRATORIAS Y RCP MANIQUÍ." *Hospital Hispania*.
- [58] "Curso RCP con Realidad Virtual Curso Reanimación Cardiopulmonar." https://ludusglobal.com/rcp.
- [59] "Manual HAL<sup>®</sup> S1000".
- [60] "HAL Advanced Life Support S1000 Abacus dx." https://www.abacusdx.com/product/s1000-hal-advanced-life-support/.
- [61] "Medir caudal y consumo de agua con Arduino y caudalímetro." https://www.luisllamas.es/caudal-consumo-de-agua-con-arduino-y-caudalimetro/.
- [62] "Sensor de flujo de agua (Hall) 1/2" YF-S201." https://naylampmechatronics.com/sensores-liquido/108-sensor-de-flujo-de-agua-12-yfs201.html.
- [63] "Debimetro Sensor de Flujo Caudalimetro YF-S401 6Ltrs/mn." http://www.arduinove.com/index.php?route=product/product&product\_id=325.
- [64] "¿Qué son los sensores magnéticos de efecto Hall?" https://www.sepia.mx/que-son-lossensores-magneticos-de-efecto-hall/.
- [65] "Adafruit VL6180X Time of Flight Distance Ranging Sensor." https://www.adafruit.com/product/3316.
- [66] Y. S. Suh, "Laser sensors for displacement, distance and position," *Sensors (Switzerland)*, vol. 19, no. 8. MDPI AG, Apr. 02, 2019. doi: 10.3390/s19081924.
- [67] "VL6180X ToF Distance Sensor." https://www.smart-prototyping.com/VL6180X-ToF-Distance-Sensor.
- [68] *Proceedings of 2016 13th International Conference on Remote Engineering and Virtual Instrumentation (REV) : date and venue: 24-26 February 2016 in Madrid, Spain.*
- [69] "Arduino due atmel ATSAM3X8E Bing images." https://www.bing.com/images/search?view=detailV2&ccid=ZzOtGQq2&id=03C99387 DB5FDA8C2D218DF15265BC755EBFC5F3&thid=OIP.ZzOtGQq2XEZyX7TANIS5-

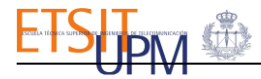

wHaGj&mediaurl=https%3a%2f%2fhttp2.mlstatic.com%2fD\_NQ\_NP\_684029- MCO31005015795\_062019-

F.jpg&cdnurl=https%3a%2f%2fth.bing.com%2fth%2fid%2fR.6733ad190ab65c46725f b4c03484b9fb%3frik%3d88W%252fXnW8ZVLxjQ%26pid%3dImgRaw%26r%3d0& exph=950&expw=1074&q=Arduino+due+atmel+ATSAM3X8E&simid=60804248023 1866995&FORM=IRPRST&ck=A2369B0ED808D63AB9DAE3D080F4201A&select edIndex=51&ajaxhist=0&ajaxserp=0.

- [70] "¿Que es Raspberry Pi? Raspberry Pi." https://raspberrypi.cl/que-es-raspberry/.
- [71] "raspberry pi 4 Bing images." https://www.bing.com/images/search?view=detailV2&ccid=7b2VIjwJ&id=58B89ABA 6DD388C9DDD934FCBB6391B672F1A064&thid=OIP.7b2VIjwJU8rzCUtO8btj0gHa Ew&mediaurl=https%3a%2f%2fcdnreichelt.de%2fbilder%2fweb%2fxxl\_ws%2fA300%2fRASP\_PI\_4\_B\_01\_ANW.png&c dnurl=https%3a%2f%2fth.bing.com%2fth%2fid%2fR.edbd95223c0953caf3094b4ef1b b63d2%3frik%3dZKDxcraRY7v8NA%26pid%3dImgRaw%26r%3d0&exph=1927&ex pw=3000&q=raspberry+pi+4&simid=607996987942658546&FORM=IRPRST&ck=A FA050A768BD7EC9A07A299B90DB1E36&selectedIndex=4&ajaxhist=0&ajaxserp= 0.
- [72] "RASPBERRY Pi 4 Modelo B 8 GB Placa base Raspberry Raspberry en LDLC." https://www.ldlc.com/es-es/ficha/PB00343113.html.
- [73] "TL WR841N Bing images." https://www.bing.com/images/search?view=detailV2&ccid=858Bi8Sx&id=754F73210 3910011D8AFCF5053D0F934674D9227&thid=OIP.858Bi8SxJXf3lCEl93Wz\_wHaHa &mediaurl=https%3a%2f%2fwww.hippo-deals.com%2fproductsimages%2f1500%2f1648533.jpg&cdnurl=https%3a%2f%2fth.bing.com%2fth%2fid%2 fR.f39f018bc4b12577f7942125f775b3ff%3frik%3dJ5JNZzT50FNQzw%26pid%3dImg Raw%26r%3d0&exph=1500&expw=1500&q=TL+WR841N&simid=60799561355765 2647&FORM=IRPRST&ck=AC8C984C33E5742810E85DD368A0FF79&selectedInd ex=5&ajaxhist=0&ajaxserp=0.
- [74] "Guía de Prusa Slicer El laminador que usamos en Bitfab Bitfab." https://bitfab.io/es/blog/prusa-slicer/.
- [75] M. Mahamat, S. A. Adeshina, T. Arreytambe, and Institute of Electrical and Electronics Engineers, *Proceedings of the 11th International Conference on Electronics, Computer and Computation (ICECCO'14) : International Conference, September 29-October 1, 2014 : Abuja, Nigeria*.
- [76] Z. Xu, J. Qian, L. Chen, Z. Chen, and B. Xu, "Static slicing for python first-class objects," in *Proceedings of the International Symposium on the Physical and Failure Analysis of Integrated Circuits, IPFA*, 2013, pp. 117–124. doi: 10.1109/QSIC.2013.50.
- [77] L. Sevgi, "Numerical Fourier Transforms: DFT and FFT."
- [78] P. Virtanen *et al.*, "SciPy 1.0: fundamental algorithms for scientific computing in Python," *Nature Methods*, vol. 17, no. 3, pp. 261–272, Mar. 2020, doi: 10.1038/s41592- 019-0686-2.
- [79] "Raspberry Pi: Instalar Apache + MySQL + PHP (SERVIDOR LAMP) | Tutoriales de Nerd aleatorios." https://randomnerdtutorials.com/raspberry-pi-apache-mysql-phplamp-server/.
- [80] "Tutoriales Introducción a Raspberry Pi." https://www.programoergosum.es/tutoriales/introduccion-a-raspberry-pi/.
- [81] "¿Qué es Apache? Descripción completa del servidor web Apache." https://www.hostinger.es/tutoriales/que-es-apache/.

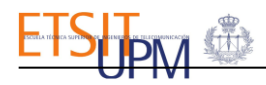

- [82] "¿Qué es MariaDB? INCOSA." https://www.incosa.com.uy/blog/que-es-mariadb/.
- [83] "PHP: ¿Qué es PHP? Manual." https://www.php.net/manual/es/intro-whatis.php.
- [84] R. Göb, C. McCollin, and M. F. Ramalhoto, "Ordinal methodology in the analysis of likert scales," *Quality and Quantity*, vol. 41, no. 5, pp. 601–626, Oct. 2007, doi: 10.1007/s11135-007-9089-z.
- [85] A. Héctor and G. Aguirre-Gas, "Principios éticos de la práctica médica".
- [86] G. D. Perkins, "Simulation in resuscitation training," *Resuscitation*, vol. 73, no. 2. pp. 202–211, May 2007. doi: 10.1016/j.resuscitation.2007.01.005.

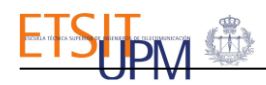

# ANEXO A: MANUAL DEL USUARIO

Este **simulador clínico para la Reanimación Cardiopulmonar** le permitirá entrenar sus habilidades prácticas en la maniobra de RCP, así como autoevaluarse gracias a su sistema de realimentación a tiempo real. De esta forma, con este simulador podrá corregir su técnica hasta lograr desempeñar una reanimación de calidad. Así pues, llegado el momento en el que presencie una parada cardiaca, estará preparado para reanimar a la víctima de manera eficaz.

Adicionalmente, este simulador clínico podrá emplearse en formaciones de RCP, pues su interfaz gráfica posee dos perfiles: alumnos e instructores. Así, esta herramienta será de gran ayuda para los instructores, puesto que podrán disponer de los parámetros suficientes, recogidos por el simulador, para evaluar objetivamente a los alumnos mientras realizan las reanimaciones.

El simulador clínico proporcionará realimentación a tiempo real sobre parámetros de la maniobra de RCP, tales como la frecuencia de las compresiones, la profundidad de las compresiones, las descompresiones del tórax para evaluar si se permite su retorno completo tras cada compresión y, finalmente, mostrará el volumen de aire insuflado durante cada respiración de rescate.

## COMPONENTES DEL SIMULADOR

Esta herramienta cuenta con todo lo necesario para practicar la RCP de forma sencilla y segura. El simulador consta de los componentes que pueden verse en la [Figura](#page-68-0) A.1.

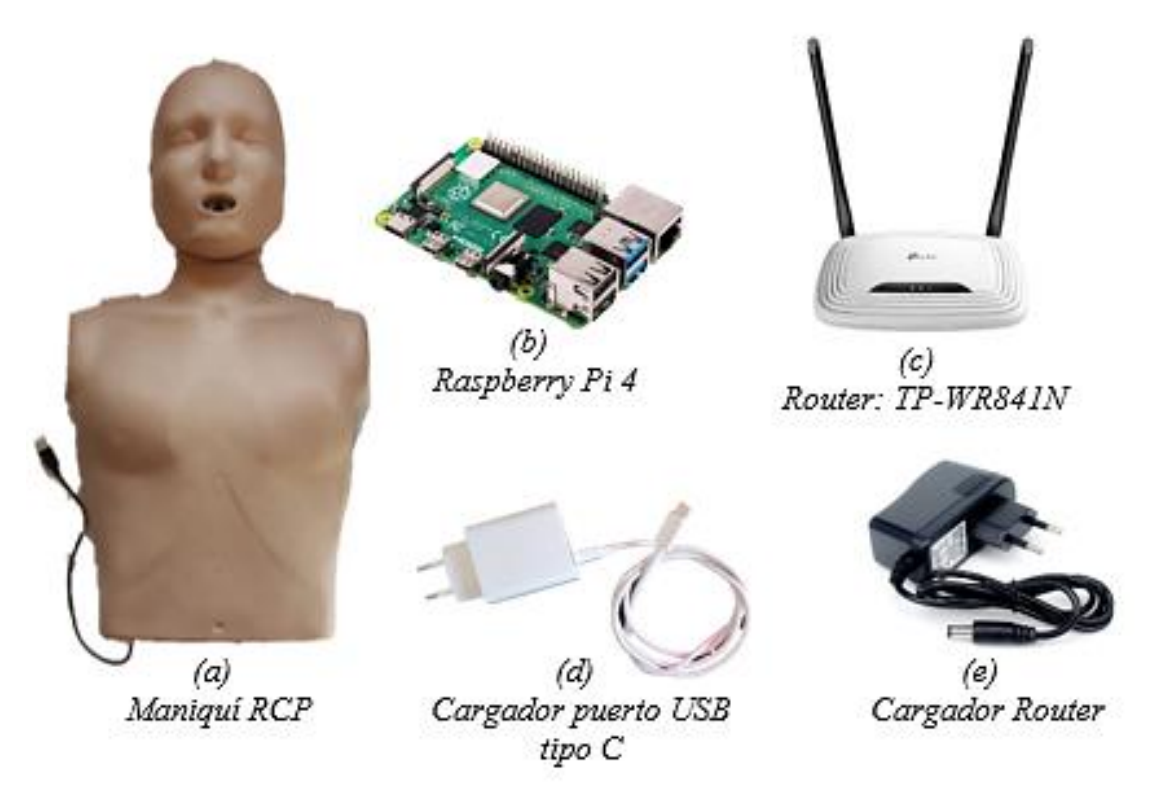

**Figura A.1 Componentes del simulador clínico de RCP.**

<span id="page-68-0"></span>Como se puede observar, este simulador cuenta con un maniquí de RCP sensorizado. Además, dispone de una interfaz gráfica donde podrá empezar y finalizar las simulaciones de RCP, crear casos clínicos y se recogerán los parámetros de la RCP necesarios para evaluar la maniobra.

## CONEXIÓN DE ELEMENTOS DEL SIMULADOR Y ACCESO A LA INTERFAZ GRÁFICA

En este apartado se procede a explicar los pasos que deberá seguir para conectar todos los elementos del simulador, presentados anteriormente, y acceder a la interfaz gráfica.

**PASO 1**: Conecte el cable USB del simulador con el microcontrolador, la Raspberry Pi.

**PASO 2**: Conecte el router a alimentación con su cargador y enciéndalo.

**PASO 3**: Conecte la Raspberry Pi a alimentación con su cargador.

**PASO 4:** Abra su navegador y escriba: *<http://192.168.0.100/indexFormulario.php>*

**OBSERVACIÓN 1.** Podrá acceder a la interfaz gráfica también desde el entorno de la Raspberry. Para ello necesitará:

OPCIÓN 1: una aplicación de conexión remoto, como puede ser *Conexión a Escritorio Remoto* de Windows 10.

OPCIÓN 2: un monitor, un cable micro HDMI, un teclado y un ratón. Todos estos elementos se conectarán a la Raspberry PI.

En ambos casos se le pedirá un usuario y contraseña para acceder a la Raspberry Pi.

#### **Usuario: pi**

## **Contraseña: raspi**

En ambos casos deberá seguir los *PASOS* del 1 al 3, comentados anteriormente. Una vez tenga acceso al entorno de la Raspberry Pi, realizar el PASO 4.

**ADVERTENCIA.** Cuando deje de utilizar el simulador, deberá **APAGAR** la Raspberry Pi, accediendo a su interfaz como se ha explicado en la OBSERVACION 1. En caso contrario, se podría dañar.

## INTERFAZ GRÁFICA

La interfaz gráfica del simulador es un entorno en el que podrán interactuar los dos perfiles: alumno e instructor.

- **ALUMNOS**. Los usuarios con perfil alumno podrán entrenarse en la modalidad de *PRACTICAR* del simulador, donde recibirán realimentación a tiempo real sobre los parámetros de la maniobra. Adicionalmente, en la modalidad de *EVALUAR* se proporciona un entorno de interacción y evaluación con instructores.
- **INSTRUCTORES.** Los usuarios con perfil instructor podrán acceder a la modalidad *EVALUAR* donde podrán crear casos clínicos para evaluar la capacidad de reacción, habilidades de comunicación y la asistencia del alumno para con la víctima antes de comenzar. Adicionalmente dispondrá de un entorno, en el que se representarán todos los parámetros de la maniobra para facilitar la evaluación del alumno.

A continuación, se mostrará los diferentes pasos que deberá seguir el usuario, tanto alumnos como instructores, una vez han accedido a la interfaz gráfica a través de su navegador:

## PERFIL ALUMNO

Aquí se detallarán las instrucciones que deberá seguir un usuario con perfil ALUMNO para utilizar el simulador clínico de reanimación cardiorrespiratoria.

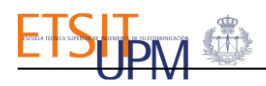

1. Seleccione la opción *registrarme* para crear su perfil en el simulador.

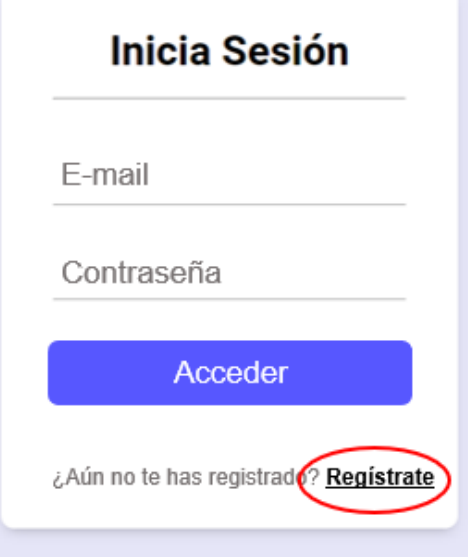

**Figura A.2 Registro de la interfaz gráfica.**

<span id="page-70-0"></span>Será redirigido a la página de registro de usuarios. Deberá cumplimentar todos los campos solicitados para que el registro sea satisfactorio. En el campo *perfil* deberá seleccionar el rol *ALUMNO* para poder practicar con el simulador la maniobra. Una ver rellenos todos los campos pulse sobre el botón *registrarme.*

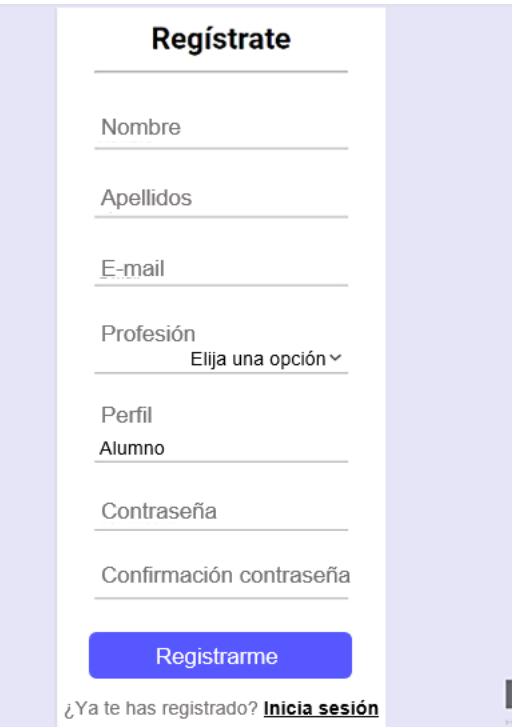

**Figura A.3 Registro de un usuario en la interfaz gráfica del simulador**

2. Después de registrarse, deberá iniciar sesión, como puede verse en la [Figura A.2,](#page-70-0) introduciendo su correo electrónico y su contraseña. Posteriormente pulse sobre *Acceder*.

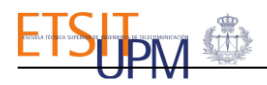

#### PASOS MODALIDAD PRACTICAR:

1. Accederá a la interfaz de elección de modalidad de uso del simulador. Deberá pulsar sobre el botón *PRACTICAR* para poder entrenar sus habilidades en la maniobra.

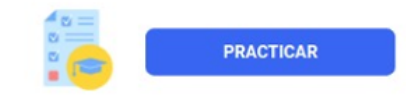

**Figura A.4 Botón del simulador para Practicar con el simulador.**

2. Será redirigido a la página, mostrada en la [Figura A.5.](#page-71-0) En ella podrá seleccionar todas aquellas acciones que considere importantes para asistir a la víctima. Una vez cumplimentados los campos, si lo considera oportuno, deberá pulsar sobre *continuar* para avanzar.

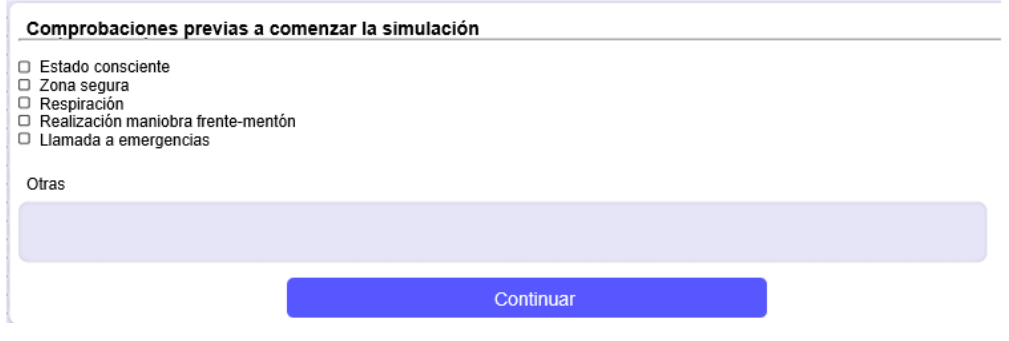

**Figura A.5 Interfaz de selección de las comprobaciones del alumno previas a la reanimación.**

<span id="page-71-0"></span>3. Esta es la página en la que se representarán a tiempo real los parámetros que caracterizan una reanimación de calidad. Para comenzar la simulación deberá pulsar sobre el botón *Empezar simulación*. En ese mismo instante, deberá empezar a realizar el masaje cardiorrespiratorio sobre el maniquí del simulador.

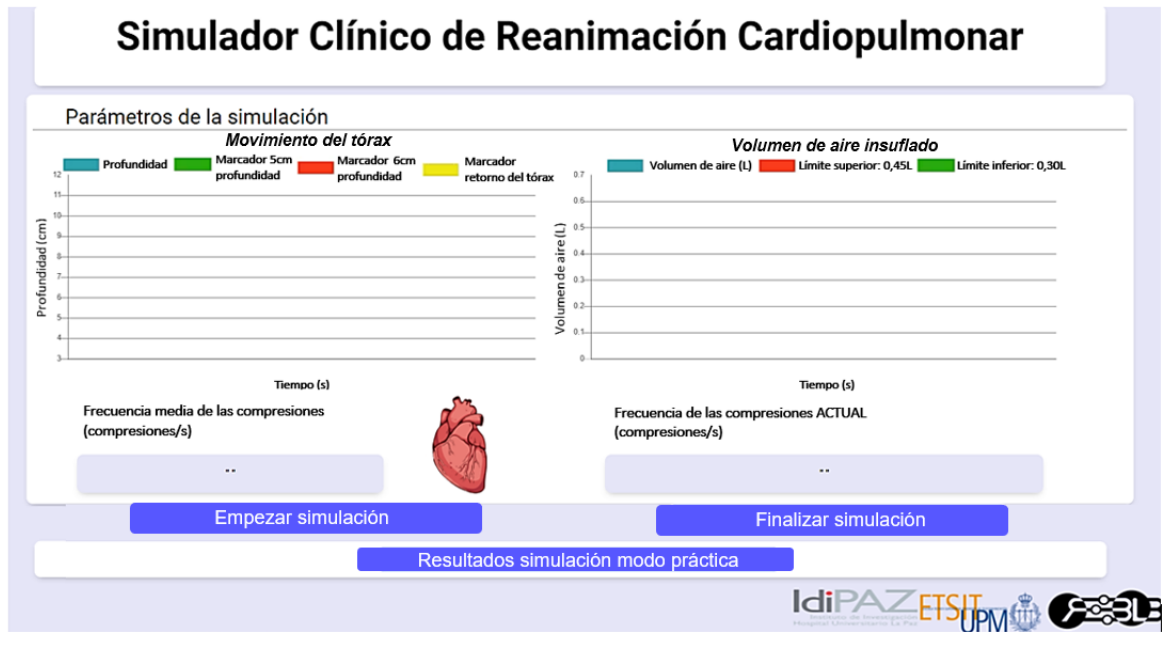

**Figura A.6 Interfaz de realimentación a tiempo real de los parámetros de la simulación.**
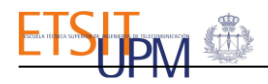

Mientras practique la reanimación, recibirá realimentación sobre los siguientes parámetros:

• **Profundidad de las compresiones y retorno del tórax.** La página dispone de una gráfica donde se representarán a tiempo real las compresiones y descompresiones que realice durante la maniobra. De esta forma, podrá evaluar tanto su profundidad como si está permitiendo el retorno completo del tórax. Con el objetivo que esta evaluación sea más sencilla, se proporcionan unas guías sobre la gráfica. Como puede verse en la [Figura](#page-72-0)  [A.7,](#page-72-0) las compresiones y descompresiones que realice se representarán de color azul. Para evaluar la descompresión del tórax, simplemente deberá comprobar que las descompresiones siempre llegan al marcador de color amarillo. Para comprobar si la profundidad de las compresiones que realiza es adecuada, la compresión deberá quedar comprendida entre el marcador verde, marcador de profundidad de 5 centímetros, y el marcador rojo, marcador de profundidad de 6 centímetros. Así pues, si la compresión no llega al marcador verde o sobrepasa el marcador rojo, la profundidad de la compresión no será adecuada.

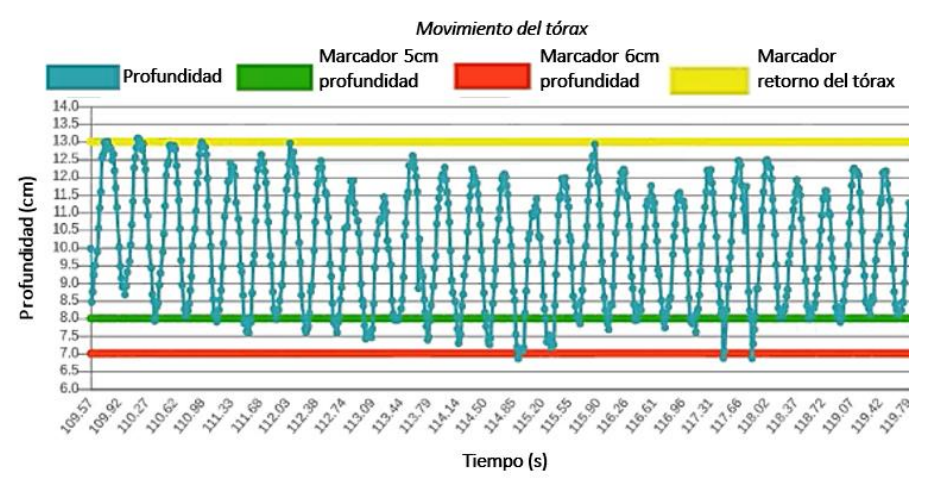

**Figura A.7 Gráfica para realimentación de la profundidad de las compresiones y el retorno del tórax.**

<span id="page-72-0"></span>• **Volumen de aire insuflado.** La página dispone de una gráfica con la que podrá comprobar el volumen de aire que insufla al maniquí durante cada respiración de rescate. El simulador asume que el peso de la víctima son 70kg, por lo tanto, el volumen de aire será adecuado cuando se encuentre comprendido entre 0,30l y 0,45l. Con el objetivo de facilitar que esta comprobación sea rápida, la gráfica dispone de dos guías que le facilitarán su autoevaluación. El volumen de aire que insufle se representará con el color azul. Si su valor queda comprendido entre el marcador de color verde, situado a los 0,35l, y el marcador de color rojo, situado a los 0,40l, la respiración de rescate habrá sido adecuada, en caso contrario, no lo será.

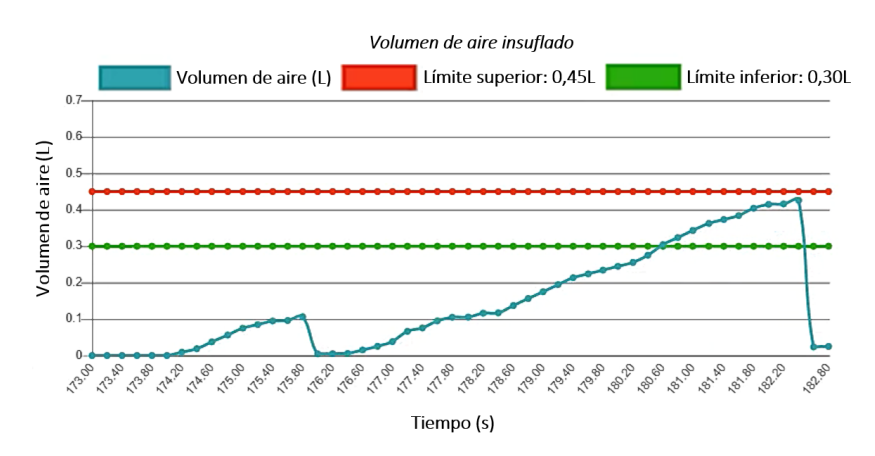

<span id="page-72-1"></span>**Figura A.8 Gráfica para realimentación de volumen de aire insuflado.**

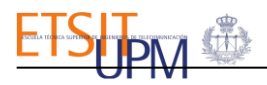

• **Frecuencia de las compresiones.** La página dispone de los apartados que se muestran en la [Figura A.](#page-73-0) 9, donde verá el ritmo al que realiza las compresiones. Se representará tanto la frecuencia de las compresiones instantánea, su valor será el número de compresiones que realiza cada segundo, como la frecuencia media de las compresiones, su valor será la media del número de compresiones que ha realizado a lo largo de toda la simulación. Para facilitar la evaluación al usuario, el apartado se mostrará de color rojo cuando el ritmo de compresiones no sea adecuado, no esté comprendido entre 100 y 120 compresiones por minuto o sea distinto a 2 compresiones por segundo. Sin embargo, se mantendrá de color verde cuando las frecuencias sean adecuadas.

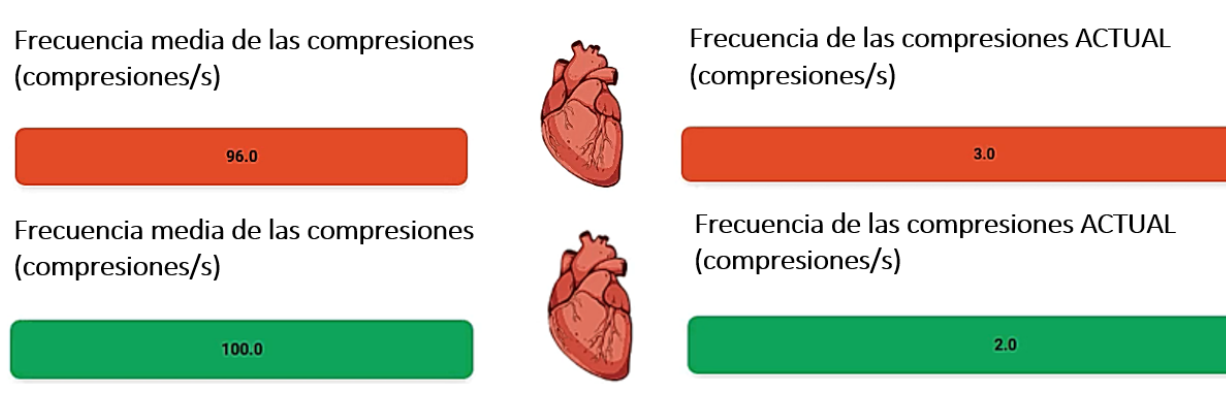

**Figura A. 9 Código de colores para evaluar la frecuencia de las compresiones.**

<span id="page-73-0"></span>Cuando decida terminar la simulación, deberá pulsar sobre el botón *Finalizar simulación*.

4. Pulsando sobre el botón *Resultados simulación modo Práctica* de la página, verá el informe de la simulación que acaba de realizar, puede verse en la [Figura A.10.](#page-74-0) Este informe tiene un primer apartado con sus datos. Adicionalmente, incluirá datos sobre la simulación como la fecha, la duración de la simulación, el modo en el que ha utilizado el simulador que en este caso ha sido practicar, el ritmo de media en el que ha realizado las compresiones, el volumen de aire medio insuflado durante las respiraciones de rescate de la simulación y las acciones que ha seleccionado que realizaría antes de comenzar la simulación.

El informe dispone de una gráfica en la que se representan los rangos de frecuencia que el simulador ha registrado durante la simulación. Adicionalmente, también se representarán todos los volúmenes de aire registrados durante cada respiración de rescate.

Finalmente, se muestra en una gráfica todas las compresiones y descompresiones que ha realizado durante la RCP. De esta forma, se puede ver a lo largo de toda la simulación si ha permitido el retorno completo del tórax o si la profundidad de las compresiones ha sido adecuada.

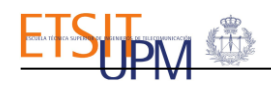

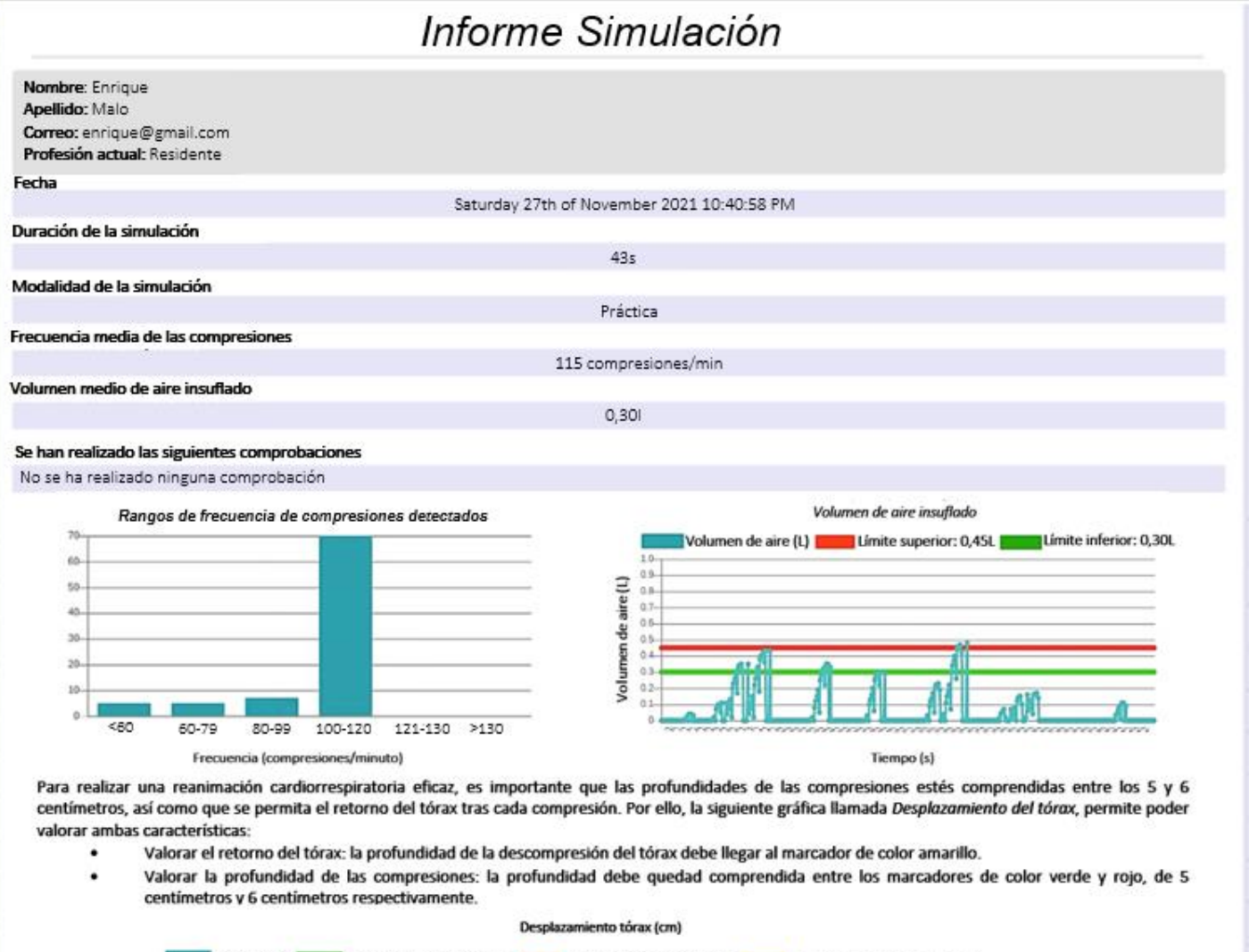

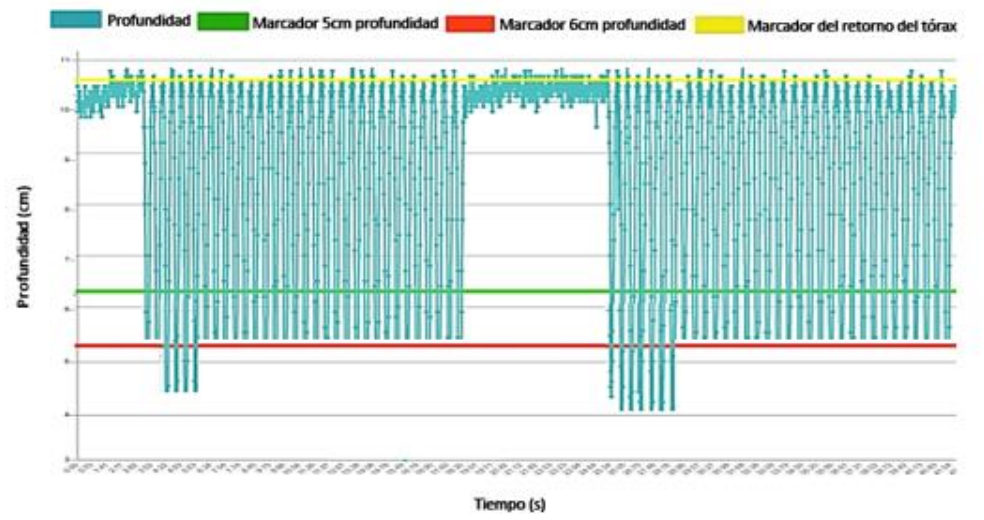

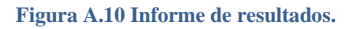

#### <span id="page-74-0"></span>MODALIDAD EVALUAR:

**ADVERTENCIA:** Solo cuando un instructor y un alumno estén conectados simultáneamente a la interfaz se permitirá a los sujetos acceder a la modalidad de EVALUAR del simulador de RCP.

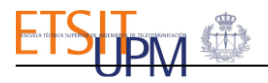

1. Cuando haya iniciado sesión podrá ver si hay un instructor conectado o no a la interfaz. Si hay un instructor conectado, el icono del sujeto estará de color verde y se le indicará el nombre y apellidos del instructor en línea. En caso contrario, el icono del sujeto se mostrará de color rojo, indicando que no hay ningún instructor conectado.

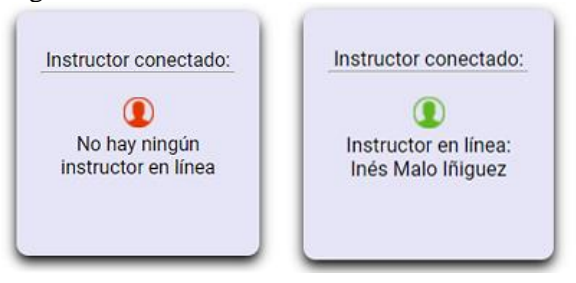

**Figura A.11 Apartado para alumno sobre los instructores que hay en línea.**

Para comenzar la simulación en modalidad EVALUAR ambos, tanto el alumno como el instructor, deberán pulsar sobre el botón evaluar.

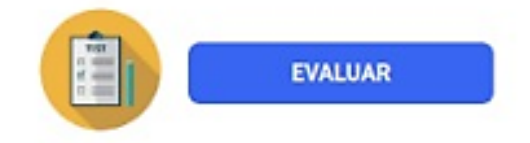

**Figura A.12 Botón para acceder a la modalidad de evaluar del simulador.**

5. Será redireccionado a la página que puede verse en la [Figura A.13.](#page-75-0) Hasta que el instructor no haya creado el caso clínico no podrá comenzar la simulación, pues verá que el botón se encuentra oculto. Cuando se muestre la información sobre el caso clínico en el que se produce la PCR, será cuando pueda comenzar la simulación pulsando sobre el botón *Empezar simulación.* Será en ese momento cuando se inicie la cuenta del cronómetro. Cuando quiera detener la simulación deberá pulsar sobre el botón Finalizar simulación.

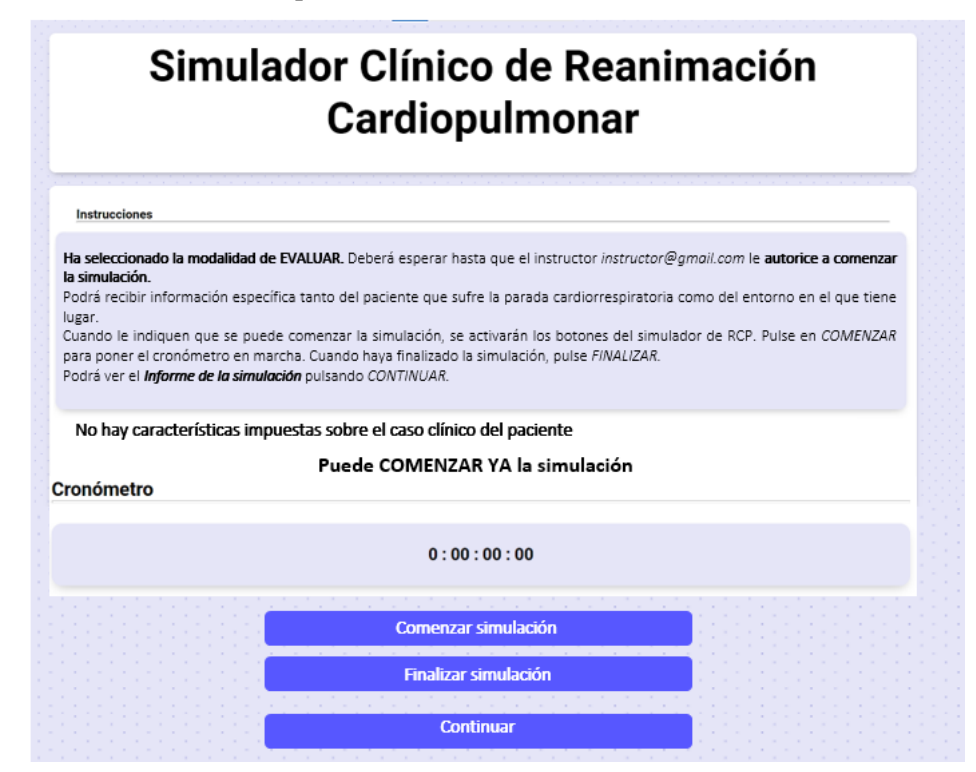

<span id="page-75-0"></span>**Figura A.13 Interfaz del alumno de la modalidad evaluar.**

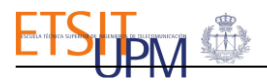

6. Una vez finalizada la simulación podrá acceder al informe de simulación que es análogo al de la [Figura A.10.](#page-74-0)

Finalmente, cuando quiera dejar de utilizar el simulador deberá cerrar su sesión. Para ello deberá pulsar sobre *Cerrar sesión.* Esta opción aparecerá tanto en la página de elección de modalidad como en la página de la interfaz donde se muestra el informe de los resultados de la simulación.

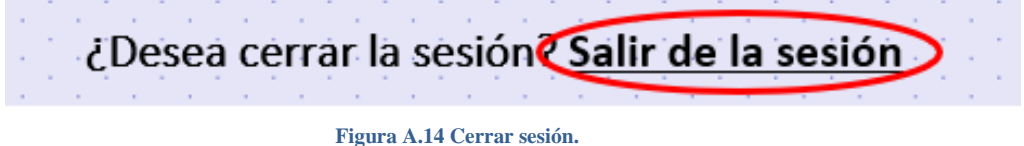

#### INSTRUCCIONES PERFIL INSTRUCTOR

Aquí se detallarán las instrucciones que deberá seguir un usuario con perfil INSTRUCTOR para utilizar el simulador clínico de reanimación cardiorrespiratoria.

1. Seleccione la opción *registrarme* para crear su perfil en el simulador.

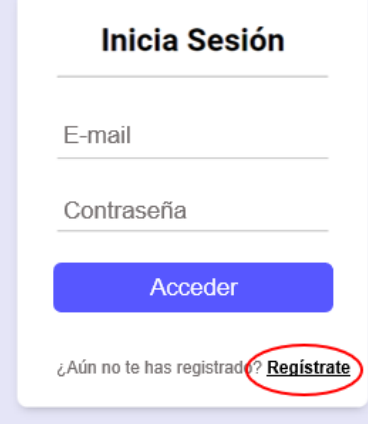

**Figura A.15 Registro de la interfaz gráfica para instructores.**

<span id="page-76-0"></span>Será redirigido a la página de registro de usuarios. Deberá cumplimentar todos los campos solicitados para que el registro sea satisfactorio. En el campo *perfil* deberá seleccionar el rol *INSTRUCTOR* para poder evaluar a los alumnos con el simulador la maniobra. Una ver rellenos todos los campos pulse sobre el botón *registrarme.*

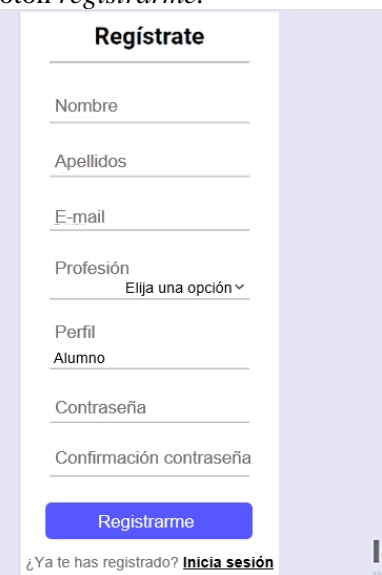

**Figura A.16 Registro de un usuario con perfil Instructor en la interfaz gráfica del simulador**

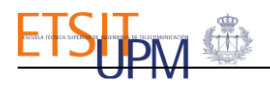

2. Después de registrarse, deberá iniciar sesión, como puede verse en la [Figura A.15,](#page-76-0) introduciendo su correo electrónico y su contraseña. Posteriormente pulse sobre *Acceder*.

**ADVERTENCIA:** Solo cuando un instructor y un alumno estén conectados simultáneamente a la interfaz se permitirá a los sujetos acceder a la modalidad de EVALUAR del simulador de RCP.

3. Cuando haya iniciado sesión, en la página podrá ver si hay un alumno conectado o no a la interfaz. Si el alumno está conectado, verá que el icono del usuario se encuentra de color verde y aparece el nombre del usuario conectado. Sin embargo, si hay ningún alumno conectado, el icono del usuario aparecerá de color rojo.

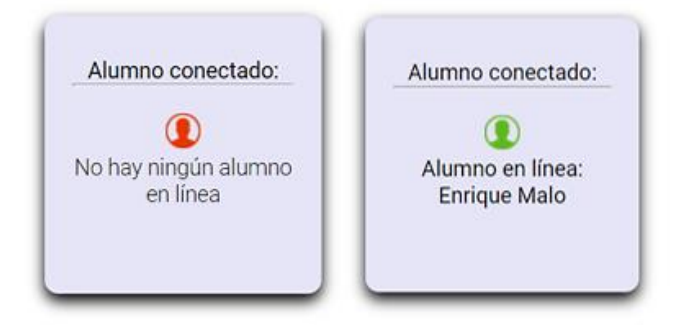

**Figura A.17 Apartado para el instructor sobre los alumnos que hay en línea.**

Para comenzar la simulación en modalidad EVALUAR ambos, tanto el alumno como el instructor, deberán pulsar sobre el botón evaluar.

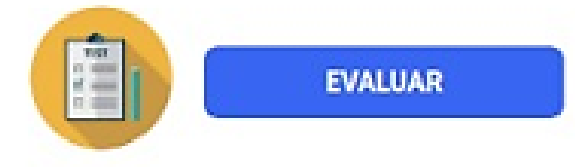

**Figura A.18 Botón para acceder a la modalidad de evaluar del simulador.**

4. Será redireccionados a la página que puede verse en la [Figura A.19d](#page-77-0)onde podrá crear un caso clínico para el alumno, cuando pulse sobre *Enviar caso clínico*.

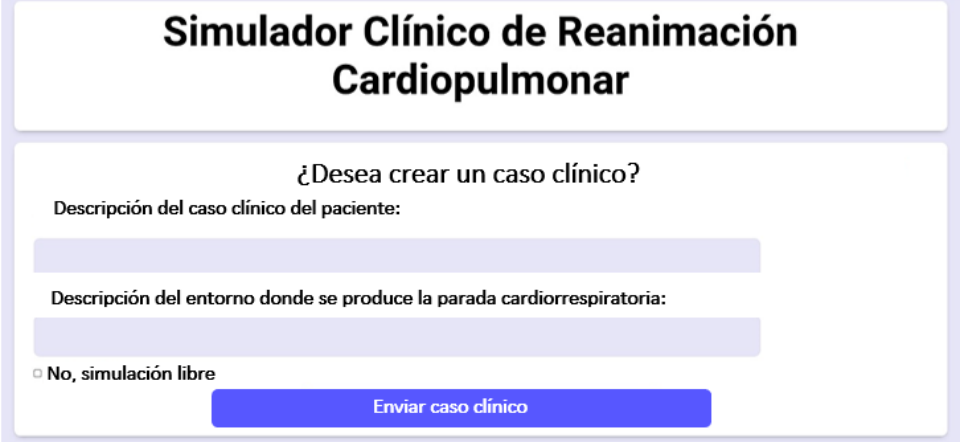

**Figura A.19 Interfaz para crear un caso clínico.**

<span id="page-77-0"></span>Posteriormente, será redirigido a una página análoga a la mostrada en la [Figura A.6,](#page-71-0) donde se representará a tiempo real los parámetros de la maniobra de RCP, y podrá evaluar: la frecuencia de las compresiones, si se ha permitido el retorno del tórax, la profundidad de las compresiones y el volumen de aire insuflado durante cada respiración de rescate. La explicación sobre la manera en la que se representan los parámetros es análoga a: la [Figura A.7](#page-72-0) se encuentra explicación para evaluar la profundidad de las compresiones y el retorno del tórax; en l[a Figura](#page-72-1) 

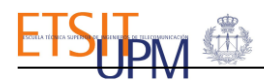

[A.8](#page-72-1) encontrará la explicación para explicación para evaluar el volumen de aire insuflado por el alumno; y en la [Figura A.](#page-73-0) 9 encontrará la explicación para evaluar la frecuencia de las compresiones del alumno.

5. Una vez finalizada la simulación podrán acceder al informe de simulación, que es análogo al de la [Figura A.10.](#page-74-0)

Finalmente, cuando quiera dejar de utilizar el simulador deberá cerrar su sesión. Para ello deberá pulsar sobre *Cerrar sesión.* Esta opción aparecerá tanto en la página de elección de modalidad como en la página de la interfaz donde se muestra el informe de los resultados de la simulación.

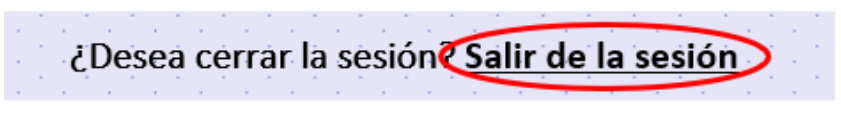

**Figura A.20 Cerrar sesión.**

#### ACCESO A BASE DE DATOS

Para acceder a la base de datos donde se almacenan todos los parámetros recogidos durante la simulación, deberá seguir los siguientes pasos.

**PASO 1**: Conecte el router a alimentación con su cargador y enciéndalo.

**PASO 2**: Conecte la Raspberry Pi a alimentación con su cargador.

**PASO 3:** Abra su navegador y escriba: *<http://192.168.0.100/phpmyadmin>*

**PASO 4:** Cumplimente los campos con los siguientes datos y pulse sobre aceptar.

**Usuario: pi**

**Contraseña : raspi**

**PASO 5:** Seleccione la base de datos *SimulacionRCP.*

# ANEXO B: MANUAL DEL DESARROLLADOR

## ELEMENTOS HARDWARE DEL SIMULADOR

Este simulador clínico de RCP es una herramienta que ofrece realimentación a tiempo real sobre los parámetros que caracterizan la maniobra, como son: la frecuencia de las compresiones, el retorno del tórax, la profundidad de las compresiones y el volumen de aire insuflado en cada respiración de rescate. El simulador consta de un maniquí de RCP sensorizado con el que se parametrizará la reanimación y una interfaz gráfica donde se mostrará al usuario a tiempo real los parámetros anteriormente mencionados. Los elementos que conforman el simulador son los siguientes:

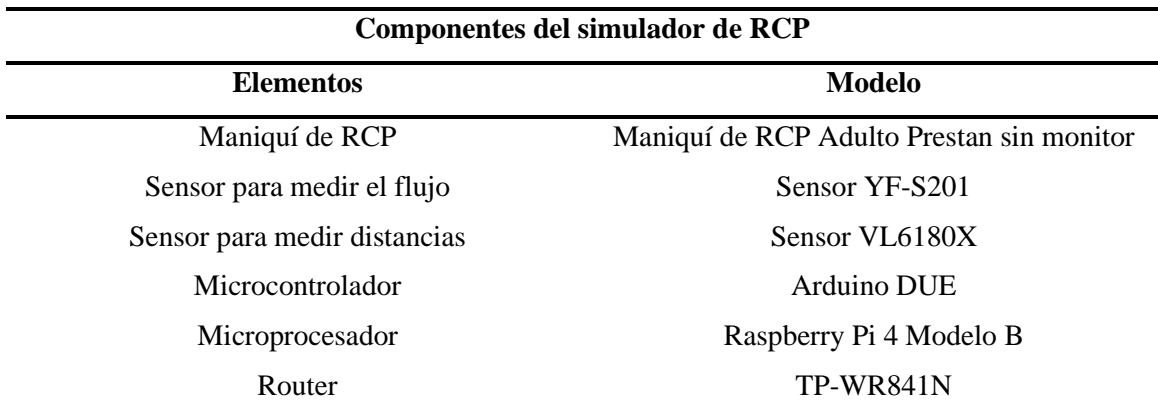

**Tabla B.1 Componentes hardware del simulador clínico.**

### CONEXIÓN DE LOS ELEMENTOS ELECTRÓNICOS

El simulador clínico de RCP consta de 4 elementos electrónicos: un microcontrolador, un microprocesador, un sensor de distancia y un sensor de flujo. Todos los elementos hardware del simulador se conectarán entre sí como puede observarse en la [Figura](#page-80-0) B.1. Adicionalmente, las conexiones entre los dos sensores del simulador y el microcontrolador quedan recogidas en la [Tabla](#page-79-0)  [B.2.](#page-79-0) Para una mayor compresión del circuito, se ha incorporado el color del cable de conexión entre los sensores y el microcontrolador de la [Figura](#page-80-0) B.1.

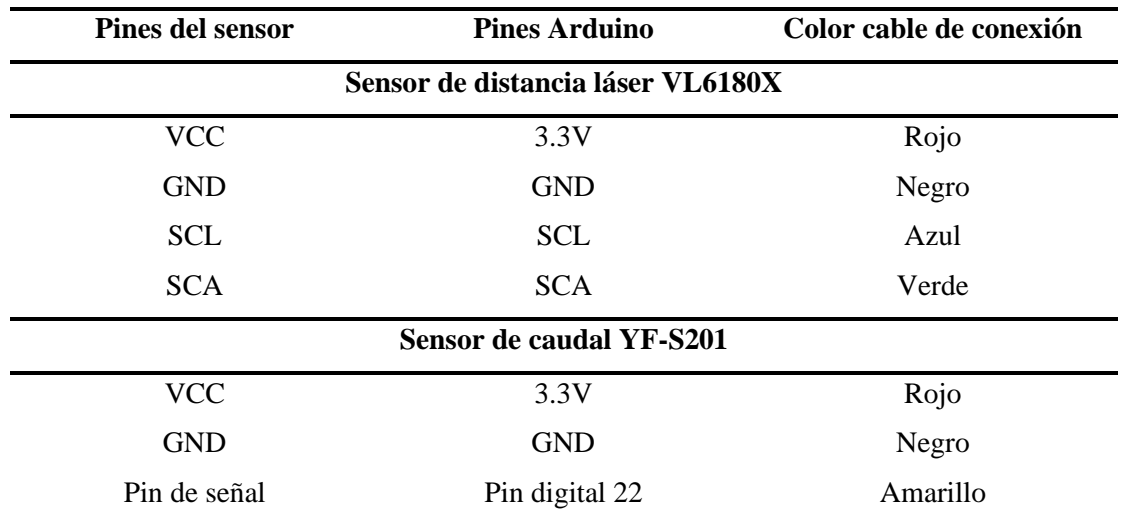

<span id="page-79-0"></span>**Tabla B.2 Pines de conexión entre los dos sensores, el de distancia y el de flujo, con el microcontrolador.** 

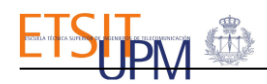

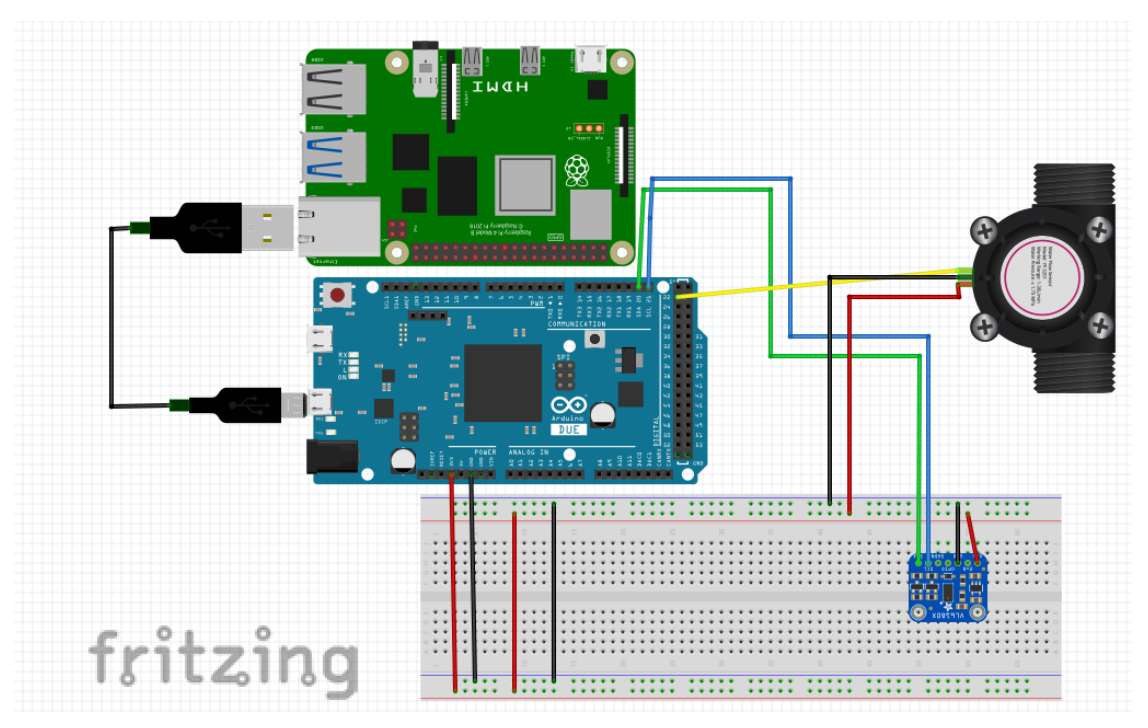

**Figura B.1 Conexión de los electrónicos del simulador clínico de RCP.**

#### <span id="page-80-0"></span>CONFIGURACIÓN Y ACCESO AL MICROPROCESADOR

El microprocesador será el servidor y, por lo tanto, donde se alojarán todos los archivos de la interfaz gráfica del simulador. Éste se configura con una infraestructura tipo LAMP, formada por un paquete software que consta de un sistema operativo, **Linux,** un servidor web, **Apache**, un gestor de bases de datos, **MariaDB**, y un lenguaje de programación, **PHP** y **Python.** 

Podrá acceder al microprocesador de dos maneras diferentes:

OPCIÓN 1: mediante una aplicación de conexión remoto, como puede ser *Conexión a Escritorio Remoto* de Windows 10.

OPCIÓN 2: mediante un monitor, un cable micro HDMI, un teclado y un ratón, conectados todos ellos a la Raspberry Pi 4.

En ambos casos se le pedirá el usuario y la contraseña del microprocesador, deberá cumplimentar dichos campos con los siguientes datos:

**Usuario:** pi

**Contraseña:** raspi

**ADVERTENCIA.** Para acceder a la Raspberry Pi 4 remotamente, se le pedirá la dirección IP del microprocesador. Por ello, deberá primero encender el router del simulador que, entre los diferentes modos de configuración, se ha configurado como punto de acceso para proyectar una señal wifi. Adicionalmente, se ha configurado la conexión WLAN del microprocesador para que se conecte con el router del simulador con la siguiente dirección IP estática: **192.168.0.100**.

#### ARCHIVOS DEL SIMULADOR

Los archivos de del simulador se encuentran en la siguiente ruta: /var/www/html.

• *programaArduino.ino.* Este archivo contiene el programa cargado al microcontrolador para controlar el inicio y detención del registro de datos de los sensores. El registro de datos está

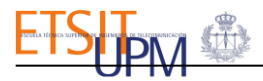

controlado por dos temporizadores *distancia*, que inicia la lectura de datos de distancia a una frecuencia de 64Hz, y *flujo*, que inicia la lectura de datos de volumen de aire a una frecuencia de 5Hz. Se arranca los temporizadores cuando el microcontrolador recibe por puesto serie el parámetro "a", se detendrán cuando reciba el parámetro "p".

- *ArrancarPararCVS.py.* Este archivo controla la comunicación entre el microprocesador y el microcontrolador del Arduino en función del argumento con el que se ejecute.
	- Argumento "a".
		- 1 Apertura de la comunicación entre el microprocesador y el microcontrolador por el puerto */dev/ttyACM0* de la Raspberry Pi.
		- 2 Envío del caracter "a" al microcontrolador.
		- 3 El microprocesador recibe, por el puerto, los parámetros de distancia y volumen de aire registrados por los sensores.
		- 4 Se procesan los datos de distancia para obtener la frecuencia de las compresiones.
		- 5 Se escriben los datos de distancia, frecuencia de las compresiones y volumen de aire en archivos del microprocesador.
	- $-$  Argumento "p".
		- 1 Envío del caracter "p" al microcontrolador.
		- 2 Cierre de la comunicación entre el microprocesador y el microcontrolador.
- *to\_rcp\_db\_nuevo.py.* Este archivo servirá para subir los datos distancia, frecuencia de las compresiones y volumen de aire a la base de datos del simulador.
- *contenidoGeneral.php.* Este archivo de extensión *php* servirá para ejecutar, en el microprocesador, en segundo plano el archivo *ArrancarPararCSV.py* con argumento "a", ordenando así, entre otras acciones, el inicio de lectura de los sensores en el microcontrolador.
- *adios.php.* Este archivo de extensión *php* servirá para ejecutar en el microprocesador, en segundo plano, el archivo *ArrancarPararCSV.py* con argumento "p", ordenando así, entre otras acciones, la detención de la lectura de los sensores en el microcontrolador.
- *indexFormulario.php.* Este archivo contiene el código *HTML* cuya interpretación da lugar al contenido de la página de inicio de sesión de la interfaz gráfica. Además, tiene incrustado una sección de código *PHP* para comprobar que el usuario ya está registrado y, por lo tanto, sus datos están en la base de datos del simulador.
- *Registro.php.* Este archivo contiene el código *HTML* cuya interpretación da lugar al contenido mostrado en la página de registro de usuarios de la interfaz gráfica. Además, tiene incrustado una sección de código *PHP* para comprobar que los datos introducidos por el usuario para registrarse son correctos o incorrectos. Si son correctos los subirá a la base de datos del simulador.
- *modalidadInstructor.php***.** Este archivo contiene el código *HTML* cuya interpretación da lugar al contenido mostrado a los instructores de la interfaz gráfica en la página de elección de modalidad de uso del simulador.
- *modalidadAlumno.php.* Este archivo contiene el código *HTLM* cuya interpretación da lugar al contenido de la página de elección de modalidad de los usuarios con perfil alumno de la interfaz gráfica del simulador.

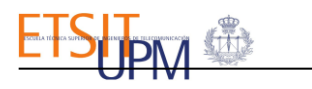

- *comprobacionesPracticas.php.* Este archivo contiene el código *HTML* cuya interpretación da lugar al contenido de la página en la que los usuarios con perfil alumno pueden seleccionar las acciones que llevarían a cabo para asistir a la víctima antes de iniciar la reanimación.
- *casoInstructor.php.* Este archivo contiene el código *HTML* cuya interpretación da lugar al contenido de la página en la que los instructores, en la modalidad de uso EVALUAR, pueden crear un caso clínico para los alumnos.
- *practicaAlumno.php.* Este archivo contiene el código *HTML* cuya interpretación da lugar al contenido de la página en la que los alumnos, en la modalidad de uso PRACTICAR, pueden iniciar y detener la simulación. Por lo que cuando el usuario quiere arrancar la simulación pulsando sobre el botón, se ejecutará el archivo *contenidoGeneral.php*. Por otro lado, si pulsa sobre el botón para detener la simulación, se ejecutará el archivo *adios.php*. Adicionalmente, desde esta interfaz se representarán los datos recogidos durante la simulación, mediante la lectura de los ficheros donde se guardan los datos de lectura de la simulación y para, posteriormente, graficar los datos en la interfaz a tiempo real.
- *evaluarInstructor.php.* Este archivo contiene el código *HTML* cuya interpretación da lugar al contenido de la página en la que los instructores, en la modalidad de uso EVALUAR, pueden ver los parámetros de la reanimación que realiza el alumno. Para ello, al igual que en el archivo anterior se deberá solicitar la lectura de los archivos donde se almacenan los datos en el microprocesador para representarlos en la interfaz gráfica a tiempo real.
- *evaluarAlumno.php.* Este archivo contiene el código *HTML* cuya interpretación da lugar al contenido de la página en la que los alumnos recibirán la información sobre el caso clínico que crean los instructores. Adicionalmente, tiene los botones para comenzar la simulación, que hará que se ejecute el archivo *contenidoGeneral.php*, y para detener la simulación, que hará que se ejecute el archivo *adios.php*.
- *finEvaluarAlum.php***.** Este archivo contiene el código *HTML* cuya interpretación da lugar al contenido de la página en la que los alumnos deberán esperar hasta que los instructores accedan, tras terminar la reanimación, al informe de la simulación. En ese momento se hará visible para el alumno el botón para acceder al informe de la simulación.
- *resultados.php.* Este archivo contiene el código *HTML* cuya interpretación da lugar al contenido de la página del informe de la simulación de los alumnos. Adicionalmente, también subirá los datos de la simulación a la base de datos del simulador, cuando la modalidad de uso haya sido PRACTICAR.
- *resultadosInstructor.php.* Este archivo contiene el código *HTML* cuya interpretación da lugar al contenido de la página del informe de la simulación para los instructores. Adicionalmente, también subirá los datos de la simulación del alumno a la base de datos.
- *cerrarSesionAlumno.php.* Este archivo cierra la sesión abierta del alumno en línea.
- *cerrarSesionInstructor.php.* Este archivo cierra la sesión abierta del instructor en línea.

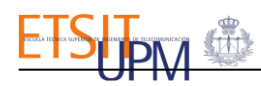

### BASE DE DATOS DEL SIMULADOR

En la base de datos del simulador, llamada SimulacionRCP, se almacenarán los datos de la distancia, volumen de aire y frecuencia de las compresiones de las simulaciones, así como los datos de los usuarios del simulador. Para acceder a la base de datos se deberá seguir los siguientes pasos.

**PASO 1**: Conecte el router a alimentación con su cargador y enciéndalo.

**PASO 2**: Conecte la Raspberry Pi a alimentación con su cargador.

**PASO 3:** Abra su navegador y escriba: *<http://192.168.0.100/phpmyadmin>*

**PASO 4:** Cumplimente los campos con los siguientes datos y pulse sobre aceptar.

#### **Usuario: pi**

#### **Contraseña : raspi**

**PASO 5:** Seleccione la base de datos *SimulacionRCP.* 

# ANEXO C: ASPECTOS ÉTICOS, ECONÓMICOS, SOCIALES Y AMBIENTALES

# A.1 INTRODUCCIÓN

En Europa, tal y como se mencionó anteriormente, se producen aproximadamente una parada cardiorrespiratoria cada 45 segundos y, concretamente, en España se producen alrededor de 30.000 muertes anuales por PCR. El paro cardiaco es un estado que puede revertirse si se asiste a la víctima, de manera inmediata, con una reanimación cardiorrespiratoria de calidad.

El éxito de una reanimación mediante esta maniobra recaerá en gran medida en las habilidades de RCP que tenga la persona que auxilia a la víctima. Por lo tanto, unas de las principales vías para mejorar las habilidades de reanimación, tanto del personal en el entorno clínico como del público en general, es practicar la maniobra de RCP para que, en el caso de presenciar un caso real puedan proveer a la víctima con una reanimación de calidad, buscando así reducir la mortalidad y las secuelas en los pacientes.

Por este motivo, se propone el uso de un simulador clínico para la formación en la maniobra de RCP. Esta herramienta proveerá a los sujetos de un entorno seguro y objetivo para practicar sus habilidades, puesto que ofrece realimentación a tiempo real para permitir evaluar objetivamente los aspectos técnicos de la maniobra para poder, si es necesario, corregir dichos aspectos técnicos.

# A.2 DESCRIPCIÓN DE IMPACTOS RELEVANTES RELACIONADOS CON EL PROYECTO

A continuación, se detallará el impacto ético, económico, social y ambiental que tendrá el presente trabajo:

## IMPACTO ÉTICO

La ética médica se fundamenta en diversos principios, entre los cuales se encuentra el principio de beneficencia. En base a éste, el personal médico se compromete a otorgar atención médica a los pacientes con apego a los conocimientos vigentes, lo que implica un proceso de educación médica continúa para prestar la mejor atención para el beneficio del paciente [85].

El simulador clínico permitirá a los profesionales practicar y evaluar objetivamente sus habilidades para reanimar a una víctima que se encuentra en parada cardiorrespiratoria. De esta manera, estarán más preparados para realizar una RCP de calidad, tanto en el medio intrahospitalario como fuera del entorno clínico, y así aumentar las probabilidades de supervivencia de la víctima.

Adicionalmente, tras la creciente preocupación por la seguridad de los pacientes, el simulador proporciona un entorno controlado para formación de la maniobra de RCP, sin comprometer la seguridad de los pacientes [86].

### IMPACTO ECONÓMICO

Los simuladores de RCP con realimentación a tiempo real disponibles actualmente en el mercado tienen un elevado coste económico, lo cual dificulta su adquisición por parte de hospitales u otras instituciones públicas. Con este trabajo, al reutilizar un maniquí básico de RCP para desarrollar el simulador clínico, se pretende conseguir un dispositivo más económico, pero con prestaciones equivalentes a otros simuladores más caros del mercado.

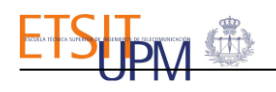

## IMPACTO SOCIAL

El simulador clínico de RCP tendrá un impacto social directo ya que los rescatadores, de haber utilizado el simulador para practicar la maniobra, podrán estar más capacitados para realizar una reanimación eficaz calidad y, por lo tanto, habrá más probabilidades para revertir un paro cardiaco con la maniobra RCP.

Adicionalmente podrá tener un impacto social en la evaluación del desarrollo práctico de la maniobra de RCP, si se incluyera esta herramienta en los cursos de formación o estaciones de evaluación de ECOEs, ya que permitiría una evaluación objetiva de la reanimación en base a los parámetros registrados por el simulador.

#### IMPACTO AMBIENTAL

El cuidado del medio ambiente es una de las mayores preocupaciones de la sociedad. Sin embargo, el desarrollo del simulador clínico de RCP no ha causado un impacto ambiental directo. Únicamente se podría destacar que se utilizan componentes electrónicos que, si debido al mal funcionamiento o por causa de rotura se tuvieran que desechar, deberían ser reciclados en los puntos limpios destinados para los elementos electrónicos.

# A.3 CONCLUSIONES

La implementación y el desarrollo del simulador clínico para la maniobra de Reanimación Cardiorrespiratoria, supondrá un impacto positivo en el auxilio a paradas cardiorrespiratorias tanto intrahospitalarias como extrahospitalarias, lo cual se ve traducido en consecuencias beneficiosas para la sociedad, esperándose así un aumento en la supervivencia de las paradas cardiorrespiratorias auxiliadas por personal hospitalario como resultado.

# EXO D: PRESUPUESTO ECONÓMICO

Los costes económicos de este Trabajo Fin de Grado se dividirán en dos categorías, los costes referidos al personal implicado y los correspondientes a los recursos materiales utilizados. A continuación, se cuantificarán ambos y el presupuesto total del prototipo del simulador desarrollado.

• **Costes de recursos humanos.** En el desarrollo del proyecto han participado dos individuos: el director del proyecto y un estudiante de ingeniería biomédica. El cálculo de los costes puede verse en la [Tabla D.1,](#page-86-0) para ello se ha tenido en cuenta el número de horas empleadas por cada sujeto en el proyecto.

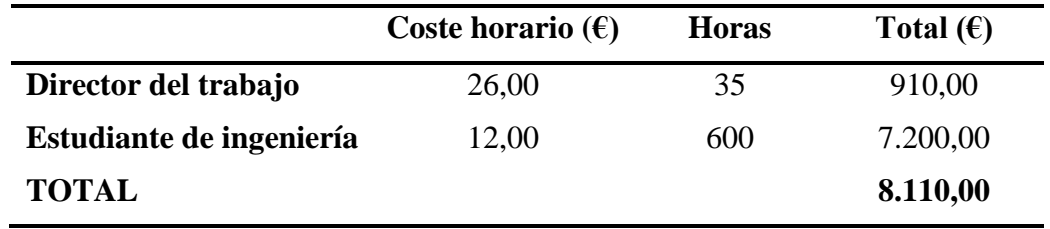

**Tabla D.1 Costes del personal del proyecto.**

<span id="page-86-0"></span>• **Costes recursos materiales.** Para desarrollar el simulador de RCP clínico se han utilizado tanto componentes electrónicos como materiales no electrónicos. Todos ellos, junto con los costes derivados de su integración en el proyecto, quedan recogidos en la [Tabla D.2.](#page-86-1) Como puede verse, los costes más notorios pertenecen al microprocesador, *Raspberry Pi 4 Modelo B 8GB*, a la impresora 3D, *Impresora Prusa*, al maniquí de RCP, *Maniquí Prestan Adulto de RCP,* y al ordenador, *Portátil Asus*. El resto de los componentes tienen un coste más reducido en comparación con los componentes anteriormente citados.

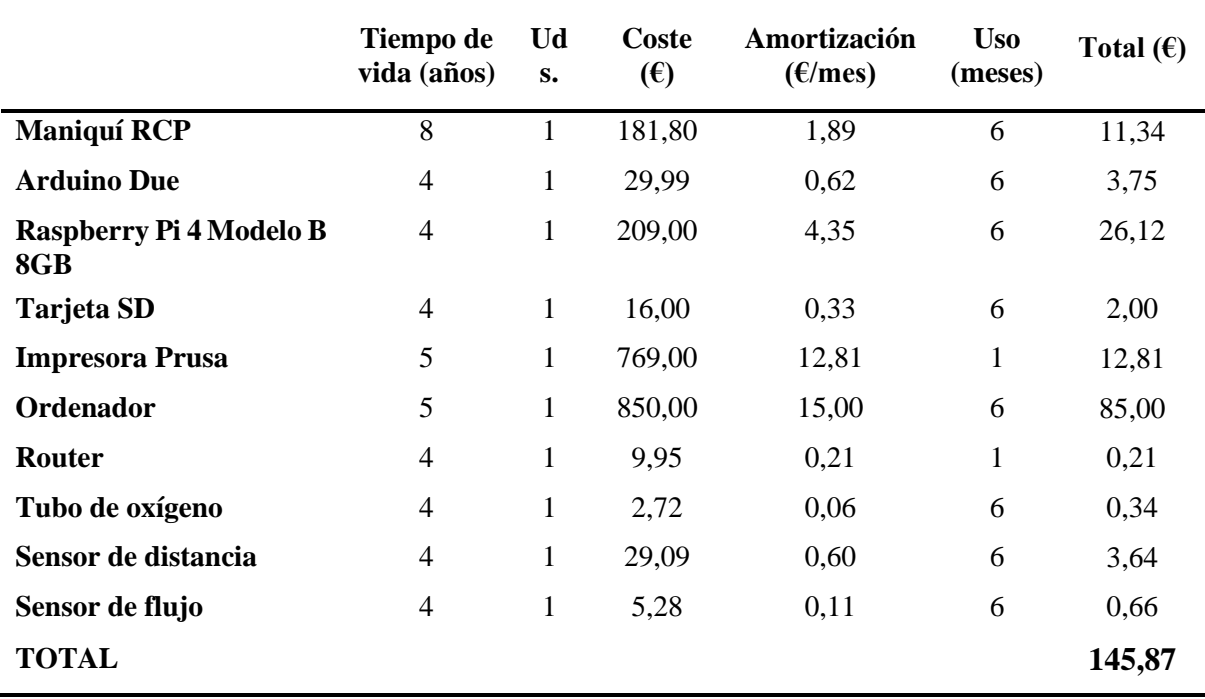

**Tabla D.2 Costes de los recursos materiales del proyecto.**

<span id="page-86-1"></span>Finalmente, en la [Tabla D.3](#page-87-0) se recogen los costes totales del proyecto, derivados de la suma de los costes de personal y los costes de los materiales anteriormente detallados. Para su cálculo, se ha de añadir el *Impuesto sobre el Valor Añadido* que es del 21% . Por ello, finalmente el coste final del proyecto para el diseño del simulador clínico de RCP asciende a 9.989,60 €.

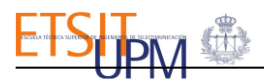

<span id="page-87-0"></span>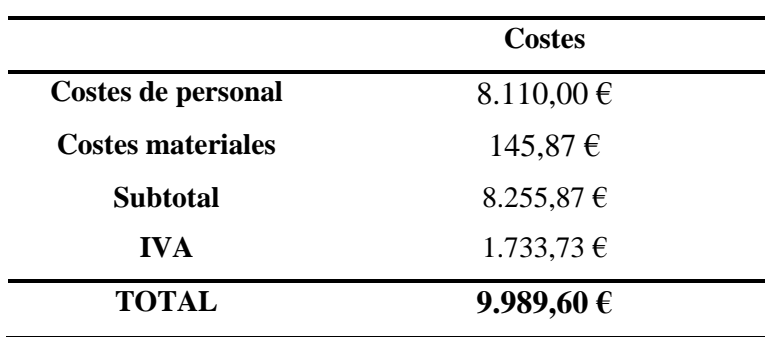

**Tabla D.3 Costes totales del proyecto.**